# GS1 Series Drives User Manual

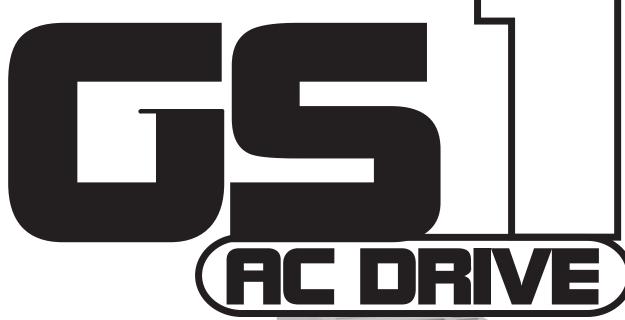

(115V Input: 0.25 - 0.5 hp)

**230V Input:** 0.25 - 2.0 hp

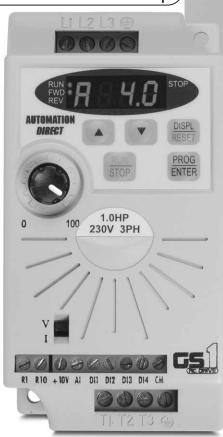

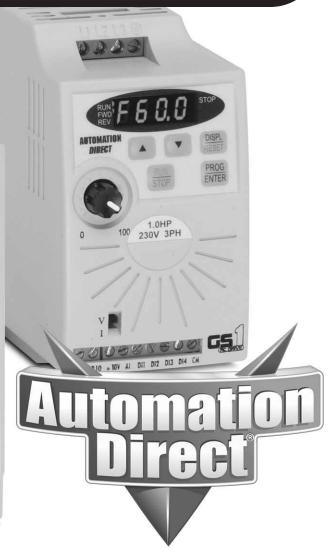

# BLANK PAGE

# ✓ WARNING ✓

Thank you for purchasing automation equipment from Automationdirect.com®, doing business as AutomationDirect. We want your new automation equipment to operate safely. Anyone who installs or uses this equipment should read this publication (and any other relevant publications) before installing or operating the equipment.

To minimize the risk of potential safety problems, you should follow all applicable local and national codes that regulate the installation and operation of your equipment. These codes vary from area to area and usually change with time. It is your responsibility to determine which codes should be followed, and to verify that the equipment, installation, and operation is in compliance with the latest revision of these codes.

At a minimum, you should follow all applicable sections of the National Fire Code, National Electrical Code, and the codes of the National Electrical Manufacturer's Association (NEMA). There may be local regulatory or government offices that can also help determine which codes and standards are necessary for safe installation and operation.

Equipment damage or serious injury to personnel can result from the failure to follow all applicable codes and standards. We do not guarantee the products described in this publication are suitable for your particular application, nor do we assume any responsibility for your product design, installation, or operation.

Our products are not fault-tolerant and are not designed, manufactured or intended for use or resale as on-line control equipment in hazardous environments requiring fail-safe performance, such as in the operation of nuclear facilities, aircraft navigation or communication systems, air traffic control, direct life support machines, or weapons systems, in which the failure of the product could lead directly to death, personal injury, or severe physical or environmental damage ("High Risk Activities"). AutomationDirect specifically disclaims any expressed or implied warranty of fitness for High Risk Activities.

For additional warranty and safety information, see the Terms and Conditions section of our catalog. If you have any questions concerning the installation or operation of this equipment, or if you need additional information, please call us at 770-844-4200.

This publication is based on information that was available at the time it was printed. At AutomationDirect we constantly strive to improve our products and services, so we reserve the right to make changes to the products and/or publications at any time without notice and without any obligation. This publication may also discuss features that may not be available in certain revisions of the product.

# **Trademarks**

This publication may contain references to products produced and/or offered by other companies. The product and company names may be trademarked and are the sole property of their respective owners. AutomationDirect disclaims any proprietary interest in the marks and names of others.

# Copyright 2002, 2011, Automationdirect.com® Incorporated All Rights Reserved

No part of this manual shall be copied, reproduced, or transmitted in any way without the prior, written consent of Automationdirect.com® Incorporated. AutomationDirect retains the exclusive rights to all information included in this document.

# AVERTISSEMENT

Nous vous remercions d'avoir acheté l'équipement d'automatisation de Automationdirect.com®, en faisant des affaires comme AutomationDirect. Nous tenons à ce que votre nouvel équipement d'automatisation fonctionne en toute sécurité. Toute personne qui installe ou utilise cet équipement doit lire la présente publication (et toutes les autres publications pertinentes) avant de l'installer ou de l'utiliser.

Afin de réduire au minimum le risque d'éventuels problèmes de sécurité, vous devez respecter tous les codes locaux et nationaux applicables régissant l'installation et le fonctionnement de votre équipement. Ces codes diffèrent d'une région à l'autre et, habituellement, évoluent au fil du temps. Il vous incombe de déterminer les codes à respecter et de vous assurer que l'équipement, l'installation et le fonctionnement sont conformes aux exigences de la version la plus récente de ces codes.

Vous devez, à tout le moins, respecter toutes les sections applicables du Code national de prévention des incendies, du Code national de l'électricité et des codes de la National Electrical Manufacturer's Association (NEMA). Des organismes de réglementation ou des services gouvernementaux locaux peuvent également vous aider à déterminer les codes ainsi que les normes à respecter pour assurer une installation et un fonctionnement sûrs.

L'omission de respecter la totalité des codes et des normes applicables peut entraîner des dommages à l'équipement ou causer de graves blessures au personnel. Nous ne garantissons pas que les produits décrits dans cette publication conviennent à votre application particulière et nous n'assumons aucune responsabilité à l'égard de la conception, de l'installation ou du fonctionnement de votre produit.

Nos produits ne sont pas insensibles aux défaillances et ne sont ni conçus ni fabriqués pour l'utilisation ou la revente en tant qu'équipement de commande en ligne dans des environnements dangereux nécessitant une sécurité absolue, par exemple, l'exploitation d'installations nucléaires, les systèmes de navigation aérienne ou de communication, le contrôle de la circulation aérienne, les équipements de survie ou les systèmes d'armes, pour lesquels la défaillance du produit peut provoquer la mort, des blessures corporelles ou de graves dommages matériels ou environnementaux («activités à risque élevé»). La société AutomationDirect nie toute garantie expresse ou implicite d'aptitude à l'emploi en ce qui a trait aux activités à risque élevé.

Pour des renseignements additionnels touchant la garantie et la sécurité, veuillez consulter la section Modalités et conditions de notre documentation. Si vous avez des questions au sujet de l'installation ou du fonctionnement de cet équipement, ou encore si vous avez besoin de renseignements supplémentaires, n'hésitez pas à nous téléphoner au 770-844-4200.

Cette publication s'appuie sur l'information qui était disponible au moment de l'impression. À la société AutomationDirect, nous nous efforçons constamment d'améliorer nos produits et services. C'est pourquoi nous nous réservons le droit d'apporter des modifications aux produits ou aux publications en tout temps, sans préavis ni quelque obligation que ce soit. La présente publication peut aussi porter sur des caractéristiques susceptibles de ne pas être offertes dans certaines versions révisées du produit.

# Marques de commerce

La présente publication peut contenir des références à des produits fabriqués ou offerts par d'autres entreprises. Les désignations des produits et des entreprises peuvent être des marques de commerce et appartiennent exclusivement à leurs propriétaires respectifs. AutomationDirect nie tout intérêt dans les autres marques et désignations.

# Copyright 2002, 2011, Automationdirect.com® Incorporated Tous droits réservés

Nulle partie de ce manuel ne doit être copiée, reproduite ou transmise de quelque façon que ce soit sans le consentement préalable écrit de la société Automationdirect.com® Incorporated. AutomationDirect conserve les droits exclusifs à l'égard de tous les renseignements contenus dans le présent document.

# ✓ WARNING ✓

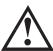

WARNING: Read this manual thoroughly before using GS1 Series AC Motor Drives.

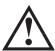

Warning: AC input power must be disconnected before performing any maintenance. Do not connect or disconnect wires or connectors while power is applied to the circuit. Maintenance must be performed only by a qualified technician.

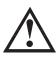

Warning: There are highly sensitive MOS components on the printed circuit boards, and these components are especially sensitive to static electricity. To avoid damage to these components, do not touch these components or the circuit boards with metal objects or your bare hands.

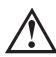

WARNING: A charge may still remain in the DC-link capacitor with hazardous voltages, even if the power has been turned off. To avoid personal injury, do not remove the cover of the AC drive until all "DISPLAY LED" lights on the digital keypad are off. Please note that there are live components exposed within the AC drive. Do not touch these live parts.

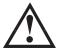

WARNING: Ground the GS1 AC Drive using the ground terminal. The grounding method must comply with the laws of the country where the AC drive is to be installed. Refer to "Basic Wiring Diagram" in Chapter 2.

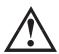

WARNING: The mounting enclosure of the AC drive must comply with EN50178. Live parts shall be arranged in enclosures or located behind barriers that meet at least the requirements of the Protective Type IP20. The top surface of the enclosures or barrier that is easily accessible shall meet at least the requirements of the Protective Type IP40. Users must provide this environment for GS1 Series AC Drive.

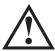

Warning: The AC drive may be destroyed beyond repair if incorrect cables are connected to the input/output terminals. Never connect the AC drive output terminals T1, T2, and T3 directly to the AC main circuit power supply.

# BLANK PAGE

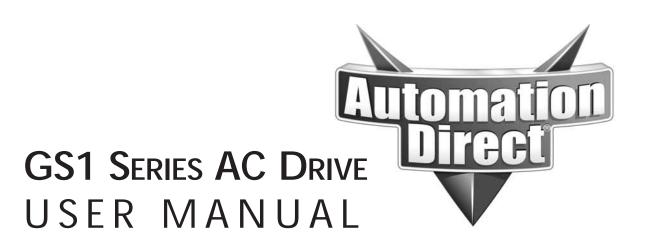

Please include the Manual Number and the Manual Issue, both shown below, when communicating with Technical Support regarding this publication.

Manual Number: GS1-M

Issue: Second Edition

Issue Date: July, 2011

| Publication History |                             |                                                                                                    |  |  |  |
|---------------------|-----------------------------|----------------------------------------------------------------------------------------------------|--|--|--|
| Issue               | Date Description of Changes |                                                                                                    |  |  |  |
| First Edition       | 06/07/2002                  | Original                                                                                                    |  |  |  |
| Second Edition      | 07/06/2011                  | Numerous changes throughout; especially: Ch2 (Installation and Wiring) – storage conditions and circuit protection Ch4 (AC Drive Parameters) – parameter descriptions and explanations Ch5 (GS1 Modbus Communications) – PLC connections, programming, and communications delays Ch6 (Maintenance and Troubleshooting) – recharge capacitors AppxA (Accessories) – new accessories AppxB (Using GS1 AC Drives with AutomationDirect PLCs) – CLICK PLCs |  |  |  |

# BLANK PAGE

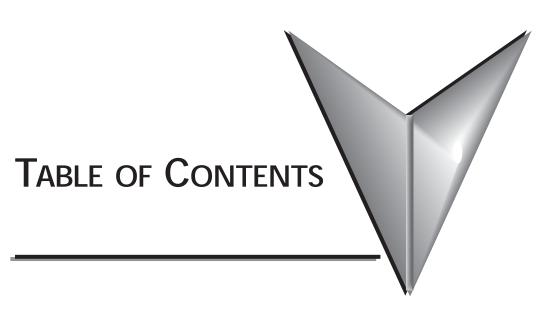

| Chapter 1: Getting Started   | -1 |
|------------------------------|----|
| Manual Overview              | -2 |
| Overview of this Publication | -2 |
| Who Should Read This Manual  | -2 |
| Supplemental Publications    |    |
| Technical Support            |    |
| Special Symbols              | -2 |
| GS1 AC Drive Introduction    | -3 |
| Purpose of AC Drives         |    |
| Drive Package Contents1      | -3 |
| Nameplate Information        | -3 |
| Model Explanation            | -3 |
| External Parts and Labels    | _4 |
| GS1 AC Drive Specifications  | -5 |

| Chapter 2: Installation and Wiring                |
|---------------------------------------------------|
| Ambient Conditions2-2                             |
| Storage Conditions                                |
| Installation2–3                                   |
| Minimum Clearances and Air Flow2-3                |
| GS1 AC Drive Dimensions                           |
| GS1 Circuit Connections                           |
| Danger!                                           |
| Wiring Notes: PLEASE READ PRIOR TO INSTALLATION   |
| Motor Operation Precautions2-6                    |
| Short Circuit Withstand                           |
| Applicable Codes2-7                               |
| Circuit Protection Devices                        |
| Maximum Recommended Circuit Protection Devices2-7 |
| Main Circuit Wiring                               |
| Input Power Connections2-9                        |
| Output Power Connections                          |
| Control Terminal Wiring2–11                       |
| Basic Wiring Diagram2–12                          |
| External Wiring and Accessories2-13               |

| Chapter 3: Keypad Operation and Quickstart3-1                      |
|--------------------------------------------------------------------|
| The GS1 Digital Keypad                                             |
| LED Display                                                        |
| Function Keys                                                      |
| Displaying the Status of the GS1 AC Drive3-3                       |
| Programming the GS1 AC Drive3-4                                    |
| GS1 Quickstart                                                     |
| Example 1: Constant torque (e.g. conveyors, compressors, etc.)3-5  |
| Example 2: Variable torque (e.g. fans, centrifugal pumps, etc.)3-9 |
| Chapter 4: AC Drive Parameters4-1                                  |
| GS1 Parameter Summary4–2                                           |
| Detailed Parameter Listings                                        |
| Motor Parameters                                                   |
| Ramp Parameters4–11                                                |
| Volts/Hertz Parameters4–17                                         |
| Digital Parameters                                                 |
| Analog Parameters4–29                                              |
| Presets Parameters4–38                                             |
| Protection Parameters                                              |
| Display Parameters4-47                                             |
| Communication Parameters4–48                                       |

| C | Chapter 5: GS1 Modbus Communications                          | .5–1  |
|---|---------------------------------------------------------------|-------|
|   | Communication Parameters Summary                              | 5–2   |
|   | GS1 Parameter Memory Addresses                                | 5–4   |
|   | GS1 Status Addresses                                          | 5–8   |
|   | Communicating with AutomationDirect PLCs                      | .5–11 |
|   | Step 1: Choose the Appropriate CPU                            |       |
|   | Step 2: Make the Connections                                  |       |
|   | Step 3: Set AC Drive Parameters                               |       |
|   | Step 4: Configure the PLC CPU                                 |       |
|   | CLICK Modbus Ladder Programming                               |       |
|   | Separate Run Command Write Instruction                        |       |
|   | Block Transfer Parameters for Modbus Programs                 | .5–20 |
|   | CLICK Communication Program – (for CLICK PLCs)                | .5–21 |
|   | DirectLOGIC Modbus Ladder Programming                         | .5–35 |
|   | Separate Run Command Write Instruction                        | .5–35 |
|   | Block Transfer Parameters for Modbus Programs                 | .5–35 |
|   | DirectLOGIC Basic Communication Program                       |       |
|   | - start with this code                                        |       |
|   | Programming Differences for <i>Direct</i> LOGIC PLCs          | .5–37 |
|   | DL MRX/MWX Communication Program                              | F 20  |
|   | – for DL06 & D2-260 PLCs                                      | .5–38 |
|   | DL RX/WX Communication Program – for DL05, D2-250(-1), D4-450 | 5_51  |
|   | Communicating with Third-Party Devices                        |       |
|   | Common Third-Party MODBUS RTU Masters                         |       |
|   | Using Modbus ASCII                                            |       |
|   | Comm Delay – Optimizing Communications                        |       |
|   | Optimizing Communications to GS Drives                        |       |
|   | Types of Messages Sent to GS Drives                           |       |
|   | Additional Message Delay Times                                |       |
|   | Communication Delay Summary                                   |       |
|   | SOLITION HOUSE DOINT OMITHING F                               |       |

| Maintenance and Inspection                                                                    |
|-----------------------------------------------------------------------------------------------|
| Monthly Inspection:                                                                           |
| Annual Inspection                                                                             |
| Troubleshooting       .6–3         Fault Codes       .6–3         Warning Messages       .6–5 |
| Fault Codes                                                                                   |
| Warning Messages                                                                              |
|                                                                                               |
| Appendix A: Accessories                                                                       |
| • •                                                                                           |
| Accessories Part Numbering                                                                    |
| Line Reactors                                                                                 |
| Line Reactors – LR Series                                                                     |
| Line Reactors – Legacy GS Series (do not use for new installations) A-4                       |
| Line Reactor Dimensions – LR Series                                                           |
| Line Reactor Dimensions – Legacy GS Series (not for new installations)                        |
| Line Decetor Applications and Connections                                                     |
| Line Reactor Applications and Connections                                                     |
| RF Filter Dimensions                                                                          |
| RF Filter Dimensions                                                                          |
| RF Filter Wiring                                                                              |
| Fuse Block Dimensions                                                                         |
| Ethernet Interface                                                                            |
| ZIPLink™ Cables for RS-485 Modbus RTU                                                         |
| GS Drive Configuration Software                                                               |
| System Requirements                                                                           |
| Configuration Cable                                                                           |

| Appendix B: Using GS1 AC Drives with                 |     |
|------------------------------------------------------|-----|
| AutomationDirect PLCs                                | -1  |
| Compatible AutomationDirect PLCs and Modules         | 3–2 |
| Typical PLC Connections to GS1 Series AC Drives      | 3–6 |
| CLICK CPU and DC Output Modules (Sinking)            | 3–6 |
| CLICK CPU Modules with Non-isolated Analog Outputs   | 3–7 |
| DirectLOGIC DC Output Modules (Sinking)              | 3–8 |
| DirectLOGIC Isolated Analog Output Modules           | 3–9 |
| DirectLOGIC Non-isolated Voltage or Sourcing Current |     |
| Analog Output ModulesB-                              | -10 |
|                                                      |     |
| Index                                                | -1  |

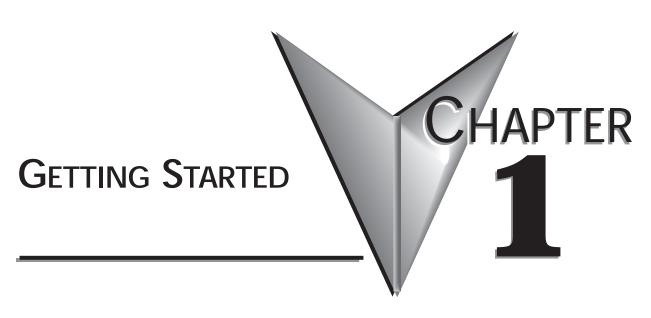

# Contents of this Chapter...

| Manual Overview                |
|--------------------------------|
| Overview of this Publication   |
| Who Should Read This Manual1-  |
| Supplemental Publications      |
| Technical Support1–            |
| Special Symbols                |
| GS1 AC Drive Introduction1-3   |
| Purpose of AC Drives           |
| Drive Package Contents         |
| Nameplate Information          |
| Model Explanation              |
| External Parts and Labels1-    |
| GS1 AC Drive Specifications1-! |

# Manual Overview

#### Overview of this Publication

The GS1 AC Drive User Manual describes the installation, configuration, and methods of operation of the GS1 Series AC Drive.

### Who Should Read This Manual

This manual contains important information for those who will install, maintain, and/or operate any of the GS1 Series AC Drives.

### **Supplemental Publications**

The National Electrical Manufacturers Association (NEMA) publishes many different documents that discuss standards for industrial control equipment. Global Engineering Documents handles the sale of NEMA documents. For more information, you can contact Global Engineering Documents at:

15 Inverness Way East Englewood, CO 80112-5776 1-800-854-7179 (within the U.S.) 303-397-7956 (international) www.global.ihs.com

NEMA documents that might assist with your AC drive systems are:

- Application Guide for AC Adjustable Speed Drive Systems
- Safety Standards for Construction and Guide for Selection, Installation, and Operation of Adjustable Speed Drive Systems.

## **Technical Support**

By Telephone: 770-844-4200

(Mon.-Fri., 9:00 a.m.-6:00 p.m. E.T.)

On the Web: www.automationdirect.com

Our technical support group is glad to work with you in answering your questions. If you cannot find the solution to your particular application, or, if for any reason you need additional technical assistance, please call technical support at **770-844-4200**. We are available weekdays from 9:00 a.m. to 6:00 p.m. Eastern Time.

We also encourage you to visit our web site where you can find technical and non-technical information about our products and our company. Visit us at www.automationdirect.com.

## **Special Symbols**

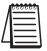

When you see the "notepad" icon in the left-hand margin, the paragraph to its immediate right will be a special note.

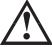

When you see the "exclamation mark" icon in the left-hand margin, the paragraph to its immediate right will be a WARNING. This information could prevent injury, loss of property, or even death (in extreme cases).

# **GS1 AC Drive Introduction**

### Purpose of AC Drives

AC drives are generally known by many different names: Adjustable Frequency Drives (AFD), Variable Frequency Drives (VFD), and Inverters. Drives are used primarily to vary the speed of three phase AC induction motors, and they also provide non-emergency start and stop control, acceleration and deceleration, and overload protection. By gradually accelerating the motor, drives can reduce the amount of motor startup inrush current.

AC drives function by converting incoming AC power to DC, which is then synthesized back into three phase output power. The voltage and frequency of this synthesized output power is directly varied by the drive, where the frequency determines the speed of the three phase AC induction motor.

### **Drive Package Contents**

After receiving the AC motor drive, please check for the following:

- Make sure that the package includes an AC drive, the GS1 Series AC Drive User Manual, and the GS1 Series AC Drive Quick Reference.
- Inspect the unit to insure it was not damaged during shipment.
- Make sure that the part number indicated on the nameplate corresponds with the part number of your order.

### Nameplate Information

### Example of 0.5 hp 115 VAC drive

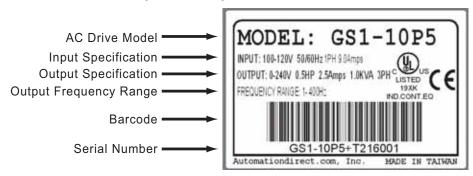

### **Model Explanation**

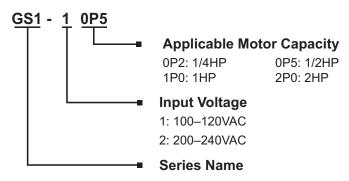

### **External Parts and Labels**

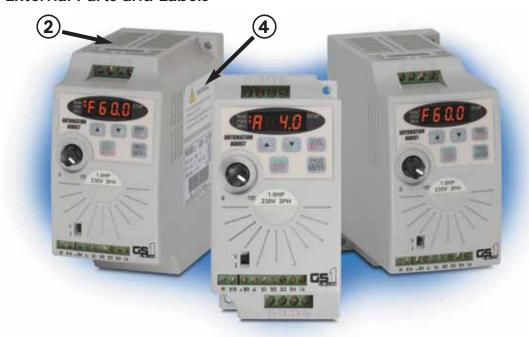

- 1 Digital Keypad
- ② Ventilation Slots
- (3) Mounting Screw Holes
- 4 Nameplate Label
- **5** Input Power Terminals
- 6 Control Input/Output Terminals
- Output Power Terminals

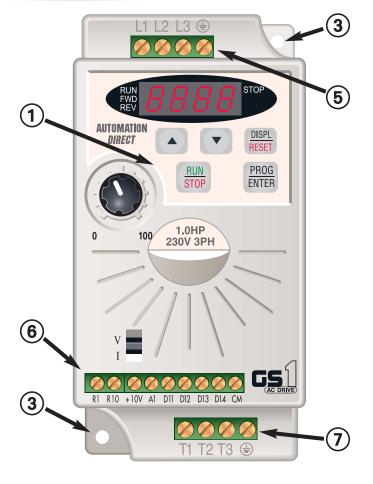

# **GS1 AC Drive Specifications**

| 115V Class                                   |      |                                                             |          |  |  |
|----------------------------------------------|------|-------------------------------------------------------------|----------|--|--|
| Model Name                                   |      | GS1-10P2                                                    | GS1-10P5 |  |  |
| Motor Rating HP                              |      | 1/4 hp                                                      | 1/2 hp   |  |  |
| IVIOLOI Rating                               | kW   | 0.2 kW                                                      | 0.4 kW   |  |  |
| Rated Input Voltage                          |      | Single-phase: 100–120 VAC ±10%, 50/60 Hz, ±5%               |          |  |  |
| Maximum Output Vol                           | tage | Three-phase: 200-240 VAC (x2 of input voltage)              |          |  |  |
| Rated Input Current (A)                      |      | 6                                                           | 9        |  |  |
| Rated Output Current (A)                     |      | 1.6                                                         | 2.5      |  |  |
| Short Circuit Withstand (A, rms symmetrical) |      | 5kA @ 120 VAC                                               |          |  |  |
| Watt Loss 100% I (W)                         |      | 19.2                                                        | 19.2     |  |  |
| Weight (lb)                                  |      | 2.16 2.24                                                   |          |  |  |
| Dimensions (HxWxD)                           |      | 132.0 mm [5.20 in] x 68.0 mm [2.68 in] x 128.1 mm [5.04 in] |          |  |  |

| 230V Class                                   |    |                                                             |          |          |                                              |  |
|----------------------------------------------|----|-------------------------------------------------------------|----------|----------|----------------------------------------------|--|
| Model Name                                   |    | GS1-20P2                                                    | GS1-20P5 | GS1-21P0 | GS1-22P0                                     |  |
| Motor Rating HP                              |    | 1/4 hp                                                      | 1/2 hp   | 1 hp     | 2 hp                                         |  |
| INIOIOI Kating                               | kW | 0.2 kW                                                      | 0.4 kW   | 0.7 kW   | 1.5 kW                                       |  |
| Rated Input Voltage                          |    | Single/three-phase:<br>200–240 VAC ±10%, 50/60 Hz ±5%       |          |          | Three-phase:<br>200-240VAC ±10%, 50/60Hz ±5% |  |
| Maximum Output Voltage                       |    | Three-phase: 200–240VAC (proportional to input voltage)     |          |          |                                              |  |
| Rated Input Current (A)                      |    | 4.9/1.9                                                     | 6.5/2.7  | 9.7/5.1  | 9                                            |  |
| Rated Output Current (A)                     |    | 1.6                                                         | 2.5      | 4.2      | 7.0                                          |  |
| Short Circuit Withstand (A, rms symmetrical) |    | 5kA @ 240 VAC                                               |          |          |                                              |  |
| Watt Loss 100% I (W)                         |    | 18.4                                                        | 26.8     | 44.6     | 73                                           |  |
| Weight (lb)                                  |    | 2.06                                                        | 2.2      | 2.26     | 2.2                                          |  |
| Dimensions (HxWxD)                           |    | 132.0 mm [5.20 in] x 68.0 mm [2.68 in] x 128.1 mm [5.04 in] |          |          |                                              |  |

|                           |                      |                    | General Specifications                                                                                                    |  |
|---------------------------|----------------------|--------------------|----------------------------------------------------------------------------------------------------|--|
|                           |                      |                    | Control Characteristics                                                                                                    |  |
| 3                         |                      |                    | Sinusoidal Pulse Width Modulation, carrier frequency 3–10 kHz                                                                                                    |  |
| Rated Ou                  | tput Freque          | ncy                | 1.0 to 400.0 Hz                                                                                                    |  |
| Output Fr                 | equency Re           | solution           | 0.1 Hz                                                                                                    |  |
| Overload                  | Capacity             |                    | 150% of rated current for 1 minute                                                                                                    |  |
| Torque Cl                 | naracteristic        | S                  | Includes auto-slip compensation and starting torque 150% @ 5.0 Hz                                                                                                    |  |
| DC Brakir                 | ıg                   |                    | Operation frequency: 0 to 60 Hz, 0–30% rated voltage. Start time 0.0–5.0 seconds. Stop time 0.0–25.0 seconds                                                                                                    |  |
| Accelerati                | on/Decelera          | ation Time         | 0.1 to 600 seconds (can be set individually)                                                                                                    |  |
| Voltage/Frequency Pattern |                      |                    | V/F pattern adjustable. Settings available for<br>Constant Torque - low and high starting torque,<br>Variable Torque - low and high starting torque,<br>and user configured                                                                                                    |  |
| Stall Preve               | ention Level         | I                  | 20 to 200% or rated current                                                                                                    |  |
|                           |                      | (                  | Operation Specifications                                                                                                    |  |
|                           | Frequency<br>Setting | Keypad             | Setting by <up> or <down> buttons or potentiometer</down></up>                                                                                                    |  |
|                           |                      | External<br>Signal | Potentiometer - 3 to $5k\Omega$ , 0.5W; 0 to 10 VDC (input impedance 10 $k\Omega$ ); 0 to 20 mA / 4 to 20 mA (input impedance 250 $\Omega$ ); Multi-function inputs 3 and 4 (3 steps, JOG, UP/DOWN command); RS-485 communication setting                                                                                    |  |
|                           | Operation            | Keypad             | Setting by <run>, <stop> buttons</stop></run>                                                                                                    |  |
|                           | Setting              | External<br>Signal | DI1, DI2, DI3, DI4 can be combined to offer various modes of operation, RS-485 communication port                                                                                                    |  |
| Inputs                    | Input<br>Terminals   | Digital            | 4 user-programmable: FWD/STOP, REV/STOP, RUN/STOP, REV/FWD, RUN momentary (N.O.), STOP momentary (N.C.), External Fault (N.O./N.C.), External Reset, Multi-Speed Bit (1and 2), Jog, External Base Block (N.O./N.C.), Second Accel/Decel Time, Speed Hold, Increase Speed, Decrease Speed, Reset Speed to Zero, Input Disable |  |
|                           |                      | Analog             | 1 user-configurable, 10 bit resolution 0 to 10 VAC, (input impedance 10 k $\Omega$ ), 0 to 20 mA, (input impedance 250 $\Omega$ ) 4 to 20 mA, (input impedance 250 $\Omega$ )                                                                                                    |  |
| Outputs                   | Output<br>Terminals  | Digital            | 1 user programmable: AC drive Running, AC drive Fault,<br>At Speed, Zero Speed, Above Desired Frequency (P 3-16), Below<br>Desired Frequency (P 3-16), At Maximum Speed,<br>Over-torque Detected, Above Desired Current (P3-17),<br>Below Desired Current (P 3-17)                                                           |  |
|                           | Operating            | Functions          | Automatic voltage regulation, S-curve, Over-voltage stall prevention, DC braking, Fault records, Adjustable carried frequency, Starting frequency setting of DC braking, Over-current stall prevention, Momentary power loss restart, Reverse inhibition, Frequency limits, Parameter lock/reset                             |  |

|                       | General Specifications (continued) |                                                                                                    |  |  |  |
|-----------------------|------------------------------------|----------------------------------------------------------------------------------------------------|--|--|--|
| Protective Functions  |                                    | Overcurrent, Overvoltage, Undervoltage, Electronic thermal motor overload, Overheating, Overload, Self testing                                          |  |  |  |
|                       | Operator Devices                   | 5-key, 4-digit, 7-segment LED, 4 status LEDs, potentiometer                                                                                             |  |  |  |
|                       | Programming                        | Parameter values for setup and review, fault codes                                                                                                    |  |  |  |
| Operator<br>Interface | Status Display                     | Master Frequency, Output Frequency, Scaled Output Frequency, Output Voltage, DC Bus Voltage, Output Direction, Trip Event Monitor, Trip History Monitor |  |  |  |
|                       | Key Functions                      | RUN/STOP, DISPLAY/RESET, PROGRAM/ENTER, <up>, <down></down></up>                                                                                        |  |  |  |
|                       | Enclosure Rating                   | Protected chassis, IP20                                                                                                    |  |  |  |
|                       | Ambient Temperature                | -10° to 40°C (14°F to 104°F) w/o derating                                                                                                    |  |  |  |
| Environment           | Ambient Humidity                   | 0 to 90% RH (non-condensing)                                                                                                    |  |  |  |
|                       | Vibration                          | 9.8 m/s <sup>2</sup> (1G), less than 10 Hz; 5.88 m/s <sup>2</sup> (0.6G) 20 to 50 Hz                                                                    |  |  |  |
|                       | Installation Location              | Altitude 1000m or lower above sea level, keep from corrosive gas, liquid and dust                                                                       |  |  |  |

# BLANK PAGE

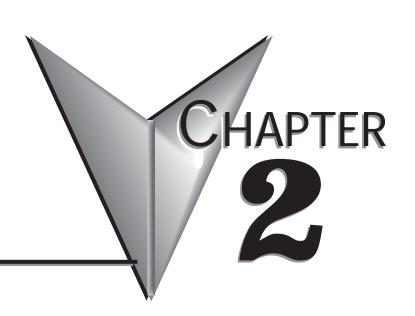

# Installation and Wiring

# Contents of this Chapter...

| Ambient Conditions                              |
|-------------------------------------------------|
| Storage Conditions2-2                           |
| Installation                                    |
| Minimum Clearances and Air Flow                 |
| GS1 AC Drive Dimensions                         |
| GS1 Circuit Connections                         |
| Danger!                                         |
| Wiring Notes: PLEASE READ PRIOR TO INSTALLATION |
| Motor Operation Precautions                     |
| Short Circuit Withstand2-6                      |
| Applicable Codes                                |
| Circuit Protection Devices2-7                   |
| Maximum Recommended Circuit Protection Devices  |
| Main Circuit Wiring                             |
| Input Power Connections                         |
| 1-phase Input Power Connections2-9              |
| 3-phase Input Power Connections2-9              |
| Output Power Connections                        |
| Control Terminal Wiring                         |
| Basic Wiring Diagram                            |
| External Wiring and Accessories2-13             |

# **Ambient Conditions**

Ambient environmental conditions for use:

| Ambient Conditions    |                                                                                         |  |  |
|-----------------------|-----------------------------------------------------------------------------------------|--|--|
| Ambient Temperature   | -10° to 40°C (14°F to 104°F) w/o derating                                               |  |  |
| Storage Temperature   | -20° to 60° C (-4°F to 140°F) during short-term transportation period)                  |  |  |
| Relative Humidity     | 0 to 90% RH (non-condensing)                                                            |  |  |
| Atmosphere Pressure   | 86 kPA to 106 kPA                                                                       |  |  |
| Vibration             | 9.8 m/s <sup>2</sup> (1G) @ less than 10 Hz; 5.88 m/s <sup>2</sup> (0.6G) @ 10 to 50 Hz |  |  |
| Installation Location | Altitude 1000m or lower above sea level, keep from corrosive gas, liquid and dust       |  |  |
| Enclosure Rating      | Protected chassis, IP20                                                                 |  |  |

# **Storage Conditions**

GS1 AC drives should be kept in their shipping carton or crate until they are installed. In order to retain their warranty coverage, they should be stored as described below if they are not to be installed and used within three months.

- Store in a clean and dry location free from direct sunlight and corrosive fumes.
- For storage of longer than 3 months, store within an ambient temperature range of -20 °C to 30 °C (-4°F to 86°F).
- For storage of 3 months or less, store within an ambient temperature range of -20 °C to 60 °C (-4°F to 140°F).
- Store within a relative humidity range of 0% to 90% and non-condensing environment.
- Store within an air pressure range of 86 kPA to 106 kPA.
- DO NOT store in an area with rapid changes in temperature. (It may cause condensation and frost.)
- DO NOT place directly on the ground.

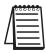

If the drive is stored or is otherwise unused for more than a year, the drive's internal DC link capacitors should be recharged before use. Otherwise, the capacitors may be damaged when the drive starts to operate. We recommend recharging the capacitors of any unused drive at least once per year. (Refer to Chapter 6, "Maintenance and Troubleshooting" for information about recharging DC link capacitors.)

# Installation

Install the AC drive in an enclosure that is specifically designed to house electrical and electronic control equipment. Provide proper spacing within the enclosure to allow the dissipation of heat produced by the drive and any other included electrical and electronic equipment. Ventilation or air conditioning may also be required, depending upon the application.

Improper installation of the AC drive will greatly reduce its life. Be sure to observe the following precautions when selecting a mounting location:

- Do not mount the AC drive near heat-radiating elements or in direct sunlight.
- Do not install the AC drive in a place subjected to high temperature, high humidity, excessive vibration, corrosive gases or liquids, or airborne dust or metallic particles.
- Mount the AC drive vertically and do not restrict the air flow to the heat sink fins.

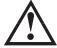

Warning: Failure to observe these precautions may damage the drive and void the warranty!

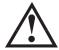

Warning: AC drives generate a large amount of heat which may damage the AC drive. Auxiliary cooling methods are typically required in order not to exceed maximum ambient temperatures.

### Minimum Clearances and Air Flow

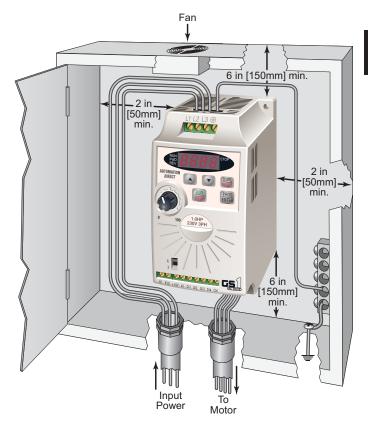

MAXIMUM AMBIENT TEMPERATURES MUST NOT EXCEED 40°C (104°F)!

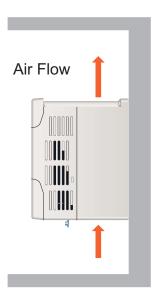

# **GS1 AC Drive Dimensions**

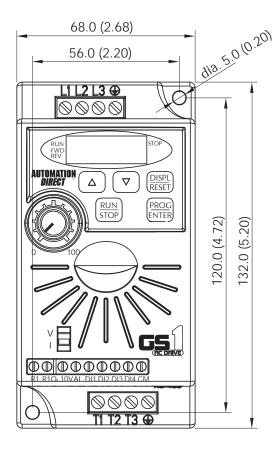

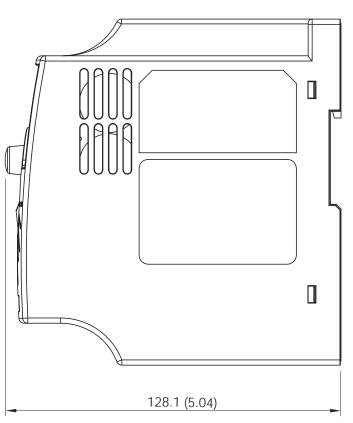

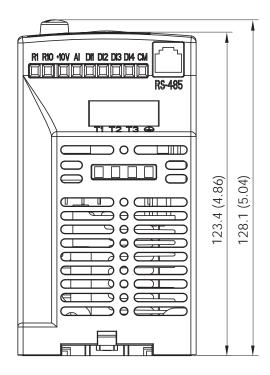

Unit: mm (in)

# **GS1 Circuit Connections**

# **DANGER!**

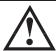

HAZARDOUS VOLTAGE! Before making any connection to the AC drive, disconnect all power to the AC drive, and wait five minutes for DC bus capacitors to discharge.

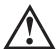

Warning: Any electrical or mechanical modification to this equipment without prior written consent of AutomationDirect.com Inc. will void all warranties, may result in a safety hazard, and may void the UL listing.

### Wiring Notes: PLEASE READ PRIOR TO INSTALLATION.

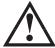

Warning: Do not connect the AC input power to the T1, T2, and T3 output terminals. This will damage the AC drive.

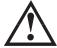

Warning: Tighten all screws to the proper torque rating. See "Main Circuit Wiring" later in this chapter.

- 1. During installation, follow all local electrical, construction, and safety codes for the country in which the AC drive is to be installed.
- 2. Make sure the appropriate protective devices (circuit breaker or fuses) are connected between the power supply and AC drive.
- 3. Make sure that the leads are connected correctly and the AC drive is properly grounded.
- 4. Use ground leads that comply with AWG/MCM standards and keep them as short as possible.
- 5. Use of contactors or disconnect switches for run/stop control of the AC drive and motor will reduce the operating life cycle of the AC drive. Cycling a power circuit switching device while the AC drive is in run mode should be done only in emergency situations.
  - The installation of contactors or disconnects to isolate the motor during maintenance, though permissible, is not recommended. Opening contactors or disconnects while the drive is running will reduce the life cycle of the drive and may immediately damage the inverter section of the drive!
- 6. Multiple GS1 units can be installed in one location. All the units should be grounded directly to a common ground terminal. The GS1 ground terminals may also be connected in parallel, as shown in the figure below. **Make sure there are no ground loops.**

Correct

Incorrect

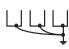

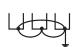

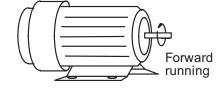

- 7. When the AC drive output terminals T1, T2, and T3 are connected to the motor terminals T1, T2, and T3, respectively, the motor will rotate counterclockwise (as viewed from the shaft end of the motor) when a forward operation command is received. To reverse the direction of motor rotation, switch the connections of any of the two motor leads.
- 8. Make sure that the power source is capable of supplying the correct voltage and required current to the AC drive.
- 9. Do not attach or remove wiring when power is applied to the AC drive.
- 10. Do not monitor the signals on the circuit board while the AC drive is in operation.
- 11. For single-phase, 115V class AC drives, AC power must be connected to terminals L1 and L2. For the single-phase, 230V class AC drives, the AC power can be connected to any two of the three input terminals L1, L2, or L3.

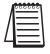

This AC drive is not intended for use with single-phase motors.

- 12. Route the power and control wires separately, or at 90 degree angle to each other.
- 13. When using a GFCI (Ground Fault Circuit Interrupt), select current sensor with sensitivity of 200mA, and not less than 0.1-second detection to avoid nuisance tripping.

### **Motor Operation Precautions**

- 1. When using the AC drive to operate a standard 3-phase induction motor, the energy loss is greater than for an inverter duty motor.
- 2. Avoid running a standard induction motor at low speed, which may cause the motor temperature to exceed the motor rating due to limited airflow produced by the motor's fan.
- 3. When the standard motor operates at low speed, the output load must be decreased.
- 4. If 100% output torque is desired at low speed, it may be necessary to use a special "inverter-duty" rated motor.

### **Short Circuit Withstand**

Suitable for use on a circuit capable of delivering not more than 5,000 rms symmetrical amperes. For all 115V models, the maximum is 120 Volts. For all 230V Models, the maximum is 240 Volts.

### **Applicable Codes**

All GS1 Series AC drives are Underwriters Laboratories, Inc. (UL) and Canadian Underwriters Laboratories (cUL) listed, and therefore comply with the requirements of the National Electrical Code (NEC) and the Canadian Electrical Code (CEC).

Installation intended to meet the UL and cUL requirements must follow the instructions provided in "Wiring Notes" as a minimum standard. Follow all local codes that exceed UL and cUL requirements. Refer to the technical data label affixed to the AC drive and the motor nameplate for electrical data.

The "Fuses and Fuse Kits" section in Appendix A lists the recommended fuse part number for each GS1 Series part number. These fuses (or equivalent) must be used on all installations where compliance with U.L. standards is required.

# **Circuit Protection Devices**

Short-circuit and ground-fault protection devices are essential to prevent costly damage to your AC Drive. Fuse kits, which include fuses and fuse blocks, are available from Automation Direct for the GS1 Series AC Drives.

### Maximum Recommended Circuit Protection Devices

The chart below gives the maximum recommended fuses and circuit breakers for short-circuit and ground-fault protection of GS1 Series AC Drives. Fuses and circuit breakers smaller than those shown are permitted.

| Maximum Recommended Circuit Protection Devices |                           |                 |                     |                     |                                 |
|------------------------------------------------|---------------------------|-----------------|---------------------|---------------------|---------------------------------|
| Drive<br>Part #                                | V/HP/kW                   | Input<br>Phases | Input<br>Current    | Time-Delay Fuse     | Inverse-Time<br>Circuit Breaker |
| GS1-10P2                                       | 115 / 0.25 / 0.2          | 1               | 6A                  | 20A type A3T (300V) | 20A                             |
| GS1-10P5                                       | 115 / 0.5 / 0.4           | 1               | 9A                  | 30A type A3T (300V) | 30A                             |
| CS1 20D2                                       | GS1-20P2 230 / 0.25 / 0.2 | 1               | 4.9A                | 15A type A3T (300V) | 15A                             |
| G31-20F2                                       |                           | 3               | 1.9A                | 10A type A3T (300V) | 10A                             |
| C\$1 20DE                                      | GS1-20P5 230 / 0.5 / 0.4  | 1               | 6.5A                | 25A type A3T (300V) | 25A                             |
| G31-20F3                                       |                           | 3               | 2.7A                | 10A type A3T (300V) | 10A                             |
| GS1-21P0 230 / 1 / 0.7                         | 1                         | 9.7A            | 45A type A3T (300V) | 45A                 |                                 |
|                                                | 2307170.7                 | 3               | 5.1A                | 20A type A3T (300V) | 20A                             |
| GS1-22P0                                       | 230 / 2 / 1.5             | 3               | 9.0A                | 25A type A3T (300V) | 25A                             |

Recommended <u>fuses</u> are <u>required</u> for <u>UL applications</u>, and the specific fuses are available as shown in "Appendix A: Accessories".

Recommended maximum fuses and circuit breakers are for protection of the AC drive.

They may or may not also provide required motor branch circuit protection, depending upon the electrical code applicable to the installation.

# Main Circuit Wiring

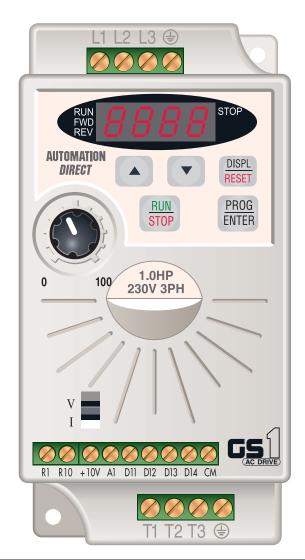

| Main Circuit Terminals |                 |  |
|------------------------|-----------------|--|
| Terminal Description   |                 |  |
| L1, L2, L3             | Input Power     |  |
| T1, T2, T3             | AC Drive Output |  |
| =                      | Ground          |  |

| Main Circuit Wiring Specifications |                             |            |              |
|------------------------------------|-----------------------------|------------|--------------|
| AC Drive Model                     | Max. Current (Input/Output) | Wire Gauge | Torque       |
| GS1-10P2                           | 6A / 1.6A                   |            |              |
| GS1-10P5                           | 9A / 2.5A                   | 12–16 AWG  | 5.5 kgf·cm   |
| GS1-20P2 (1-phase)                 | 4.9A / 1.6A                 | 12-10 AVVG | 5.5 kgi cili |
| GS1-20P2 (3-phase)                 | 1.9A / 1.6A                 |            |              |
| GS1-20P5 (1-phase)                 | 6.5A / 2.5A                 |            |              |
| GS1-20P5 (3-phase)                 | 2.7A / 2.5A                 |            |              |
| GS1-21P0 (1-phase)                 | 9.7A / 4.2A                 | 12–14 AWG  | 5.5 kgf·cm   |
| GS1-21P0 (3-phase)                 | 5.1A / 4.2A                 |            |              |
| GS1-22P0                           | 9A / 7.0A                   |            |              |
| Wire Type: 75°C, copper only       |                             |            |              |

# **Input Power Connections**

1-phase Input Power Connections\* \*\*

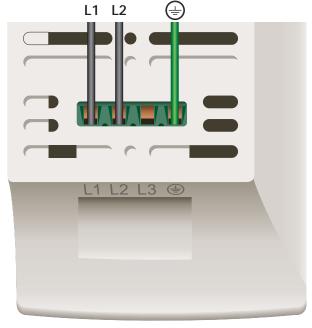

**GS1 Top View** 

| 1-phase Input Power* |                                              |  |
|----------------------|----------------------------------------------|--|
| 115V Class**         | Single-phase: 100–120VAC ± 10%, 50/60Hz, ±5% |  |
| 230V Class**         | Single-phase: 200–240VAC ± 10%, 50/60Hz ±5%  |  |

- \* Only models GS1-10P2, GS1-10P5, GS1-20P2, GS1-20P5, and GS1-21P0 are rated for single-phase input power.
- \*\* For 115V class single phase drives, AC power must be connected to terminals L1 and L2.

For 230V class single phase drives, AC power can be connected to any two of the three terminals L1, L2 or L3.

# **3-phase Input Power Connections**

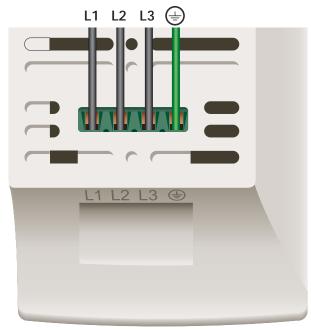

**GS1 Top View** 

| 3-phase Input Power |                                           |  |
|---------------------|-------------------------------------------|--|
| 230V Class          | Three-phase: 200-240VAC ±10%, 50/60Hz ±5% |  |

# **Output Power Connections**

### **GS1 Bottom View**

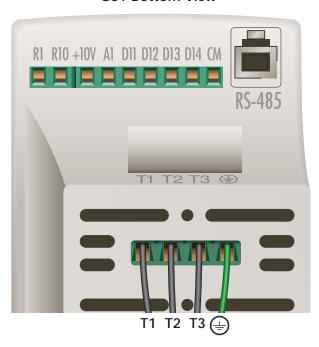

| Output Power                                                            |                                                        |  |
|-------------------------------------------------------------------------|--------------------------------------------------------|--|
| 115V Class Max Output Voltage Three phase 200–240VAC (input voltage x2) |                                                        |  |
| 230V Class Max Output Voltage                                           | Three phase 200–240VAC (proportional to input voltage) |  |

## **Control Terminal Wiring (Factory Settings)**

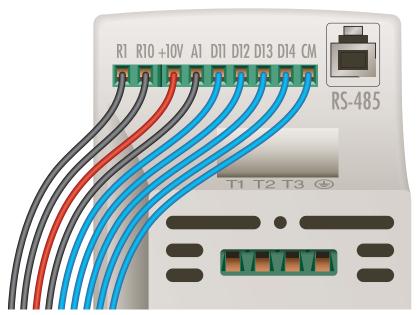

**GS1 Bottom View** 

| Control Circuit Terminals |                            |                                                                                                    |  |
|---------------------------|----------------------------|----------------------------------------------------------------------------------------------------|--|
| Terminal Symbol           | Description                | Remarks                                                                                                    |  |
| R1                        | Relay Output Common        | 120VAC/24VDC @5A,                                                                                                    |  |
| R10                       | Relay Output Normally Open | 230VAC @2.5A                                                                                                    |  |
| +10V                      | Internal Power Supply      | +10VDC (10mA maximum load)                                                                                                    |  |
| AI                        | Analog Input               | 0 to +10 V (Max. Output Frequency) Input<br>0 to 20mA (Max. Output Frequency) Input<br>4 to 20mA (Max, Output Frequency) Input |  |
| DI1                       | Digital Input 1            | Input voltage: Internally supplied (see Warning below)                                                                         |  |
| DI2                       | Digital Input 2            | Maximum ON Voltage: 6V<br>Minimum OFF Voltage: 11V                                                                             |  |
| DI3                       | Digital Input 3            | Minimum ON Current: 2.5 mA  Maximum OFF Current: 1mA                                                                           |  |
| DI4                       | Digital Input 4            | (See "Basic Wiring Diagram" on next page.)                                                                                     |  |
| СМ                        | Common                     |                                                                                                    |  |

Control Terminal Wire Range: 24–12 AWG

Control Terminal Tightening Torque: 5kgf·cm [4lbf·in]

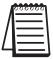

Use twisted-shielded, twisted-pair or shielded-lead wires for the control signal wiring. Run all signal wiring in a separate steel conduit. The shield wire should only be connected at the AC drive. Do not connect shield wire on both ends.

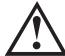

Warning: Do NOT connect external voltage sources to the Digital Inputs. Permanent damage may result.

### **Basic Wiring Diagram**

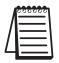

Users must connect wiring according to the circuit diagram shown below.

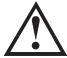

Warning: Do not plug a modem or telephone into the GS1 RJ-12 Serial Comm Port, or permanent damage may result. Terminals 1 and 2 must not be used as a power source for your communication connection.

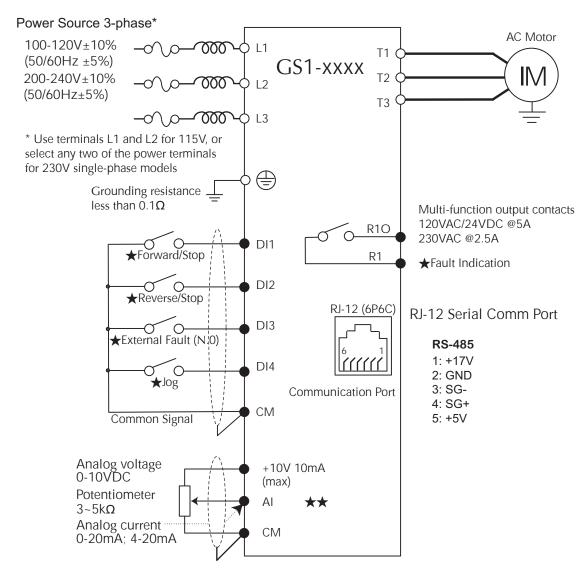

- ★Factory default setting
- ★★Factory default source of frequency command is via the keypad potentiometer
- O Main circuit (power) terminals 

  Control circuit terminal 

  Shielded leads

### **External Wiring and Accessories**

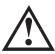

Warning: The installation of contactors or disconnects to isolate the motor during maintenance, though permissible, is NOT recommended. Opening contactors or disconnects while the drive is running will reduce the life cycle of the drive and may immediately damage the inverter section of the drive!

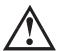

Warning: We strongly recommend that you do NOT use a contactor between the AC drive and the motor, unless there is an interlock to open the contactor when the drive is not running.

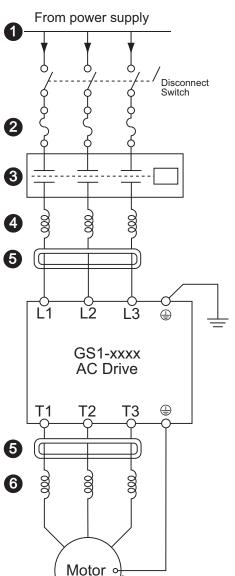

Motor grounding

1 Power Supply

Please follow the specific power supply requirements shown in Chapter 1.

2 Fuses

Input fuses protect the AC drive from excessive input current due to line surges, short circuits, and ground faults. They are recommended for all installations and may be required for UL-listed installations.

3 Contactor (Optional)

Do NOT use a contactor or disconnect switch for run/stop control of the AC drive and motor. This will reduce the operating life cycle of the AC drive. Cycling a power circuit switching device while the AC drive is in run mode should be done only in emergency situations.

4 AC Line Reactor – Input Side (Optional)
Input line reactors protect the AC drive from transient overvoltage conditions typically caused by utility capacitor switching, and reduce the available short circuit current. Input line reactors also reduce harmonics associated with AC drives, and are recommended for all installations.

**5** RF Filter (Optional)

RF filters reduce the radio frequency interference or noise on the input or output side of the inverter.

6 AC Line Reactor – Output Side (Optional)

Output line (load) reactors protect the motor insulation against AC drive short circuits and IGBT reflective wave damage, and also "smooth" the motor current waveform, allowing the motor to run cooler. They are recommended for operating "non-inverter-duty" motors, and when the length of wiring between the AC drive and motor exceeds 75ft.

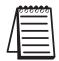

Please refer to APPENDIX A for specifications on GS1 AC Drive Accessories.

# BLANK PAGE

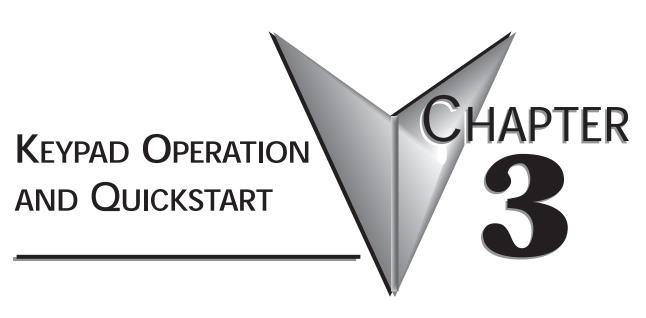

# Contents of this Chapter...

| The GS1 Digital Keypad                    | 2  |
|-------------------------------------------|----|
| LED Display                               | -2 |
| Function Keys                             | .2 |
| Displaying the Status of the GS1 AC Drive | .3 |
| Programming the GS1 AC Drive3-            | 4  |
| GS1 Quickstart                            | 5  |
| Example 1: Constant torque                |    |
| (e.g. conveyors, compressors, etc.)       | 5  |
| Application Needs                         | -5 |
| Parameter Setup                           | -6 |
| Example 2: Variable torque                |    |
| (e.g. fans, centrifugal pumps, etc.)      | .9 |
| Application Needs                         | -9 |
| Parameter Setup                           | -9 |
|                                           |    |

# The GS1 Digital Keypad

The digital keypad includes a 4-digit LED display, 4 LED indicators, 5 function keys, and a potentiometer. The diagram below shows all of the features of the digital keypad and an overview of their functions.

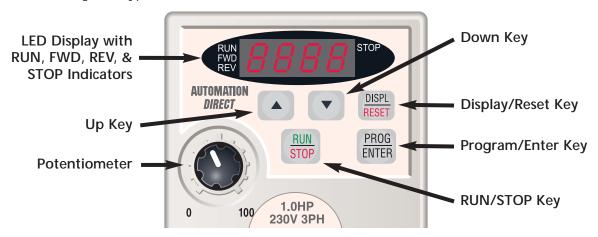

#### **LED Display**

The LED Display shows the operation values and parameter settings of the AC drive. The display also has four LED Indicators that show the RUN, STOP, FWD, and REV status of the AC drive.

#### **Function Keys**

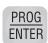

#### Program/Enter Key

Press the PROGRAM/ENTER key to view parameters and store parameter settings.

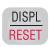

#### Display/Reset Key

Press the DISPL/RESET key to cycle through the operational values (Status Display) of the AC drive. This key will also reset the AC drive when a fault has occurred.

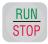

#### Run/Stop Key

Press the RUN/STOP key to start or stop the AC drive operation.

#### **Up/Down Keys**

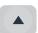

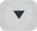

Press the UP/DOWN keys to scroll through the parameter set or to change parameter settings. Press the "Up" or "Down" key momentarily to change the parameter settings in single-unit increments. To quickly run through the range of settings, press and hold the "Up" or "Down" key.

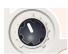

#### Potentiometer

The potentiometer is used to set the AC drive operation frequency.

#### Displaying the Status of the GS1 AC Drive

Press the DISPL/RESET button on the keypad repeatedly to cycle through the status messages on the AC drive. The diagram below shows the order of the status messages and their definitions. The status of the AC drive can be shown in RUN or STOP mode.

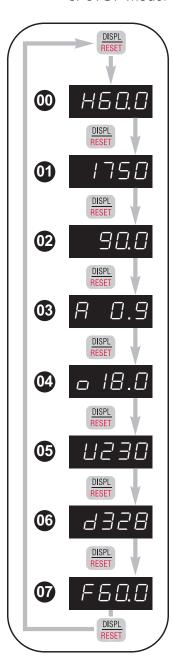

Actual Operating Frequency

Displays the actual operating frequency present at the T1, T2, and T3 terminals. *Example: 60.0Hz* 

RPM

Displays the present *estimated* speed of the motor.

Example: 1750 RPM

Scaled Frequency

Displays the result of output frequency x P8.01.

Example:  $60Hz \times 1.5 = 90.0$ 

Mary Amps

Displays the output current present at the T1, T2, and T3

terminals. Example: 0.9A

M Koad

Displays the amount of load on the AC drive.

Example: (Output Current ÷ Drive Rated Current) x 100

Output Voltage

Displays the output voltage present at the T1, T2, and T3

terminals. Example: 230V

**DC** Bus Voltage

Displays the DC Bus Voltage. Example: 328 VDC

**O7** Setpoint Frequency

Displays the frequency setting of the AC drive.

Example: 60.0 Hz

#### Programming the GS1 AC Drive

The GS1 AC Drive parameters are organized into 10 different groups according to their functions. The illustration below shows you how to navigate through the parameter groups and parameter settings. For a complete list of parameters, see Chapter 4.

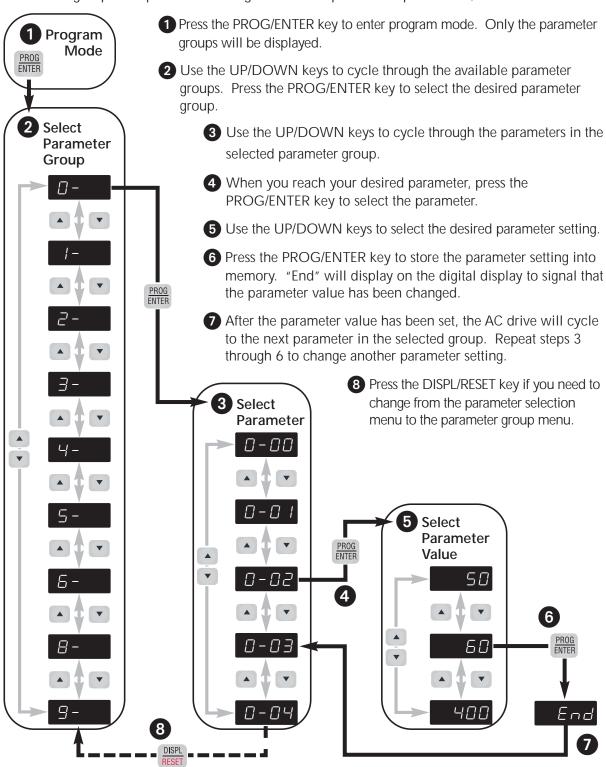

### **GS1 Quickstart**

The following examples will help you quickly set up your GS1 AC Drive for two common applications. The first example applies to an application that requires constant torque, and the second example requires variable torque in its application.

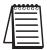

For a complete list and description of the parameters for the GS1 Series AC drives, refer to Chapter 4, AC Drive Parameters.

#### Example 1: Constant torque (e.g. conveyors, compressors, etc.)

In this example, the AC drive needs to operate a motor that is connected to a conveyor. In order to decide which parameters need modifications, we will make a list of the needs for the application.

#### **Application Needs**

• The AC drive must control a 230V, 1hp motor. The AC drive model that we will use for this application is a GS1-21P0. An example of the motor nameplate is shown below.

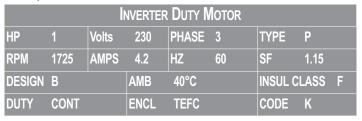

- The maximum speed for the motor is 2000 rpm.
- The motor should accelerate to maximum speed in 5 seconds.
- The motor should decelerate from maximum speed in 5 seconds.
- The motor will require a high torque when starting.
- The operation of the motor (start, stop, etc.) will be controlled by external control terminals. All keys on the GS1 keypad should be disabled.
- The frequency of the AC drive will be determined by a remote potentiometer that provides a 0 to +10V signal.
- The display of the AC drive should show the motor speed (rpm) when running.

#### Parameter Setup (for example 1)

In order to meet the needs of this application, the parameters should be set as follows:

#### P0.00 Motor Nameplate Voltage

Range: 200V series: 200/208/220/230/240 Default Setting: 240

This parameter setting is determined by the motor nameplate.

#### P0.01 Motor Nameplate Amps

Range: Drive Rated Amps x 0.3 to Default Setting: Drive Rating (A)

Drive Rated Amps x 1.0

This parameter setting is determined by the motor nameplate...

#### P0.02 Motor Base Frequency

Range: 50/60/400 Default Setting 60

This parameter setting is determined by the motor nameplate.

#### P0.03 Motor Base RPM

Range: 375 to 9999 RPM Default Setting: 1750

This parameter setting is determined by the motor nameplate.

#### P0.04 Motor Maximum RPM

Range: P0-03 to 9999 rpm Default Setting: P0-03

This parameter setting is determined by the needs of the application.

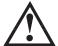

Warning: The Motor Maximum RPM parameter (P0.04) should never exceed the maximum RPM rating for the motor you are using. If this information is not readily available, consult your motor manufacturer.

#### P1.00 Stop Methods

Setting: 0

Default Setting: 0

Setting: 230

Setting: 4.2

Setting: 60

Setting: 1725

Setting: 2000

Range: 0 - Ramp to Stop

1 - Coast to stop

The application requires that this parameter be set to Ramp to Stop because the motor needs to stop under power. If the AC drive was set for Coast to Stop, the AC drive would ignore the Deceleration Time setting.

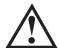

WARNING: If the Stop Method for the GS1 AC drive is set for Coast to Stop, the AC drive will ignore any setting you have for Deceleration Time (P1.02).

#### P1.01 Acceleration Time

Setting: 5.0

Range: 0.1 to 600 sec Default Setting: 10 sec

The motor should accelerate from 0 rpm to Base RPM (P0.03) in

5 seconds.

#### P1.02 Deceleration Time

Setting: 5.0

Range: 0.1 to 600 sec Default Setting: 30 sec

The motor should decelerate from Maximum RPM (P0.04) to 0 rpm in 5 seconds.

#### P2.00 Volts/Hertz Settings

Settings

Setting: 1

Range: 0 - General Purpose

Default Setting: 0

- 1 High Starting Torque
- 2 Fans and Pumps
- 3 Custom

The GS1 Series AC drive has some predefined torque settings that meet the needs of most applications. A custom setting is available if needed. In this example, the application requires a high starting torque.

#### P3.00 Source of Operation Command

Setting: 2

Default Setting: 0

O Operation Determined by Digital Keypad.

- Operation determined by external control terminals. Keypad STOP is enabled.
- 2 Operation determined by external control terminals. Keypad STOP is disabled.
- Operation determined by RS-485 interface. Keypad STOP is enabled.
- 4 Operation determined by RS-485 interface. Keypad STOP is disabled.

The AC drive operation will be determined by external control terminals and the keypad stop will be disabled.

#### P4.00 Source of Frequency Command

Setting: 2

Default: 0

Settings:

- O Frequency determined by keypad potentiometer.
- 1 Frequency determined by digital keypad up/down.
- Frequency determined by 0 to +10V input on Al terminal. All switch must be set to "V".

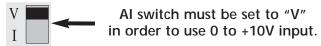

- Frequency determined by 4 to 20mA input on Al terminal. All switch must be set to "I".
- Frequency determined by 0 to 20mA input on Al terminal. All switch must be set to "I".
- 5 Frequency determined by RS-485 communication interface.

The frequency of the AC drive will be determined by an external potentiometer with a 0 to +10V signal.

#### P8.00

#### **User Defined Display Function**

Setting: 1

Default Setting: 0

Settings:

- Output Frequency (Hz)
- 1 Motor Speed (rpm)
- 2 Output Frequency x P8.01
- 3 Output Current (A)
- 4 Motor Output Current (%)
- 5 Output Voltage (V)
- 6 DC Bus Voltage (V)
- 9 Frequency Setpoint

The AC drive display will show motor speed (rpm) when running.

#### Example 2: Variable torque (e.g. fans, centrifugal pumps, etc.)

In this example, the AC drive needs to operate a motor that is connected to a centrifugal pump. As in Example 1, we will make a list of the needs for the application in order to decide which parameters need modifications.

#### **Application Needs**

• The AC drive must control a 208V, 1/2hp motor. The AC drive model we will be use for this application is a GS1-20P5. An example of the motor nameplate is shown below.

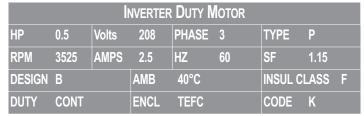

- The maximum speed for the motor is 3600 rpm.
- The motor should accelerate to maximum speed in 20 seconds.
- The motor should coast to stop when operation is terminated.
- The motor will be turning a centrifugal pump.
- The operation of the motor (start, stop, etc.) will be controlled by the GS1 digital keypad.
- The frequency of the AC drive will be determined by the GS1 keypad potentiometer.
- The display of the AC drive should show output current (A) when running.

#### Parameter Setup (for example 2)

In order to meet the needs of this application, the parameters should be set as follows:

# P0.00 Motor Nameplate Voltage Setting: 208

Range: 200V series: 200/208/220/230/240 Default Setting: 240

This parameter setting is determined by the motor nameplate.

#### P0.01 Motor Nameplate Amps Setting: 2.5

Range: Drive Rated Amps x 0.3 to Default Setting: Drive Rating (A)
Drive Rated Amps x 1.0

This parameter setting is determined by the motor nameplate.

P0.02 **Motor Base Frequency** 

Setting: 60

Range: 50/60/400 Default Setting: 60

This parameter setting is determined by the motor nameplate.

P0.03 **Motor Base RPM**  Setting: 3525

Range: 375 to 9999 RPM Default Setting: 1750

This parameter setting is determined by the motor nameplate.

P0.04 **Motor Maximum RPM**  Setting: 3600

Range: P0.03 to 9999 RPM Default Setting: P0.03

This parameter setting is determined by the needs of the application.

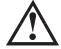

WARNING: The Motor Maximum RPM parameter (P0.04) should never exceed the maximum rpm rating for the motor you are using. If this information is not readily available, consult your motor manufacturer.

#### P1.00 **Stop Methods**

Setting: 1

Range: 0 - Ramp to Stop

Default Setting: 0

1 - Coast to stop

The application requires that this parameter be set to Coast to Stop.

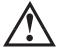

WARNING: If the Stop Method for the GS1 AC drive is set for Coast to Stop, the AC drive will ignore any setting you have for Deceleration Time (P1.02).

#### P1.01 **Acceleration Time**

Setting: 20.0

Range: 0.1 to 600 sec

Default Setting: 10 sec

The motor should accelerate from 0 rpm to Base RPM (P0.03) in 20

seconds.

#### P2.00 **Volts/Hertz Settings**

Setting: 2

Range: 0 – General Purpose

Default Setting: 0

1 – High Starting Torque

2 – Fans and Pumps

3 - Custom

The GS1 Series AC drive has some predefined torque settings that meet the needs of most applications. A custom setting is available if needed. In this example, the motor will be running a pump.

#### P3.00 Source of Operation Command Setting: 0

Default Setting: 0

Settings: 0 Operation Determined by Digital Keypad.

- Operation determined by external control terminals. Keypad STOP is enabled.
- Operation determined by external control terminals. Keypad STOP is disabled.
- 3 Operation determined by RS-485 interface. Keypad STOP is enabled.
- 4 Operation determined by RS-485 interface. Keypad STOP is disabled.

The AC drive operation will be determined by the digital keypad.

#### P4.00 Source of Frequency Command Setting: 0

Default Setting: 0

Default Setting: 0

Settings: 0 Frequency determined by keypad potentiometer.

- 1 Frequency determined by digital keypad up/down.
- Frequency determined by 0 to +10V input on Al terminal. All switch must be set to "V".
- Frequency determined by 4 to 20mA input on Al terminal. All switch must be set to "I".
- Frequency determined by 0 to 20mA input on Al terminal. Al switch must be set to "I".
- 5 Frequency determined by RS-485 communication interface.

The frequency of the AC drive will be determined by keypad potentiometer.

#### P6.00 Electronic Thermal Overload Relay Setting: 1

Range: 0 – Constant Torque

1 – Variable Torque

2 - Inactive

• This function is used to limit the output power of the AC drive when powering a "self-cooled" motor at low speed.

#### P8.00

#### **User Defined Display Function**

Setting: 03

Default Setting: 00

Settings: 00 Output Frequency (Hz)

01 Motor Speed (rpm)

02 Output Frequency x P8.01

03 Output Current (A)

04 Motor Output Current (%)

05 Output Voltage (V)

06 DC Bus Voltage (V)

09 Frequency Setpoint

The AC drive display will show output current (A) when running.

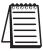

For a complete list and description of the parameters for the GS1 Series AC drives, refer to Chapter 4, AC Drive Parameters.

# AC DRIVE PARAMETERS

# Contents of this Chapter...

| GS1 Parameter Summary                               | -2  |
|-----------------------------------------------------|-----|
| Detailed Parameter Listings                         | _9  |
| Motor Parameters                                    | _9  |
| Ramp Parameters                                     | 11  |
| Volts/Hertz Parameters                              | 17  |
| Digital Parameters4-                                | 20  |
| Setting Explanations for Parameters P3.02 and P3.03 | -22 |
| Analog Parameters                                   | 29  |
| Analog Input Examples                               | -31 |
| Presets Parameters                                  | 38  |
| Protection Parameters4-                             | 39  |
| Display Parameters                                  | 47  |
| Communication Parameters                            | 48  |

# **GS1 Parameter Summary**

|                  | Parameter Summary       |                               |                                 |  |  |  |
|------------------|-------------------------|-------------------------------|---------------------------------|--|--|--|
| GS1<br>Parameter | LIGGERINTION L PANCE    |                               | Default<br>Setting              |  |  |  |
|                  | N                       | Notor Parameters              |                                 |  |  |  |
| P0.00            | Motor Nameplate Voltage | 200/208/220/230/240           | 240                             |  |  |  |
| P0.01            | Motor Nameplate Amps    | Drive Rated Amps x 0.3 to 1.0 | Drive<br>Rated<br>Amps<br>x 1.0 |  |  |  |
| P0.02            | Motor Base Frequency    | 50/60/400                     | 60                              |  |  |  |
| P0.03            | Motor Base RPM          | 375 to 9999 RPM               | 1750                            |  |  |  |
| P0.04            | Motor Maximum RPM       | P0.03 to 9999 RPM             | P0.03                           |  |  |  |

|                | Ramp Parameters                         |                                                                     |      |  |  |
|----------------|-----------------------------------------|---------------------------------------------------------------------|------|--|--|
| P1.00          | Stop Methods                            | 0: Ramp to Stop<br>1: Coast to Stop                                 | 0    |  |  |
| ◆ P1.01        | Acceleration Time 1                     | 0.1 to 600.0 sec                                                    | 10.0 |  |  |
| <b>♦</b> P1.02 | Deceleration Time 1                     | 0.1 to 600.0 sec                                                    | 30.0 |  |  |
| P1.03          | Accel S-curve                           | 0 to 7                                                              | 0    |  |  |
| P1.04          | Decel S-curve                           | 0 to 7                                                              | 0    |  |  |
| ◆ P1.05        | Acceleration Time 2                     | 0.1 to 600.0 sec                                                    | 10.0 |  |  |
| ◆ P1.06        | Deceleration Time 2                     | 0.1 to 600.0 sec                                                    | 30.0 |  |  |
| P1.07          | Select method to use<br>2nd Accel/Decel | 0: RMP2 from terminal<br>1: Transition Frequencies<br>P1.08 & P1.09 | 0    |  |  |
| P1.08          | Accel 1 to Accel 2 frequency transition | 0.0 to 400.0 Hz                                                     | 0.0  |  |  |
| P1.09          | Decel 1 to Decel 2 frequency transition | 0.0 to 400.0 Hz                                                     | 0.0  |  |  |
| P1.10          | Skip Frequency 1                        | 0.0 to 400.0 Hz                                                     | 0.0  |  |  |
| P1.11          | Skip Frequency 2                        | 0.0 to 400.0 Hz                                                     | 0.0  |  |  |
| P1.12          | Skip Frequency 3                        | 0.0 to 400.0 Hz                                                     | 0.0  |  |  |
| P1.17          | Skip Frequency Band                     | 0.0 to 20.0 Hz                                                      | 0.0  |  |  |
| P1.19          | DC Injection Voltage Level              | 0 to 30%                                                            | 0    |  |  |
| P1.20          | DC Injection during Start-up            | 0.0 to 5.0 sec                                                      | 0.0  |  |  |
| P1.21          | DC Injection during Stopping            | 0.0 to 25.0 sec                                                     | 0.0  |  |  |
| P1.22          | Start-point for DC Injection            | 0.0 to 60.0 Hz                                                      | 0.0  |  |  |
| Paramete       | er can be set during RUN Mode.          |                                                                     |      |  |  |

|                  | Parameter Summary (continued) |                                                                        |      |                 |  |
|------------------|-------------------------------|------------------------------------------------------------------------|------|-----------------|--|
| GS1<br>Parameter | Description                   | Description Range C                                                    |      | User<br>Setting |  |
|                  | Vol                           | ts/Hertz Parameters                                                    |      |                 |  |
| P2.00            | Volts/Hertz Settings          | 0: General Purpose 1: High Starting Torque 2: Fans and Pumps 3: Custom | 0    |                 |  |
| <b>♦</b> P2.01   | Slip Compensation             | 0.0 to 10.0                                                            | 0.0  |                 |  |
| <b>♦</b> P2.03   | Manual Torque Boost           | 0 to 10%                                                               | 1    |                 |  |
| P2.04            | Mid-point Frequency           | 1.0 to 400 Hz                                                          | 1.5  |                 |  |
| P2.05            | Mid-point Voltage             | 2.0 to 255V                                                            | 10.0 |                 |  |
| P2.06            | Min. Output Frequency         | 1.0 to 20.0 Hz                                                         | 1.5  |                 |  |
| P2.07            | Min. Output Voltage           | 2.0 to 50V                                                             | 10.0 |                 |  |
| P2.08            | PWM Carrier Frequency         | 03 to 10 kHz                                                           | 10   |                 |  |

| Digital Parameters |                                            |                                                                                                    |   |  |
|--------------------|--------------------------------------------|----------------------------------------------------------------------------------------------------|---|--|
| P3.00              | Source of Operation<br>Command             | <ol> <li>Operation determined by digital keypad</li> <li>Operation determined by external control terminals, keypad STOP is enabled</li> <li>Operation determined by external control terminals, keypad STOP is disabled</li> <li>Operation determined by RS-485 interface, keypad STOP is enabled</li> <li>Operation determined by RS-485 interface, keypad STOP is disabled</li> </ol> | 0 |  |
| P3.01              | Multi-function Inputs 1 & 2<br>(DI1 - DI2) | 0: DI1 - FWD / STOP, DI2 - REV / STOP 1: DI1 - RUN / STOP, DI2 - REV / FWD 2: DI1 - RUN momentary (N.O.) DI2 - REV / FWD DI3 - STOP momentary (N.C.)                                                                                                    | 0 |  |
| P3.02              | Multi-function Input 3 (DI3)               | 0: External Fault (N.O.) 1: External Fault (N.C.) 2: External Reset 3: Multi-Speed Bit 1 4: Multi-Speed Bit 2 9: Jog 10: External Base Block (N.O.)                                                                                                    | 0 |  |
| P3.03              | Multi-function Input 4 (DI4)               | 11: External Base Block (N.C.) 12: Second Accel/Decel Time 13: Speed Hold 14: Increase Speed 15: Decrease Speed 16: Reset Speed to Zero 99: Input Disable                                                                                                    | 3 |  |
| Paramete           | r can be set during RUN Mode               |                                                                                                    |   |  |

|                  | Paramete                                                                                                    | er Summary (continued)                                                                                                    |                    | Parameter Summary (continued) |  |  |  |  |
|------------------|----------------------------------------------------------------------------------------------------|----------------------------------------------------------------------------------------------------|--------------------|-------------------------------|--|--|--|--|
| GS1<br>Parameter | Description                                                                                                    | Range                                                                                                    | Default<br>Setting | User<br>Setting               |  |  |  |  |
|                  | Digital                                                                                                    | Parameters (continued)                                                                                                    |                    |                               |  |  |  |  |
| P3.11            | P3.11  Multi-Function Output Terminal  Multi-Function Output Terminal  O: AC Drive Running 1: AC Drive Fault 2: At Speed 3: Zero Speed 4: Above Desired Frequency (P3.16) 5: Below Desired Frequency (P3.16) 6: At Maximum Speed (P0.04) 7: Over torque detected 8: Above Desired Current (P3.17) 9: Below Desired Current (P3.17) |                                                                                                    | 0                  |                               |  |  |  |  |
| ◆ P3.16          | Desired Frequency                                                                                                    | 0.0 to 400Hz                                                                                                    | 0.0                |                               |  |  |  |  |
| ◆ P3.17          | Desired Current                                                                                                    | 0.0 to Drive Rated Amps                                                                                                    | 0.0                |                               |  |  |  |  |
|                  | A                                                                                                    | nalog Parameters                                                                                                    |                    |                               |  |  |  |  |
| P4.00            | Source of Frequency<br>Command                                                                                                    | O: Frequency determined by keypad potentiometer  1: Frequency determined by digital keypad up/down  2: Frequency determined by 0 to +10V input on AI terminal (switch set to "V")  3: Frequency determined by 4 to 20mA input on AI terminal (switch set to "I")  4: Frequency determined by 0 to 20mA input on AI terminal (switch set to "I")  5: Frequency determined by RS-485 communication interface | 0                  |                               |  |  |  |  |
| P4.01            | Analog Input Offset Polarity                                                                                                    | 0: No Offset 1: Positive Offset 2: Negative Offset                                                                                                    | 0                  |                               |  |  |  |  |
| ◆ P4.02          | Analog Input Offset                                                                                                    | 0.0 to 100.0%                                                                                                    | 0.0                |                               |  |  |  |  |
| ◆ P4.03          | Analog Input Gain                                                                                                    | 0.0 to 300.0%                                                                                                    | 100.0              |                               |  |  |  |  |
| P4.04            | Analog Input Reverse<br>Motion Enable                                                                                                    | 0: Forward Motion Only<br>1: Reverse Motion Enable                                                                                                    | 0                  |                               |  |  |  |  |
| P4.05            | Loss of ACI Signal (4-20mA)                                                                                                    | O: Decelerate to 0Hz  1: Stop immediately and display error code "EF"  2: Continue operation by the last frequency command                                                                                                    | 0                  |                               |  |  |  |  |
|                  | Presets Parameters                                                                                                    |                                                                                                    |                    |                               |  |  |  |  |
| ◆ P5.00          | Jog                                                                                                    | 0.0 to 400Hz                                                                                                    | 6.0                |                               |  |  |  |  |
| ◆ P5.01          | Multi-Speed 1                                                                                                    | 0.0 to 400Hz                                                                                                    | 0.0                |                               |  |  |  |  |
| ◆ P5.02          | Multi-Speed 2                                                                                                    | 0.0 to 400Hz                                                                                                    | 0.0                |                               |  |  |  |  |
| ◆ P5.03          | Multi-Speed 3                                                                                                    | 0.0 to 400Hz                                                                                                    | 0.0                |                               |  |  |  |  |

◆ Parameter can be set during RUN Mode.

|                  | Paramete                                          | er Summary (continued)                                                                                                    |                    |                 |
|------------------|---------------------------------------------------|----------------------------------------------------------------------------------------------------|--------------------|-----------------|
| GS1<br>Parameter | Description                                       | Range                                                                                                    | Default<br>Setting | User<br>Setting |
|                  | Pro                                               | tection Parameters                                                                                                    |                    |                 |
| P6.00            | Electronic Thermal Overload<br>Relay              | O: Constant Torque (inverter/vector duty motors)  1: Variable Torque (fan cooled standard motors)  2: Inactive                                                                                                    | 0                  |                 |
| P6.01            | Auto Restart after Fault                          | 0 to 10                                                                                                    | 0                  |                 |
| P6.02            | Momentary Power Loss                              | O: Stop operation after momentary power loss  1: Continue operation after momentary power loss, speed search from Speed Reference  2: Continue operation after momentary power loss, speed search from Minimum Speed | 0                  |                 |
| P6.03            | Reverse Operation Inhibit                         | <ul><li>0: Enable Reverse Operation</li><li>1: Disable Reverse Operation</li></ul>                                                                                                    | 0                  |                 |
| P6.04            | Auto Voltage Regulation                           | 0: AVR enabled 1: AVR disabled 2: AVR disabled during decel 3: AVR disabled during stop                                                                                                    | 0                  |                 |
| P6.05            | Over-Voltage Trip Prevention                      | O: Enable Over-voltage Trip Prevention     Disable Over-voltage Trip Prevention                                                                                                    | 0                  |                 |
| P6.06            | Auto Adjustable Accel/Decel                       | O: Linear Accel/Decel 1: Auto Accel, Linear Decel 2: Linear Accel, Auto Decel 3: Auto Accel/Decel 4: Auto Accel/Decel Stall Prevention (limited by P1-01, P1-02, P1-05 and P1-06)                                    | 0                  |                 |
| P6.07            | Over-Torque Detection Mode                        | <ul><li>0: Disabled</li><li>1: Enabled during constant speed operation</li><li>2: Enabled during acceleration</li></ul>                                                                                              | 0                  |                 |
| P6.08            | Over-Torque Detection Level                       | 30 to 200%                                                                                                    | 150                |                 |
| P6.09            | Over-Torque Detection Time                        | 0.1 to 10.0                                                                                                    | 0.1                |                 |
| P6.10            | Over-Current Stall Prevention during Acceleration | 20 to 200%                                                                                                    | 130                |                 |
| P6.11            | Over-Current Stall Prevention during Operation    | 20 to 200%                                                                                                    | 130                |                 |
| P6.12            | Maximum Allowable<br>Power Loss Time              | 0.3 to 5.0 sec                                                                                                    | 2.0                |                 |
| P6.13            | Base-Block Time<br>for Speed Search               | 0.3 to 5.0 sec                                                                                                    | 0.5                |                 |
| P6.14            | Maximum Speed<br>Search Current Level             | 30 to 200%                                                                                                    | 150                |                 |
| P6.15            | Upper Bound of<br>Output Frequency                | 0.1 to 400.0Hz                                                                                                    | 400.0              |                 |
| P6.16            | Lower Bound of<br>Output Frequency                | 0.0 to 400.0Hz                                                                                                    | 0.0                |                 |

|                  | Parameter Summary (continued)      |                                                                                                    |                    |                 |  |
|------------------|------------------------------------|----------------------------------------------------------------------------------------------------|--------------------|-----------------|--|
| GS1<br>Parameter | Description                        | Range                                                                                                    | Default<br>Setting | User<br>Setting |  |
|                  | Protection Parameters (continued)  |                                                                                                    |                    |                 |  |
| P6.30 *          | Line Start Lockout                 | 00: Enable Line Start Lockout<br>01: Disable Line Start Lockout                                            | 00                 |                 |  |
| P6.31            | Present Fault Record               | 0: No Fault occurred 1: Over-current (oc) 2: Over-voltage (ov)                                             | 00                 |                 |  |
| P6.32            | Second Most Recent<br>Fault Record | 3: Overheat (oH) 4: Overload (oL) 5: Overload 1 (oL1)                                                      | 00                 |                 |  |
| P6.33            | Third Most Recent<br>Fault Record  | 6: Overload 2 (oL2) 7: External Fault (EF) 8: CPU failure 1 (CF1)                                          | 00                 |                 |  |
| P6.34            | Fourth Most Recent<br>Fault Record | 9: CPU failure 2 (CF2)<br>10: CPU failure 3 (CF3)<br>11: Hardware Protection Failure (HPF)                 | 00                 |                 |  |
| P6.35            | Fifth Most Recent Fault Record     | 14: Over-current during steady state (OCn)                                                                 | 00                 |                 |  |
| P6.36            | Sixth Most Recent Fault Record     | 18: External Base-Block (bb) 19: Auto Adjust accel/decel failure (cFA) 20: Software protection code (codE) | 00                 |                 |  |
| * This parar     | neter is available only with A     | AC drive firmware v1.07 or higher.                                                                         |                    |                 |  |

| Display Parameters                    |                               |                                                                                                    |     |  |
|---------------------------------------|-------------------------------|----------------------------------------------------------------------------------------------------|-----|--|
| ◆ P8.00                               | User Defined Display Function | O: Output Frequency (Hz)  1: Motor Speed (RPM)  2: Output Freq. X 8-01  3: Output Current (A)  4: Motor Output Current (%)  5: Output Voltage (V)  6: DC Bus Voltage (V)  9: Frequency Setpoint | 0   |  |
| ◆ P8.01                               | Frequency Scale Factor        | 0.1 to 160.0                                                                                                    | 1.0 |  |
| Parameter can be set during RUN Mode. |                               |                                                                                                    |     |  |

|                  | Paramete                      | r Summary (continued)                                                                                                    |                    |  |
|------------------|-------------------------------|----------------------------------------------------------------------------------------------------|--------------------|--|
| GS1<br>Parameter | Description                   | Range                                                                                                    | Default<br>Setting |  |
|                  | Comm                          | nunications Parameters                                                                                                    |                    |  |
| P9.00            | Communication Address         | 1 to 254                                                                                                    | 1                  |  |
| P9.01            | Transmission Speed            | 0: 4800 baud<br>1: 9600 baud<br>2: 19200 baud                                                                                                    | 1                  |  |
| P9.02            | Communication Protocol        | <ul> <li>O: MODBUS ASCII mode, 7 data bits, no parity, 2 stop bits</li> <li>1: MODBUS ASCII mode, 7 data bits, even parity, 1 stop bit</li> <li>2: MODBUS ASCII mode, 7 data bits, odd parity, 1 stop bit</li> <li>3: MODBUS RTU mode, 8 data bits, no parity, 2 stop bits</li> <li>4: MODBUS RTU mode, 8 data bits, even parity, 1 stop bit</li> <li>5: MODBUS RTU mode, 8 data bits, odd parity, 1 stop bit</li> </ul> | 0                  |  |
| P9.03            | Transmission Fault Treatment  | O: Display fault and continue operating 1: Display fault and RAMP to stop 2: Display fault and COAST to stop 3: No fault displayed and continue operating                                                                                                    | 0                  |  |
| P9.04            | Time Out Detection            | 0: Disable<br>1: Enable                                                                                                    | 0                  |  |
| P9.05            | Time Out Duration             | 0.1 to 60.0 seconds                                                                                                    | 0.5                |  |
| <b>♦</b> P9.07   | Parameter Lock                | O: All parameters can be set and read     1: All parameters are read-only                                                                                                    | 0                  |  |
| P9.08            | Restore to Default            | 99: Restores all parameters to factory defaults                                                                                                    | 0                  |  |
| <b>♦</b> P9.11   | Block Transfer Parameter 1    | Parameters 0.00 to 8.01, 9.99                                                                                                    | 9.99               |  |
| <b>♦</b> P9.12   | Block Transfer Parameter 2    | Parameters 0.00 to 8.01, 9.99                                                                                                    | 9.99               |  |
| <b>♦</b> P9.13   | Block Transfer Parameter 3    | Parameters 0.00 to 8.01, 9.99                                                                                                    | 9.99               |  |
| <b>♦</b> P9.14   | Block Transfer Parameter 4    | Parameters 0.00 to 8.01, 9.99                                                                                                    | 9.99               |  |
| <b>♦</b> P9.15   | Block Transfer Parameter 5    | Parameters 0.00 to 8.01, 9.99                                                                                                    | 9.99               |  |
| <b>♦</b> P9.16   | Block Transfer Parameter 6    | Parameters 0.00 to 8.01, 9.99                                                                                                    | 9.99               |  |
| <b>♦</b> P9.17   | Block Transfer Parameter 7    | Parameters 0.00 to 8.01, 9.99                                                                                                    | 9.99               |  |
| <b>♦</b> P9.18   | Block Transfer Parameter 8    | Parameters 0.00 to 8.01, 9.99                                                                                                    | 9.99               |  |
| <b>♦</b> P9.19   | Block Transfer Parameter 9    | Parameters 0.00 to 8.01, 9.99                                                                                                    | 9.99               |  |
| <b>♦</b> P9.20   | Block Transfer Parameter 10   | Parameters 0.00 to 8.01, 9.99                                                                                                    | 9.99               |  |
| Paramete         | r can be set during RUN Mode. |                                                                                                    |                    |  |

|                  | Parameter Summary (continued)         |                                                                                                    |                                                                                |                    |                 |  |
|------------------|---------------------------------------|----------------------------------------------------------------------------------------------------|--------------------------------------------------------------------------------|--------------------|-----------------|--|
| GS1<br>Parameter | Description                           | F                                                                                                    | Range                                                                          | Default<br>Setting | User<br>Setting |  |
|                  | Communications Parameters (continued) |                                                                                                    |                                                                                |                    |                 |  |
| <b>♦</b> P9.26   | Serial Comm Speed Reference           | 0.0 to                                                                                                    | o 400.0 Hz                                                                     | 60.0               |                 |  |
| <b>♦</b> P9.27   | Serial Comm RUN Command               | 0: Stop                                                                                                    | 1: Run                                                                         | 0                  |                 |  |
| <b>♦</b> P9.28   | Serial Comm Direction<br>Command      | 0: Forward                                                                                                  | 1: Reverse                                                                     | 0                  |                 |  |
| <b>♦</b> P9.29   | Serial Comm External Fault            | 0: No fault                                                                                                 | 1: External fault                                                              | 0                  |                 |  |
| <b>♦</b> P9.30   | Serial Comm Fault Reset               | 0: No action                                                                                                | 1: Fault Reset                                                                 | 0                  |                 |  |
| ◆ P9.31          | Serial Comm JOG Command               | 0: Stop                                                                                                    | 1: Jog                                                                         | 0                  |                 |  |
| P9.39 *          | Firmware Version                      |                                                                                                    | #.##                                                                           | #.##               |                 |  |
| P9.41            | GS Series Number                      | 1: GS1<br>2: GS2<br>3: GS3<br>4: GS4                                                                        |                                                                                | ##                 |                 |  |
| P9.42            | Manufacturer Model<br>Information     | 0: GS1-10P2 (120\ 1: GS1-10P5 (120\ 2: GS1-20P2 (230\ 3: GS1-20P5 (230\ 4: GS1-21P0 (230\ 5: GS1-22P0 (230\ | V, 1ph, 0.5HP)<br>V, 1ph/3ph, 0.25HP)<br>V, 1ph/3ph, 0.5HP<br>V, 1ph/3ph, 1HP) | ##                 |                 |  |
| * This parar     | neter is available only with A        | C drive firmware                                                                                            | v1.07 or higher.                                                               |                    |                 |  |
| Paramete         | Parameter can be set during RUN Mode. |                                                                                                    |                                                                                |                    |                 |  |

## **Detailed Parameter Listings**

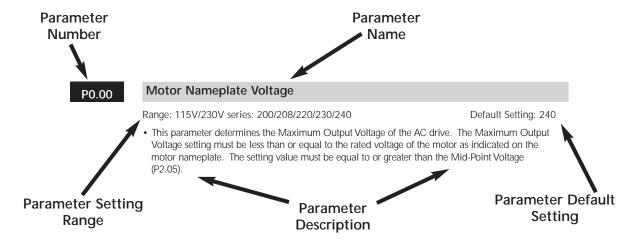

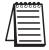

If the  $\spadesuit$  symbol is found next to the parameter name, the parameter can be edited when the AC drive is in RUN Mode.

#### **Motor Parameters**

#### P0.00

#### Motor Nameplate Voltage

Range: 115/230V series: 200/208/220/230/240

Default Setting: 240

• This parameter determines the Maximum Output Voltage of the AC drive. The Maximum Output Voltage setting must be less than or equal to the rated voltage of the motor as indicated on the motor nameplate. The setting value must be equal to or greater than the Mid-Point Voltage (P2.05).

#### P0.01

#### **Motor Nameplate Amps**

Range: Drive Rated Amps x 0.3 to Drive Rated Amps x 1.0

Default Setting: Drive Rating (A)

• This parameter sets the output current to the motor. The value is determined by the value found on the motor nameplate.

#### P0.02 Motor Base Frequency

Range: 50/60/400 Default Setting: 60

 This value should be set according to the base frequency of the motor as indicated on the motor nameplate. It sets the Maximum Voltage Frequency and determines the volts per hertz ratio.

#### P0.03 Motor Base RPM

Range: 375 to 9999 RPM Default Setting: 1750

 This value should be set according to rated Base RPM of the motor as indicated on the motor nameplate.

#### P0.04 Motor Maximum RPM

Range: P0-03 to 9999 RPM Default Setting: P0-03

• This value should be set according to the desired maximum speed of the motor.

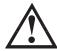

WARNING: The Motor Maximum RPM parameter (P0.04) should never exceed the maximum safe RPM rating for the motor you are using. If this information is not readily available, consult your motor manufacturer.

• This value cannot be set lower than Motor Base RPM (P0.03).

This parameter, along with P 0.02 and P 0.03, determines the Maximum Output Frequency of the AC Drive. The Maximum Output Frequency is can be calculated as follows:

Max. Output Frequency = 
$$\left(\frac{\text{Motor Max. RPM (P0.04)}}{\text{Motor Base RPM (P0.03)}}\right)$$
 x Base Frequency (P0.02)

If an output limit based on Maximum Output Frequency is desired, use the following equation to determine the corresponding value for Motor Maximum RPM:

**Motor Maximum RPM =**  $\left(\frac{\text{Max. Output Frequency}}{\text{Motor Base Frequency (P0.02)}}\right)$  x Motor Base RPM (P0.03)

#### **Ramp Parameters**

#### P1.00

#### **Stop Methods**

Range: 0 Ramp to Stop

Default Setting: 0

- 1 Coast to stop
- This parameter determines how the motor is stopped when the AC drive receives a valid stop command.
- Ramp: The AC drive decelerates the motor to Minimum Output Frequency (P2.06) according to the deceleration time set in P1.02 or P1.06.
- Coast: The AC drive stops output instantly upon command, and the motor free runs until it comes to a complete stop.

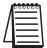

The drive application or system requirements will determine which stop method is needed.

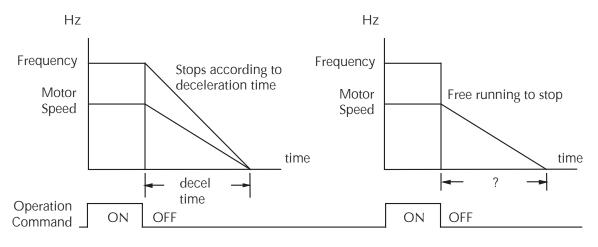

Ramp Coast

#### P1.01

#### Acceleration Time 1

Range: 0.1 to 600.0 sec

Default Setting: 10 sec

 This parameter is used to determine the rate of acceleration for the AC drive to reach Maximum Motor RPM (P0.04). The rate is linear unless S-Curve is "Enabled."

#### P1.02

#### ◆ Deceleration Time 1

Range: 0.1 to 600.0 sec

• This parameter is used to determine the time required for the AC drive to decelerate from the Maximum Motor RPM (P0.04) down to 0Hz. The rate is linear unless S-Curve is "Enabled."

Default Setting: 30.0 sec

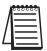

Bus over-voltage trips may be caused by motor regeneration during rapid deceleration. If this tripping occurs, increase the deceleration time.

#### P1.03

#### **Accel S-Curve**

Range: 0 to 7 Default Setting: 0

 This parameter is used whenever the motor and load need to be accelerated more smoothly. The Accel S-Curve may be set from 0 to 7 to select the desired acceleration S Curve.

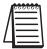

From the diagram shown below, the original setting accel/decel time will be for reference when the function of the S-curve is enabled. The actual accel/decel time will be determined based on the S-curve selected (1 to 7).

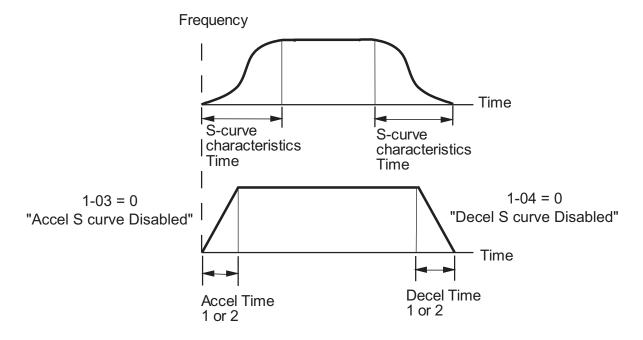

#### P1.04

#### **Decel S-Curve**

Range: 0 to 07 Default Setting: 0

 This parameter is used whenever the motor and load need to be decelerated more smoothly. The Decel S-Curve may be set from 0 to 7 to select the desired deceleration S-Curve.

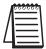

From the diagram shown below, the original setting accel/decel time will be for reference when the function of the S-curve is enabled. The actual accel/decel time will be determined based on the S-curve selected (1 to 7).

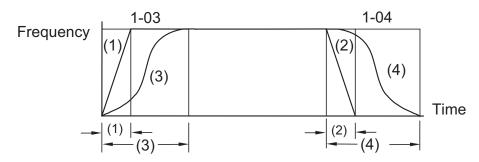

S curve is disabled in (1), (2)

1-03 sets S curve for (3)

1-04 sets S curve for (4)

#### P1.05

#### **◆** Acceleration Time 2

Range: 0.1 to 600.0 sec

Default Setting: 10.0

• The Second Acceleration Time determines the time for the AC drive to accelerate from 0 RPM to Maximum Motor RPM (P0.04). Acceleration Time 2 (P1.05) can be selected using a multi-function input terminal or frequency transition (P1.07).

#### P1.06

#### ◆ Deceleration Time 2

Range: 0.1 to 600.0 sec

Default Setting: 30 sec

• The Second Deceleration Time determines the time for the AC drive to decelerate from Maximum Motor RPM (P0.04) to 0 RPM. Deceleration Time 2 (P1.06) can be selected using a multi-function input terminal or frequency transition (P1.07).

#### P1.07

#### Select method for 2nd Accel/Decel

Range: 0: Second Accel/Decel from terminal

Default Setting: 0

1: Frequency Transition P1.08 & P1.09

 The second set of acceleration and deceleration times P1.05 and P1.06 can be selected either with a multi-function input terminal programmed to Second Accel/Decel or by the values of the transition frequencies P1.08 and P1.09

#### Second Accel/Decel Times selected with Multi-Function Input Terminal

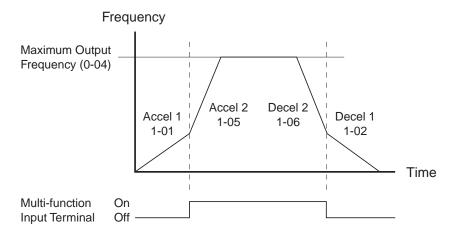

#### P1.08

#### Accel 1 to Accel 2 Frequency Transition

Range: 0.0 to 400.0 Hz

Default Setting: 0.0

#### Second Accel/Decel Times selected with Frequency Transition

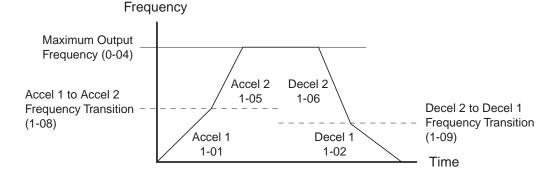

#### P1.09

#### **Decel 1 to Decel 2 Frequency Transition**

Range: 0.0 to 400.0 Hz

Default Setting: 0.0

Refer to the P1.08 diagram.

#### P1.10 Skip Frequency 1

Range: 0.0 to 400.0Hz Default Setting: 0.0

#### P1.11 Skip Frequency 2

Range: 0.0 to 400.0Hz Default Setting: 0.0

#### P1.12 Skip Frequency 3

Range: 0.0 to 400.0 Hz Default Setting: 0.0

• P1.10, P1.11, and P1.12 determine the location of the frequency bands that will be skipped during AC drive operation.

#### P1.17 Skip Frequency Band

Range: 0.0 to 20.0 Hz Default Setting: 0.0

• This parameter determines the frequency band for a given Skip Frequency (P1.10, P1.11, or P1.12). Half of the Skip Frequency Band is above the Skip Frequency and the other half is below. Programming this parameter to 0.0 disables all skip frequencies.

# Output frequency Skip Frequency 3 P1.12 Skip Frequency 2 P1.11 Skip Frequency 1 P1.10 Skip Frequency 1 P1.10 Skip Frequency 1 P1.10

#### P1.19 DC Injection Voltage Level

Range: 0 to 30% Default Setting: 0

 This parameter determines the amount of DC Braking Voltage applied to the motor during start-up and stopping. When setting DC Braking Voltage, please note that the setting is a percentage of the rated voltage of the drive. It is recommended to start with a low DC Braking Voltage Level and then increase until proper holding torque has been attained.

#### P1.20 DC Injection during Start-up

Range: 0.0 to 5.0 sec Default Setting: 0.0

• This parameter determines the duration of time that the DC Braking Voltage will be applied to the motor during the AC drive start-up. DC Braking will be applied for the time set in this parameter until the Minimum Frequency is reached during acceleration.

#### P1.21 DC Injection during Stopping

Range: 0.0 to 25.0 sec Default Setting: 0.0

• This parameter determines the duration of time that the DC braking voltage will be applied to the motor during stopping. If stopping with DC Braking is desired, then P1.00 must be set to Ramp to Stop (00).

#### P1.22 Start-point for DC Injection

Range: 0.0 to 60.0 Hz Default Setting: 0.0

• This parameter determines the frequency when DC Braking will begin during deceleration.

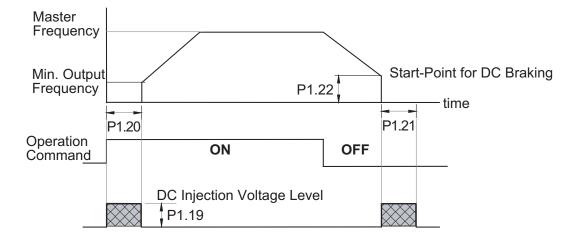

Default Setting: 0

#### Volts/Hertz Parameters

#### P2.00

#### **Volts/Hertz Settings**

Range: 0 - General Purpose (constant torque)

1 - High Starting Torque

2 - Fans and Pumps (variable torque)

3 - Custom

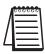

P2.04 through P2.07 are only used when the Volts/Hertz parameter (P2.00) is set to 3.

#### P2.00 = 0: General Purpose (constant torque)

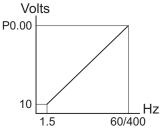

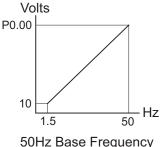

60/400Hz Base Frequency

50Hz Base Frequency

P2.00 = 3: Custom

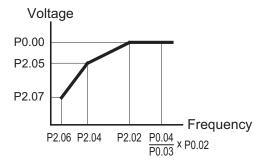

P2.00 = 1: High Starting Torque

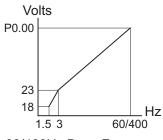

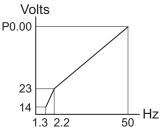

60/400Hz Base Frequency

50Hz Base Frequency

#### P2.00 = 2: Fans and Pumps (variable torque)

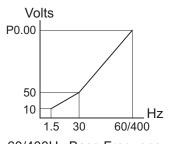

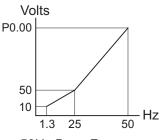

60/400Hz Base Frequency

50Hz Base Frequency

#### P2.01

#### **♦** Slip Compensation

Range: 0.0 to 10.0

Default Setting: 0.0

• When controlling an asynchronous induction motor, an increase in load on the motor will result in an increase in slip within the motor. This parameter may be used to compensate the nominal slip within a range of 0 to 10. When the output current of the AC drive is greater than 40% of the Motor Nameplate Amps (P0.01), the AC drive will adjust its output frequency according to this parameter.

#### P2.03

#### ◆ Manual Torque Boost

Range: 0 to 10%

Default Setting: 1

• This parameter provides a gain that increases the output voltage command to enhance output torque.

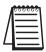

P2.04 through P2.07 are used only when the Volts/Hertz parameter (P2.00) is set to 3.

#### P2.04

#### **Mid-point Frequency**

Range: 1.0 to 400 Hz

Default Setting: 1.5

- This parameter sets the Mid-Point Frequency of V/F curve. With this setting, the V/F ratio between Minimum Frequency and Mid-Point frequency can be determined.
- This parameter must be greater than or equal to the Minimum Output Frequency (P2.06) and less than or equal to the Maximum Voltage Frequency (P0.02).

#### P2.05

#### Mid-point Voltage

Range: 2.0 to 255.0V

Default Setting: 10.0

- This parameter sets the Mid-Point Voltage of any V/F curve. With this setting, the V/F ratio between Minimum Frequency and Mid-Point Frequency can be determined.
- This parameter must be equal to or greater than the Minimum Output Voltage (P2.07) and equal to or less than the Maximum Output Voltage (P0.00).

#### P2.06 Minimum Output Frequency

Range: 1.0 to 20.0 Hz Default Setting: 1.5

• This parameter sets the Minimum Output Frequency of the AC drive.

• This parameter must be less than or equal to the Mid-Point Frequency (P2.04).

#### P2.07 Minimum Output Voltage

Range: 2.0 to 50.0V Default Setting: 10.0

• This parameter sets the Minimum Output Voltage of the AC drive.

• This parameter must be equal to or less than Mid-Point Voltage (P2.05).

#### P2.08 PWM Carrier Frequency

Range: 3 to 10 kHz Default Setting: 10

• This parameter sets the carrier frequency of PWM (Pulse-Width Modulated) output.

• In the table below, we see that the carrier frequency of PWM output has a significant influence on the electromagnetic noise, leakage current, heat dissipation of the AC drive and the acoustic noise to the motor.

| Carrier<br>Frequency | Acoustic Noise | Electromagnetic Noise,<br>Leakage Current | Heat Dissipation |
|----------------------|----------------|-------------------------------------------|------------------|
| 3kHz                 | significant    | minimal                                   | minimal          |
| 10kHz                | minimal        | moderate                                  | moderate         |

#### **Digital Parameters**

#### P3.00 Source of Operation Command

Default Setting: 0

Settings 0 Operation Determined by Digital Keypad

Operation determined by external control terminals. Keypad STOP is enabled.

Operation determined by external control terminals.
 Keypad STOP is disabled.

Operation determined by RS-485 interface. Keypad STOP is enabled.

4 Operation determined by RS-485 interface. Keypad STOP is disabled.

- This parameter sets the input source for the AC drive operation commands.
- Refer to P3.01 and P3.03 for more details.

#### P3.01 Multi-function Inputs 1 & 2(DI1-DI2)

Default Setting: 0

Settings 0 DI1 - FWD/STOP DI2 - REV/STOP

1 DI1 - RUN/STOP DI2 - REV/FWD

2 DI1 - RUN (N.O. latching input)

DI2 - REV/FWD

DI3 - STOP (N.C. latching input)

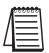

Multi-function Input Terminals DI1 and DI2 do not have separate parameter designations. DI1 and DI2 must be used in conjunction with one another to operate two and three wire control.

P3.01: Setting 0

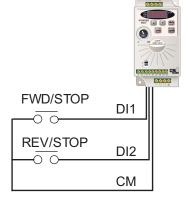

| DI1 | DI2 | Result |
|-----|-----|--------|
| OFF | OFF | STOP   |
| ON  | OFF | FWD    |
| OFF | ON  | REV    |
| ON  | ON  | STOP   |

#### P3.01: Setting 1

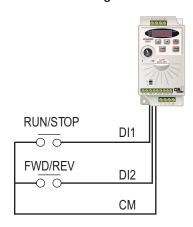

P3.01: Setting 2

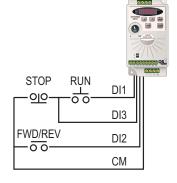

DI1- RUN command Latching input (N.O.) Runs when closed

DI2- FWD/REV select "Open" : FWD "Close" : REV

DI3- STOP command Latching input (N.C.) Stops when open

The external STOP and RUN pushbuttons are momentary. The circuit latches as does a typical 3-wire control circuit.

#### P3.02 Multi-Function Input 3 (DI3)

Default Setting: 0

Settings same as for P3.03, except when P3.01 = 2. P3.02 automatically sets to 99 when P3.01=2.

DI1- RUN/STOP select

DI2- FWD/REV select

"Open" : Stop

"Close": Run

"Open": FWD

"Close": REV

#### P3.03 Multi-Function Input 4 (DI4)

Settings for P3.02 and P3.03

Default Setting: 3

| ,        | ,      |    |                            |
|----------|--------|----|----------------------------|
| Settings | ttings | 0  | External Fault (N.O.)      |
|          |        | 1  | External Fault (N.C.)      |
|          |        | 2  | External Reset             |
|          |        | 3  | Multi-Speed Bit 1          |
|          |        | 4  | Multi-Speed Bit 2          |
|          |        | 9  | Jog                        |
|          |        | 10 | External Base Block (N.O.) |
|          |        | 11 | External Base Block (N.C.) |
|          |        | 12 | Second Accel/Decel Time    |
|          |        | 13 | Speed Hold                 |
|          |        |    |                            |

Increase Speed (P4.00 must be set to 1)
Decrease Speed (P4.00 must be set to 1)
Reset Speed to Zero (P4.00 must be set to 1)
Input Disable

# Setting Explanations for Parameters P3.02 and P3.03 Setting 0: External Fault (N.O.)

When an External Fault input signal is received, the AC drive output will turn off, the drive will display "EF" on the LED Display, and the motor will Coast to Stop. To resume normal operation, the external fault must be cleared, and the drive must be reset.

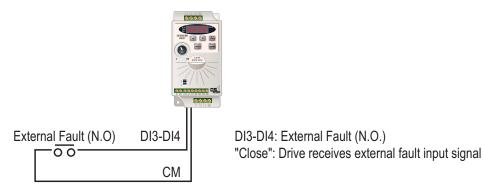

Setting 1: External Fault (N.C.)

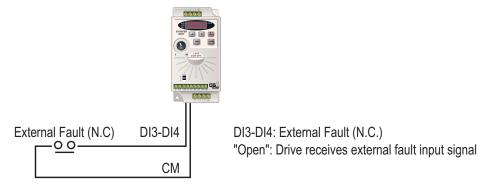

#### Setting 2: External Reset

An External Reset has the same function as the Reset key on the digital keypad. Use an External Reset to reset the drive after a fault.

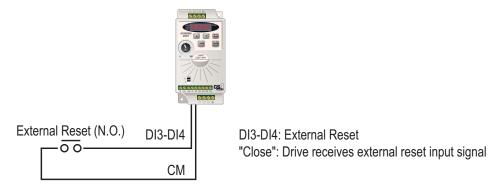

#### Settings 3 and 4: Multi-Speed Bits 1 and 2

The three Multi-Speed Bits are used to select the multi-speed settings defined by parameters P5.01 to P5.03.

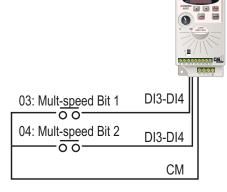

| Multi-Speed Bits |       | Speed Selection           |  |
|------------------|-------|---------------------------|--|
| Bit 2            | Bit 1 | Speed Selection           |  |
| OFF              | OFF   | 4-00: Source of Frequency |  |
| OFF              | ON    | 5-01: Multi-Speed 1       |  |
| ON               | OFF   | 5-02: Multi-Speed 2       |  |
| ON               | ON    | 5-03: Multi-Speed 3       |  |

(DI3 or DI4 can be assigned as Multi-Speed Bit 1 or as Multi-Speed Bit 2.)

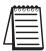

In order to use the Multi-Speed settings, parameters P5.01 to P5.03 must be set.

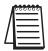

When all multi-speed inputs are off, the AC drive reverts back to the Command Frequency (P4.00).

#### Setting 9: Jog Command

This setting configures a Multi-function Input Terminal to give the Jog Command when activated. P5.00 sets the Jog Speed.

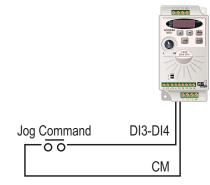

DI3-DI4: Jog Command

"Close": Drive receives Jog Command signal

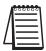

The Jog Command cannot be used when the motor is running. The motor must be stopped to initiate this command.

#### Setting 10 and 11: External Base Block (N.O.) and External Base Block (N.C.)

Value 10 is for a normally open (N.O) input and value 11 is for a normally closed (N.C.) input.

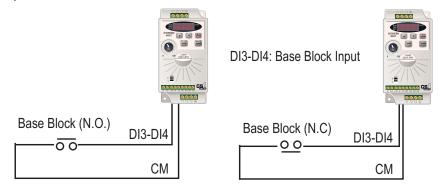

When an External Base Block is activated, the LED display shows bb, the AC drive stops all output, and the motor will free run. When the External Base Block is deactivated, the AC drive will start the speed search function and synchronize with the motor speed. The AC drive will then accelerate to the Master Frequency

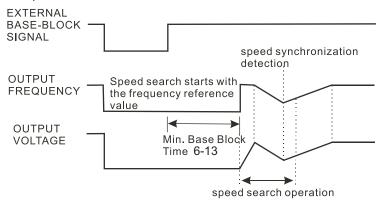

Refer also to P6.13 (Base-Block Time for Speed Search) and P6.14 (Maximum Speed Search Current Level).

## Setting 12: Second Accel/Decel Time

Multi-function Input Terminals DI3 and DI4 can be set to select between Accel/Decel times 1 and 2. Parameters 1.01 and 1.02 set Accel 1 and Decel 1 times. Parameters 1.05 and 1.06 set Accel 2 and Decel 2 times.

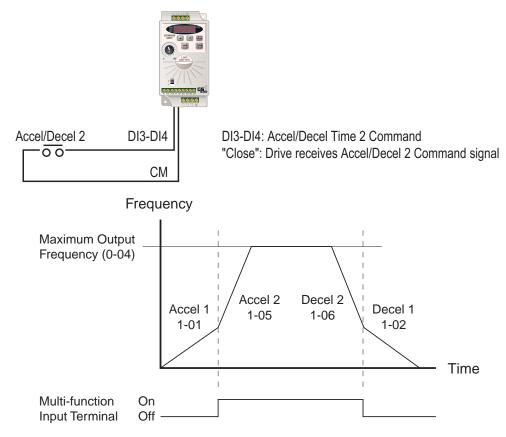

#### Setting 13: Speed Hold

When the Speed Hold command is received, the drive acceleration or deceleration is stopped and the drive maintains a constant speed.

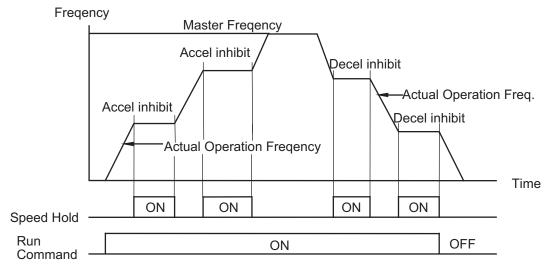

# Settings 14 and 15: Increase and Decrease Speed (Electronic Motor Operated Potentiometer)

Settings 14 and 15 allow the Multi-function terminals to be used to increase or decrease speed incrementally. Each time an increase/decrease speed input is received the Master Frequency will increase/decrease by one unit.

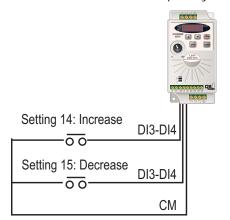

DI3-DI4: Increase or Decrease Frequency

"Close": Drive receives Increase or Decrease Frequency Input

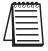

In order to use these settings, P4.00 must be set to 1.

## Setting 16: Reset Speed to Zero

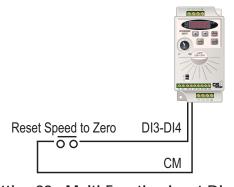

DI3-DI4: Reset Speed to Zero

"Close": Drive receives Reset Speed to Zero signal

## Setting 99: Multi-Function Input Disable

Setting a Multi-Function Input to 99 will disable that input. The purpose of this function is to provide isolation for unused Multi-Function Input Terminals. Any unused terminals should be programmed to 99 to make sure they have no effect on drive operation.

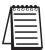

Any unused terminals should be programmed to 99 to make sure they have no effect on drive operation.

# P3.11 Multi-function Output Terminal

Default Setting: 0

Settings: 0 AC Drive Running

- 1 AC Drive Fault
- 2 At Speed
- 3 Zero Speed
- 4 Above Desired Frequency (P3.16)
- 5 Below Desired Frequency (P3.16)
- 6 At Maximum Speed (P0.04)
- 7 Over Torque Detected
- 8 Above Desired Current (P3.17)
- 9 Below Desired Current (P3.17)

#### **Function Explanations:**

- Setting 0: AC Drive Running The terminal will be activated when there is an output from the drive.
- Setting 1: AC Drive Fault The terminal will be activated when one of the faults listed under parameters P6.31 through P6.36 occurs.
- Setting 2: At Speed The terminal will be activated when the AC drive attains the Command Frequency (P4.00).
- Setting 3: Zero Speed The output will be activated when Command Frequency (P4.00) is lower than the Minimum Output Frequency (P2.06).
- Setting 4: Above Desired Frequency The output will be activated when the AC drive is above the Desired Frequency (P3.16).
- Setting 5: Below Desired Frequency The output will be activated when the AC drive is below the Desired Frequency (P3.16).
- Setting 6: At Maximum Speed The output will be activated when the AC drive reaches Motor Maximum RPM (P0.04).
- Setting 7: Over Torque Detected The output will be activated when the AC drive reaches the Over-torque Detection Level (P6.08) and exceeds this level for a time greater than the Over-torque Detection Time (P6.09).
- Setting 8: Above Desired Current The output will be activated when the AC drive is above the Desired Current (P3.17).
- Setting 9: Below Desired Current The output will be activated when the AC drive is below the Desired Current (P3.17).

# P3.16

# **♦** Desired Frequency

Range: 0.0 to 400.0Hz

Default Setting: 0.0

• If the Multi-function output terminal is set to function as Desired Frequency Attained (P3.11 = 04 or 05), then the output will be activated when the programmed frequency is attained.

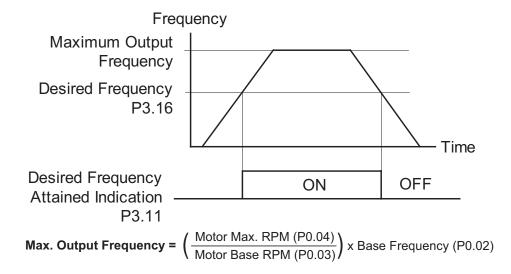

# P3.17

# Desired Current

Range: 0.0 to < Drive Rated Amps>

Default Setting: 0.0

• If the Multi-function output terminal is set to function as Desired Current Attained (P3.11 = 08 or 09), then the output will be activated when the programmed current is attained.

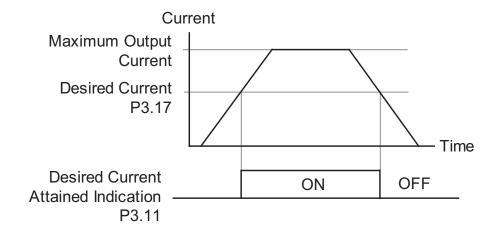

# **Analog Parameters**

# P4.00

#### Source of Frequency Command

Default: 0

- Settings: 0 Frequency determined by keypad potentiometer.
  - 1 Frequency determined by digital keypad up/down.
  - Frequency determined by 0 to +10V input on AI terminal.

    Analog input switch must be set to "V".

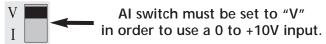

Frequency determined by 4 to 20mA input on AI terminal. Analog input switch must be set to "I".

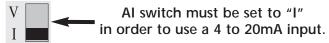

Frequency determined by 0 to 20mA input on AI terminal.

Analog input switch must be set to "I".

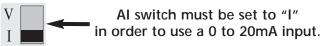

5 Frequency determined by RS-485 communication interface.

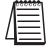

P4.01 to P4.04 are used when the source of frequency command is the analog signal (0 to +10VDC, 4 to 20mA, or 0 to 20mA).

Refer to the Analog Input Examples later in this section.

#### P4.01

# **Analog Input Offset Polarity**

Range: 0 Offset disabled

Default Setting: 0

- 1 Positive Offset
- 2 Negative Offset
- This parameter sets the potentiometer Bias Frequency to be positive or negative.
- The Analog Input Offset calculation will also define the Offset Polarity. See the note after P4.02.
- P4.01 to P4.04 are used when the source of frequency command is the analog signal (0 to +10VDC, 4 to 20mA, or 0 to 20mA).

# P 4.02

# Analog Input Offset

Range: 0.0 to 100%

This parameter can be set during the operation.

- This parameter provides a frequency offset for an analog input.
- Use the equation below to determine the Analog Input Offset. For this equation, you will need to know the necessary Minimum and Maximum Frequency References needed for your application.

Analog Offset % = 
$$\left(\frac{\text{Min. Frequency Reference}}{\text{Max. Frequency Reference}}\right) \times 100$$

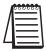

The result of the Analog Input Offset calculation will also define the Analog Input Offset Polarity (P4.01). A positive answer means you should have a positive offset. A negative answer means you should have a negative offset.

 P4.01 to P4.04 are used when the source of frequency command is the analog signal (0 to +10VDC, 4 to 20mA, or 0 to 20mA).

#### P4.03

# Analog Input Gain

Range: 0.0 to 300.0% Default Setting: 100.0

This parameter can be set during the operation.

- This parameter sets the ratio of analog input vs frequency output.
- Use the equation below to calculate the Analog Input Gain. For this equation, you will need to know the minimum and maximum set-point frequencies needed for your application.

Analog Gain % = 
$$\left(\frac{\text{Max. Frequency Reference} - \text{Min. Frequency Reference}}{\text{Maximum Output Frequency}}\right) \times 100$$

 P4.01 to P4.04 are used when the source of frequency command is the analog signal (0 to +10VDC, 4 to 20mA, or 0 to 20mA).

# P4.04

# **Analog Input Reverse Motion Enable**

Range: 0 Forward Motion Only

Default Setting: 0 1 Reverse Motion Enable

 P4.01 to P4.04 are used when the source of frequency command is the analog signal (0 to  $\pm$ 10VDC, 4 to 20mA, or 0 to 20mA).

# P4.05

# Loss of ACI Signal (4–20mA)

Range: 0 - Decelerate to 0Hz

Default Setting: 0

Default Setting: 0.0

- 1 Stop immediately and display "EF".
- 2 Continue operation by the last frequency command
- This parameter determines the operation of the drive when the ACI frequency command is lost.

#### **Analog Input Examples**

Use the equations below when calculating the values for the Maximum Output Frequency, Analog Input Offset, Analog Input Gain, and the Mid-point Frequency.

A) Max. Output Frequency = 
$$\left(\frac{\text{Motor Max. RPM (P0.04)}}{\text{Motor Base RPM (P0.03)}}\right)$$
 x Base Frequency (P0.02)

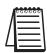

The Maximum Output Frequency is not a parameter setting, but is needed in order to calculate the Analog Gain. The default Maximum Output Frequency for the GS1 drive is 60 Hz. If parameters P0.02, P0.03, or P0.04 are changed, then the Maximum Output Frequency will change.

B) Analog Offset % = 
$$\left(\frac{\text{Min. Frequency Reference}}{\text{Max. Frequency Reference}}\right) \times 100$$

C) Analog Gain % = 
$$\left(\frac{\text{Max. Frequency Reference} - \text{Min. Frequency Reference}}{\text{Maximum Output Frequency}}\right) \times 100$$

D) Mid-point Freq. = 
$$\left(\frac{\text{Max. Freq. Reference} - \text{Min. Freq. Reference}}{2}\right)$$
 + Min. Freq. Reference

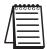

The Mid-point Frequency calculation shows the frequency reference of the drive when the potentiometer or other analog device is at its mid-point.

#### **Example 1: Standard Operation**

This example illustrates the default operation of the drive. The example is given to further illustrate the use of the analog calculations. The full range of the analog input signal corresponds to the full forward frequency range of the AC drive.

- Minimum Frequency Reference = 0Hz
- Maximum Frequency Reference = 60 Hz

#### Calculations

A) Max. Output Frequency = 
$$\left(\frac{1750 \text{ rpm}}{1750 \text{ rpm}}\right) \times 60 \text{Hz} = 60 \text{Hz}$$

B) Analog Offset % = 
$$\left(\frac{0Hz}{60Hz}\right)$$
 x 100 =  $\left(\frac{0\%}{0\%}\right)$ 

C) Analog Gain % = 
$$\left(\frac{60Hz - 0Hz}{60Hz}\right) \times 100 = 100\%$$

D) Mid-point Frequency = 
$$\left(\frac{60\text{Hz} - 0\text{Hz}}{2}\right) + 0\text{Hz} = 30\text{Hz}$$

#### **Parameter Settings**

P4.01: 00 (default) - Offset disabled

P4.02: 00 (default) – 0% Analog Input Offset

P4.03: 100 (default) – 100% Analog Input Gain

P4.04: 00 (default) - Forward Motion Only

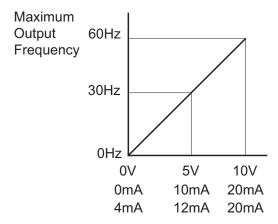

#### Example 2: Standard Operation with Increased Maximum Output Frequency

This example illustrates how to run the motor faster than its base speed. For this purpose, the only required parameter change is P0.04, Motor Maximum RPM. (Motors produce reduced output torque when running above their base speed.)

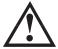

WARNING: The Motor Maximum RPM parameter (P0.04) should never exceed the maximum speed rating for the motor you are using. If this information is not readily available, consult your motor manufacturer.

The analog input adjustment parameters P4.01 through P4.04 can remain defaulted, as determined by the analog input calculations shown below. The increased Maximum Output Frequency can be obtained regardless of whether the Source of Frequency Command is an analog input or one of the other sources, such as the keypad, RS-485 communication interface, jog, or multi-speed settings.

- Minimum Frequency Reference = 0Hz
- Maximum Frequency Reference = 70 Hz
- Motor Maximum RPM = 2042 rpm

#### Calculations

A) Max. Output Frequency = 
$$\left(\frac{2042 \text{ RPM}}{1750 \text{ RPM}}\right) \times 60 \text{Hz} = 70 \text{Hz}$$

B) Analog Offset % = 
$$\left(\frac{0Hz}{70Hz}\right)$$
 x 100 =  $0\%$ 

C) Analog Gain % = 
$$\left(\frac{70\text{Hz} - 0\text{Hz}}{70\text{Hz}}\right)$$
 x 100 =  $\left(\frac{100\%}{100\%}\right)$ 

D) Mid-point Frequency = 
$$\left(\frac{70\text{Hz} - 0\text{Hz}}{2}\right) + 0\text{Hz} = 35\text{Hz}$$

#### **Parameter Settings**

P0.04: 2042 – Motor Maximum RPM

P4.01: 00 (default) - Offset disabled

P4.02: 00 (default) – 0% Analog Input Offset

P4.03: 100 (default) – 100% Analog Input Gain

P4.04: 00 (default) – Forward Motion Only

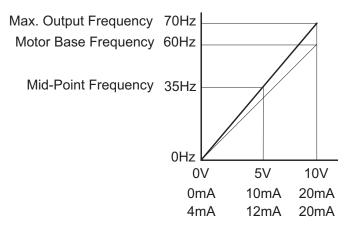

#### **Example 3: Positive Offset**

In this example, the Analog Input will have a positive offset while still using the full scale of the potentiometer or other analog signal device. When the analog signal is at its lowest value (0V, 0mA, or 4mA), the set-point frequency will be at 10Hz. When analog signal is at its maximum value (10V or 20mA), the set-point frequency will be 60 Hz.

- Minimum Frequency Reference = 10 Hz
- Maximum Frequency Reference = 60 Hz

#### Calculations

A) Max. Output Frequency = 
$$\left(\frac{1750 \text{ rpm}}{1750 \text{ rpm}}\right) \times 60 \text{Hz} = 60 \text{Hz}$$

B) Analog Offset % = 
$$\left(\frac{10Hz}{60Hz}\right)$$
x 100 =  $(16.7\%)$ 

C) Analog Gain % = 
$$\left(\frac{60\text{Hz} - 10\text{Hz}}{60\text{Hz}}\right)$$
x 100 =  $83.3\%$ 

D) Mid-point Frequency = 
$$\left(\frac{60\text{Hz} - 10\text{Hz}}{2}\right) + 10\text{Hz} = 35\text{Hz}$$

#### **Parameter Settings**

P4.01: 01 – Positive Input Offset Polarity

P4.02: 16.7 - 16.7% Analog Input Offset

P4.03: 83.3 – 83.3% Analog Input Gain

P4.04: 00 (default) - Forward Motion Only

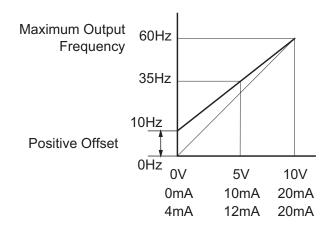

#### **Example 4: Forward and Reverse Operation**

In this example, the potentiometer (or other analog signal device) is programmed to run a motor full-speed in both forward and reverse directions. The frequency reference will be 0Hz when the potentiometer is positioned at mid-point of its scale. Parameter P4.04 must be set to enable reverse motion.

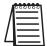

When calculating the values for the Analog Input using reverse motion, the reverse frequency reference should be shown using a negative (-) number. Pay special attention to signs (+/-) for values representing reverse motion.

- Minimum Frequency Reference = -60 Hz (reverse)
- Maximum Frequency Reference = 60 Hz

#### Calculations

A) Max. Output Frequency = 
$$\left(\frac{1750 \text{ rpm}}{1750 \text{ rpm}}\right) \times 60 \text{Hz} = 60 \text{Hz}$$

B) Analog Offset % = 
$$\left(\frac{-60 \text{Hz}}{60 \text{Hz}}\right) \times 100 = (-100\%)$$

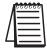

The negative (-) value for the Analog Offset % shows that a negative offset is needed for P4.01.

C) Analog Gain % = 
$$\left(\frac{60\text{Hz} - (-60\text{Hz})}{60\text{Hz}}\right)$$
 x 100 = 200%

D) Mid-point Frequency = 
$$\left(\frac{60Hz - (-60Hz)}{2}\right) + (-60Hz) = 0Hz$$

#### Parameter Settings

P4.01: 02 – Negative Input Offset Polarity P4.02: 100 – 100% Analog Input Offset P4.03: 200 – 200% Analog Input Gain P4.04: 01 – Reverse Motion Enable

#### Results

Maximum Output Frequency

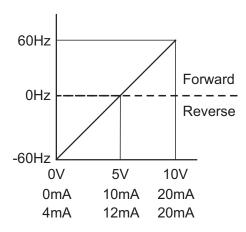

#### Example 5: Forward Run/Reverse Jog

This example shows an application in which the drive runs full-speed forward and jogs in reverse. The full scale of the potentiometer (or other analog signal device) will be used.

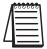

When calculating the values for the Analog Input using reverse motion, the reverse frequency reference should be shown using a negative (-) number. Pay special attention to signs (+/-) for values representing reverse motion.

- Minimum Frequency Reference = -15 Hz (reverse)
- Maximum Frequency Reference = 60 Hz

#### Calculations

A) Max. Output Frequency = 
$$\left(\frac{1750 \text{ RPM}}{1750 \text{ RPM}}\right) \times 60 \text{Hz} = 60 \text{Hz}$$

B) **Analog Offset % =** 
$$\left(\frac{-15Hz}{60Hz}\right)$$
x 100 =  $\left(-25\%\right)$ 

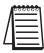

The negative (-) value for the Analog Offset % shows that a negative offset is needed for P4.01.

C) Analog Gain % = 
$$\left(\frac{60\text{Hz} - (-15\text{Hz})}{60\text{Hz}}\right)$$
 x 100 =  $\left(\frac{125\%}{125\%}\right)$ 

D) Mid-point Frequency = 
$$\left(\frac{60\text{Hz} - (-15\text{Hz})}{2}\right)$$
 +  $(-15\text{Hz})$  =  $(22.5\text{Hz})$ 

#### **Parameter Settings**

P4.01: 02 – Negative Input Offset Polarity P4.02: 25 – 25% Analog Input Offset P4.03: 125 – 125% Analog Input Gain P4.04: 01 – Reverse Motion Enable

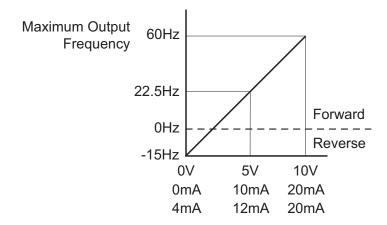

#### Example 6: Reduced Analog Gain

This example shows how to limit the Maximum Frequency Reference by reducing the Analog Input Gain. When the Analog Input is at its maximum value (10V or 20mA), the set-point frequency will be 50Hz. However, this reduced maximum frequency applies only to an Analog Input Source of Frequency Command. The Maximum Output Frequency can still can still go to 60 Hz if controlled from the Keypad, RS-485 interface, Jog Command, or Multi-Speed settings.

- Minimum Frequency Reference = 0Hz
- Maximum Frequency Reference = 50 Hz

#### Calculations

A) Max. Output Frequency = 
$$\left(\frac{1750 \text{ rpm}}{1750 \text{ rpm}}\right) \times 60 \text{Hz} = 60 \text{Hz}$$

B) Analog Offset % = 
$$\left(\frac{0Hz}{50Hz}\right)$$
 x 100 =  $0\%$ 

C) Analog Gain % = 
$$\left(\frac{50\text{Hz} - (0\text{Hz})}{60\text{Hz}}\right)$$
 x 100 = 83.3%

D) Mid-point Frequency = 
$$\left(\frac{50\text{Hz} - (0\text{Hz})}{2}\right)$$
 +  $(0\text{Hz})$  =  $\left(25\text{Hz}\right)$ 

#### Parameter Settings

P4.01: 00 (default) – Offset disabled

P4.02: 00 (default) - 0% Analog Input Offset

P4.03: 83.3 – 83.3% Analog Input Gain

P4.04: 00 (default) - Forward Motion Only

#### Results

Max. Output Frequency 60Hz Max. Frequency Reference 50Hz

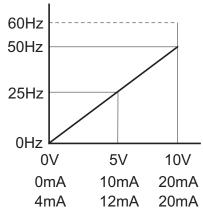

#### **Presets Parameters**

#### P5.00

Jog

Range: 0.0 to 400.0 Hz

Default Setting: 6.0

• The Jog Command is selected by a Multi-Function Input Terminal (P3.02 and P3.03) set to the Jog Function (9).

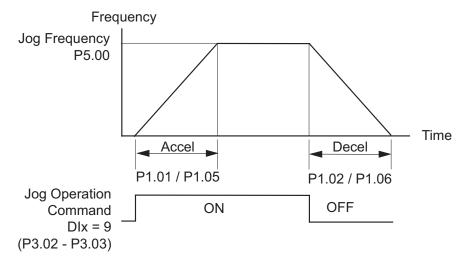

P5.01

◆ Multi-Speed 1

P5.02

◆ Multi-Speed 2

P5.03

◆ Multi-Speed 3

Range for P5.01 to P5.03: 0.0 to 400.0 Hz

Default Setting: 0.0

• The Multi-Function Input Terminals are used to select one of the AC drive Multi-Step speeds. (DI3 or DI4 can be assigned as Multi-Speed Bit 1 or as Multi-Speed Bit 2; refer to P3.02 and P3.03) The speeds (frequencies) are determined by P5.01 to P5.03.

| Multi-Sp | eed Bits | Speed Selection            |  |  |  |
|----------|----------|----------------------------|--|--|--|
| Bit 2    | Bit 1    | speed selection            |  |  |  |
| OFF      | OFF      | P4.00: Source of Frequency |  |  |  |
| OFF      | ON       | P5.01: Multi-Speed 1       |  |  |  |
| ON       | OFF      | P5.02: Multi-Speed 2       |  |  |  |
| ON       | ON       | P5.03: Multi-Speed 3       |  |  |  |

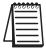

When all multi-speed inputs are off, the AC drive reverts to the Command Frequency P4.00.

#### **Protection Parameters**

# P6.00 Electronic

# **Electronic Thermal Overload Relay**

Default Setting: 00

Settings:

00 Constant Torque (Recommended for inverter/vector duty motors)

Use this setting when using the drives with motors designed specifically for AC drive outputs and for running at low speeds with high currents. Motor currents will be 100% throughout the speed range, and can be up to 150% for one minute.

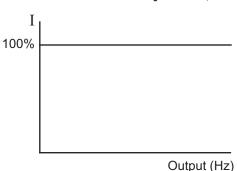

O1 Variable Torque (Recommended for fan-cooled standard motors)

Use this setting when using the drives with motors which are NOT designed specifically for AC drive outputs. Motors with shaft mounted fans offer poor cooling at low speeds; therefore the output can be derated at lower output frequencies. This derated current is for protecting the motor at lower speeds.

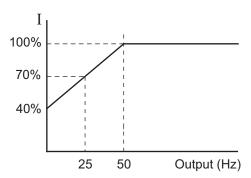

The output current is derated as follows:

•  $I_{\text{output}}$  (%) = [  $f_{\text{output}}$  (Hz) x 1.2 (% / Hz) ] + 40%

#### Example:

If the rated motor current is 5A, and the output frequency is 25Hz, the derating will be 70%, and the overload will be 5.25A (150%) for one minute.

- I<sub>output</sub> (%) = [ (25Hz) (1.2 %/Hz) ] + 40% = 70%
- $5A \times 70\% = 3.5A$
- $3.5A \times 150\% = 5.25A$

02 Inactive

This parameter determines the drive's motor overload protection characteristic. The Variable Torque setting (01) allows less motor current at lower speeds than does the Constant Torque setting (00).

#### P6.01

#### **Auto Restart after Fault**

Range: 0 to 10 Default Setting: 0

After fault occurs (allowable faults: over-current OC, over-voltage OV), the AC drive can be reset/restarted automatically up to 10 times. Setting this parameter to 0 will disable the reset/restart operation after any fault has occurred. When enabled, the AC drive will restart with speed search, which starts at the previous Frequency. To set the fault recovery time after a fault, please see (P6.13) base-block time for speed search.

#### P6.02

## **Momentary Power Loss**

Default Setting: 0

Settings: 0 Stop operation after momentary power loss.

1 Continue operation after momentary power loss, speed search from Speed Reference.

2 Continue operation after momentary power loss, speed search from Minimum Speed.

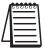

This parameter will only work if the Source of Operation (P3.00) is set to something other than 0 (Operation determined by digital keypad).

Refer also to P6.12 (Maximum Allowable Power Loss Time).

#### P6.03

#### **Reverse Operation Inhibit**

Default Setting: 0

Settings: 0 Enable Reverse Operation

1 Disable Reverse Operation

This parameter determines whether the AC Motor Drive can operate in the reverse direction.

## P6.04

# **Auto Voltage Regulation**

Default Setting: 0

Settings: 0 AVR enabled

1 AVR disabled

2 AVR disabled during decel

3 AVR disabled during Stop

- AVR function automatically regulates the AC drive output voltage to the Maximum Output Voltage (P0.00). For instance, if P0.00 is set at 200 VAC and the input voltage is at 200V to 264VAC, then the Maximum Output Voltage will automatically be regulated to 200 VAC.
- Without AVR function, the Maximum Output Voltage may vary between 180V to 264VAC, due to the input voltage varying between 180V to 264 VAC.
- Selecting program value 2 enables the AVR function, but also disables the AVR function during deceleration. AVR improves regulation of the DC bus voltage. With lower DC bus voltage, regeneration and overvoltage faults are reduced, therefore allowing quicker deceleration.

#### P6.05

# **Over-Voltage Trip Prevention**

Settings: 0 Enable Over-voltage Trip Prevention

1 Disable Over-voltage Trip Prevention

Default Setting: 0

• During deceleration, the AC drive DC bus voltage may exceed its Maximum Allowable Value due to motor regeneration. When this function is enabled, the AC drive will stop decelerating, and maintain a constant output frequency. The drive will resume deceleration when the voltage drops below the factory-preset value.

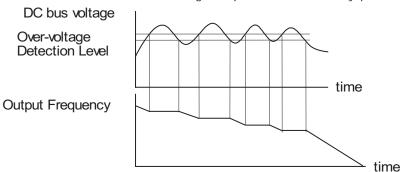

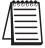

With moderate inertial loads, over-voltage during deceleration will not occur. For applications with high inertia loads, the AC drive will automatically extend the deceleration time.

2nd Edition 07/06/2011

#### P6.06

## Auto Adjustable Accel/Decel

Default Setting: 0

Settings: 0 Linear Accel/Decel

> 1 Auto Accel, Linear Decel

> 2 Linear Accel, Auto Decel

3 Auto Accel/Decel

4 Auto Accel/Decel Stall Prevention

If the auto accel/decel is selected, the AC drive will accel/decel in the fastest and smoothest means possible by automatically adjusting the time of accel/decel.

This parameter provides five modes to choose:

- 0 Linear Acceleration and deceleration (Operation by P1.01, P1.02 or P1.05, P1.06 acceleration/deceleration time).
- 1 Automatic acceleration, linear deceleration (Operation by automatic acceleration time, P1.02 or P1.06 deceleration time).
- 2 Linear acceleration and automatic deceleration (Operation by automatic deceleration time, P1.01 or P1.05 acceleration time).
- 3 Automatic acceleration, deceleration (Operation by AC drive auto adjustable control).
- 4 Auto acceleration, deceleration. The auto accel/decel will not be quicker than the settings for acceleration (P1.01 or P1.05) or deceleration (P1.02 or P1.06). The operation is specific to preventing a stall.

#### P6.07

# Over-Torque Detection Mode

Default Setting: 0

Disabled Settings: 0

> 1 Enabled during constant speed operation

2 Enabled during acceleration

#### P6.08

# Over-Torque Detection Level

Range: 30 to 200%

Default Setting: 150

- A setting of 100% is proportional to the Rated Output Current of the drive.
- This parameter sets the Over-Torque Detection level in 1% increments. (The AC drive rated current is equal to 100%.)

## P6.09

# Over-Torque Detection Time

Range: 0.1 to 10.0 Default Setting: 0.1

This parameter sets the Over-Torque Detection Time in units of 0.1 seconds.

# P6.10 Over-current Stall Prevention during Acceleration

Range: 20 to 200% Default Setting: 130

A setting of 100% is equal to the Rated Output Current of the drive.

 Under certain conditions, the AC drive output current may increase abruptly, and exceed the value specified by P6.10. This is commonly caused by rapid acceleration or excessive load on the motor. When this function is enabled, the AC drive will stop accelerating and maintain a constant output frequency. The AC drive will only resume acceleration when the current drops below the maximum value.

# P6.11 Over-current Stall Prevention during Operation

Range: 20 to 200% Default Setting: 130

• During steady-state operation with motor load rapidly increasing, the AC drive output current may exceed the limit specified in P6.11. When this occurs, the output frequency will decrease to maintain a constant motor speed. The drive will accelerate to the steady-state output frequency only when the output current drops below the level specified by P6.11.

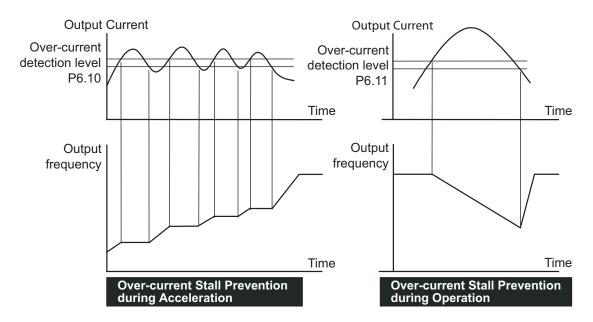

# P6.12 Maximum Allowable Power Loss Time

Range: 0.3 to 5.0 sec Default Setting: 2.0

• During a power loss, if the power loss time is less than the time defined by this parameter, the AC drive will resume operation. If the Maximum Allowable Power Loss Time is exceeded, the AC drive output is turned off.

# P6.13 Base-Block Time for Speed Search

Range: 0.3 to 5.0 sec Default Setting: 0.5

- When a momentary power loss is detected, the AC drive turns off for a specified time interval determined by P6.13 before resuming operation. This time interval is called Base-Block. This parameter should be set to a value where the residual output voltage due to regeneration is nearly zero, before the drive resumes operation.
- This parameter also determines the searching time when performing external Base-Block and Fault Reset (P6.01).

# P6.14 Maximum Speed Search Current Level

Range: 30 to 200% Default Setting: 150

Following a power failure, the AC drive will start its speed search operation only if
the output current is greater than the value determined by P6.14. When the output
current is less than that of P6.14, the AC drive output frequency is at a "speed
synchronization point". The drive will start to accelerate or decelerate back to the
operating frequency at which it was running prior to the power failure.

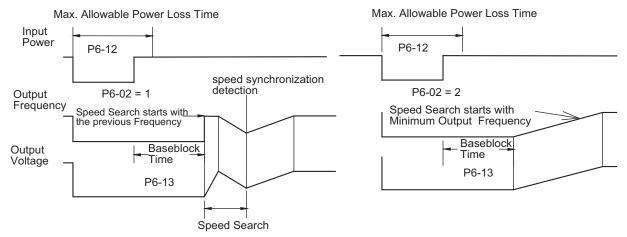

# P6.15 Upper Bound of Output Frequency

Range: 0.1 to 400 Hz Default Setting: 400.0

This parameter must be equal to or greater than the Lower Bound of Output Frequency (P6.16).

- The Upper/Lower Bound is to prevent operation error and machine damage.
- If the Upper Bound of Output Frequency is 50 Hz and the Maximum Output Frequency is 60 Hz, then any command frequency above 50 Hz will generate a 50 Hz output from the drive.
- The Output Frequency is also limited by the Motor Maximum RPM (P0.04). (Refer to diagram with P6.16.)

# P6.16 Lower Bound of Output Frequency

Range: 0.0 to 400 Hz Default Setting: 0.0

This parameter must be less than or equal to the Upper Bound of Output Frequency (P6.15).

- The Upper/Lower Bound is to prevent operation error and machine damage.
- The Lower Bound of Output Frequency must be less than or equal to the Upper Bound of Output Frequency (P6.15).
- If the Lower Bound of Output Frequency is 10 Hz, and the Minimum Output Frequency (P2.06) is set at 1.0 Hz, then any Command Frequency between 1-10 Hz will generate a 10 Hz output from the drive.

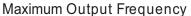

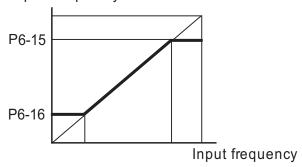

## P6.30 Line Start Lockout

Default Setting: 00

Settings:

Enable Line Start LockoutDisable Line Start Lockout

When this parameter is enabled, the AC Drive will not start the motor when powered up with a RUN command already applied. The drive must see the RUN command change from STOP to RUN before it will start.

When this parameter is disabled, the AC Drive will start the motor when powered up with a RUN command already applied.

• This parameter is available only with AC drive firmware v1.07 or higher. Refer to P9.39 to determine the drive's firmware version.

| Present | <b>Fault</b> | Record               |
|---------|--------------|----------------------|
|         | Present      | <b>Present Fault</b> |

- P6.32 Second Most Recent Fault Record
- P6.33 Third Most Recent Fault Record
- P6.34 Fourth Most Recent Fault Record
- P6.35 Fifth Most Recent Fault Record
- P6.36 Sixth Most Recent Fault Record

Default Setting: 0

Settings for P6.31 - P6.36:

| _ |                     |
|---|---------------------|
| 0 | No Fault occurred   |
| 1 | Over-current (oc)   |
| 2 | Over-voltage (ov)   |
| 3 | Overheat (oH)       |
| 4 | Overload (oL)       |
| 5 | Overload 1 (oL1)    |
| 6 | Overload 2 (oL2)    |
| 7 | External Fault (EF) |

8 CPU failure 1 (CF1) 9 CPU failure 2 (CF2)

10 CPU failure 3 (CF3)

Hardware Protection Failure (HPF)Over-current during accel (OCA)

Over-current during decel (OCd)
Over-current during steady state (OCn)

18 External Base Block (bb)

19 Auto Adjust Accel/decel failure (cFA)

20 Software protection code (co)

# **Display Parameters**

#### P8.00

# ◆ User Defined Display Function

Default Setting: 0

| Settings: | 0 | Output Frequency (Hz)    |
|-----------|---|--------------------------|
|           | 1 | Motor Speed (RPM)        |
|           | 2 | Output Frequency x P8.01 |
|           | 3 | Output Current (A)       |
|           | 4 | Motor Output Current (%) |
|           | 5 | Output Voltage(V)        |
|           | 6 | DC Bus Voltage (V)       |
|           | 9 | Frequency Setpoint       |

## P8.01

# ◆ Frequency Scale Factor

Range: 0.1 to 160.0 Default Setting: 1.0

- The coefficient K determines the multiplying factor for the user-defined unit.
  - The display value is calculated as follows:

#### Display value = output frequency x K

• The display window is only capable of showing four digits, but P8.01 can be used to create larger numbers. The display window uses decimal points to signify numbers up to three digits as explained below:

| DISPLAY | NUMBER REPRESENTED                                                                                                    |
|---------|----------------------------------------------------------------------------------------------------|
| 9999    | The absence of a decimal point indicates a four digit integer.                                                                                                    |
| 999.9   | A single decimal point between the middle and the right-most numbers is a true decimal point; it separates ones and tenths as in "30.5 (thirty and one-half)."                                             |
| 9999.   | A single decimal point after the right-most number is not a true decimal point; instead it indicates that a zero follows the right-most numbers. For example, the number 1230 would be displayed as "123." |

#### **Communication Parameters**

# P9.00 Communication Address

Range: 1 to 254 Default Setting: 1

• If the AC drive is controlled by RS-485 serial communication, the communication address must be set via this parameter.

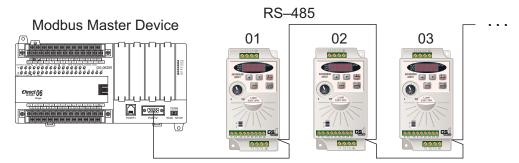

# P9.01 Transmission Speed

Default Setting: 1

Setting 0: 4800 baud data transmission speed

1: 9600 baud data transmission speed

2: 19200 baud data transmission speed

 Users can set parameters and control the operation of the AC drive via the RS-485 serial interface of a Modbus master. This parameter is used to set the transmission speed between the master and AC drive.

# **P9.02** Communication Protocol

Default Setting: 0

Settings: 0 MODBUS ASCII mode.

<7 data bits, no parity, 2 stop bits>

1 MODBUS ASCII mode

<7 data bits, even parity, 1 stop bit>

2 MODBUS ASCII mode

<7 data bits, odd parity, 1 stop bit>

3 MODBUS RTU mode

<8 data bits, no parity, 2 stop bits>

4 MODBUS RTU mode

<8 data bits, even parity, 1 stop bit>

5 MODBUS RTU mode

<8 data bits, odd parity, 1 stop bit>

#### P9.03 Transmission Fault Treatment

Default Setting: 0

Settings: 0 - Display fault and continue operating

1 - Display fault and RAMP to stop

2 - Display fault and COAST to stop

3 - No fault displayed and continue operating

# P9.04 Time Out Detection

Settings: 0 - Disable

1 - Enable

Default Setting: 0

• When this parameter is set to 01, the communications Time Out Detection is Enabled. If a delay in communications for more than the Time Out Duration (P9.05) is detected, the action selected by the Transmission Fault Treatment (P9.03) will be used.

# P9.05 Time Out Duration

Range: 0.1 to 60.0 seconds Default Setting: 0.5

# P9.07 ♦ Parameter Lock

Settings: 0 - All parameters can be set and read

1 - All parameters are read-only

Default setting: 0

# P9.08 Restore to Default

Range: 0 to 99 Default Setting: 0

• • Setting 99 restores all parameters to factory defaults. • •

# **P9.11** ♦ Block Transfer Parameter 1

Range: P0.00 to P8.01, and 9.99

Default Setting: 9.99

• Setting 9.99 disables the parameter.

The block transfer parameters (P9.11~P9.20) are used to read and write to and from non-consecutive drive addresses via Modbus.

# **P9.12** ♦ Block Transfer Parameter 2

Range: P0.00 to P8.01, and 9.99 Default Setting: 9.99

• Setting 9.99 disables the parameter. (Refer to P9.11 for description.)

P9.13 ♦ Block Transfer Parameter 3

Range: P0.00 to P8.01, and 9.99 Default Setting: 9.99

• Setting 9.99 disables the parameter. (Refer to P9.11 for description.)

P9.14 ◆ Block Transfer Parameter 4

Range: P0.00 to P8.01, and 9.99 Default Setting: 9.99

• Setting 9.99 disables the parameter. (Refer to P9.11 for description.)

Range: P0.00 to P8.01, and 9.99 Default Setting: 9.99

• Setting 9.99 disables the parameter. (Refer to P9.11 for description.)

P9.16 ♦ Block Transfer Parameter 6

Range: P0.00 to P8.01, and 9.99 Default Setting: 9.99

• Setting 9.99 disables the parameter. (Refer to P9.11 for description.)

Range: P0.00 to P8.01, and 9.99 Default Setting: 9.99

• Setting 9.99 disables the parameter. (Refer to P9.11 for description.)

P9.18 ♦ Block Transfer Parameter 8

Range: P0.00 to P8.01, and 9.99 Default Setting: 9.99

• Setting 9.99 disables the parameter. (Refer to P9.11 for description.)

**P9.19** ♦ Block Transfer Parameter 9

Range: P0.00 to P8.01, and 9.99 Default Setting: 9.99

• Setting 9.99 disables the parameter. (Refer to P9.11 for description.)

P9.20 ♦ Block Transfer Parameter 10

Range: P0.00 to P8.01, and 9.99 Default Setting: 9.99

• Setting 9.99 disables the parameter. (Refer to P9.11 for description.)

# **P9.26** ♦ Serial Comm Speed Reference

Range: 0.0 to 400.0 Hz Default Setting: 60.0

This parameter is used to set the Master Frequency when the AC drive is controlled by communication interface.

In order for this parameter to function, the Source of Frequency Command (P4.00) must be set to 5.

# **P9.27** ◆ Serial Comm RUN Command

Settings: 0 - Stop Default Setting: 0

1 - Run

 Do not attempt to both Run and Jog (P9.27 & P9.31) in one Modbus write command.

# **P9.28** ♦ Serial Comm Direction Command

Settings: 0 - Forward Default Setting: 0

1 - Reverse

# P9.29 ♦ Serial Comm External Fault

Settings: 0 - No fault Default Setting: 0

1 - External fault

# **P9.30** ◆ Serial Comm Fault Reset

Settings: 0 - No action Default Setting: 0

1 - Fault Reset

# P9.31 ♦ Serial Comm JOG Command

Settings: 0 - Stop Default Setting: 0

1 - Jog

 Do not attempt to both Run and Jog (P9.27 & P9.31) in one Modbus write command.

# P9.39 Firmware Version

Settings: Read Only Default Setting: Factory Set

• This parameter is available only with AC drive firmware v1.07 or higher.

# P9.41 GS Series Number

Default Setting: ##

Settings: 1 GS1

2 GS2

3 GS34 GS4

# P9.42 Manufacturer Model Information

Default Setting: ##

Settings: 0 GS1-10P2 (115V, 1ph, 0.25hp)

1 GS1-10P5 (115V, 1ph, 0.5hp)

2 GS1-20P2 (230V, 1ph/3ph, 0.25hp)

3 GS1-20P5 (230V, 1ph/3ph, 0.5hp)

4 GS1-21P0 (230V, 1ph/3ph, 1hp)

5 GS1-22P0 (230V, 3ph, 2hp)

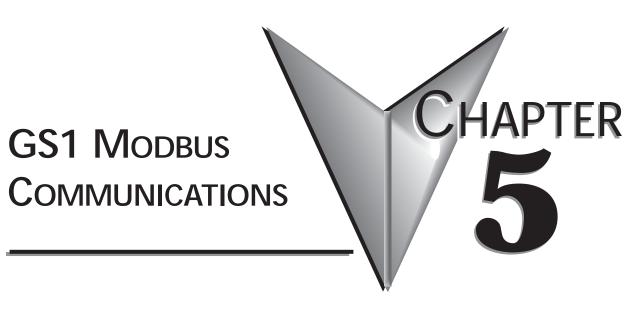

# Contents of this Chapter...

| Communication Parameters Summary                 | -2 |
|--------------------------------------------------|----|
| GS1 Parameter Memory Addresses5-                 | -4 |
| GS1 Status Addresses5-                           | -8 |
| Communicating with AutomationDirect PLCs5-1      | 11 |
| Step 1: Choose the Appropriate CPU5–             | 11 |
| Step 2: Make the Connections5–                   | 11 |
| GS1 RS-485 Serial Comm Port5-                    | 11 |
| RS-485 Connections For Multiple Drives           | 12 |
| RS-232C to RS-485 Conversion                     | 13 |
| Ethernet Connection using GS-EDRV5-              | 15 |
| Step 3: Set AC Drive Parameters                  | 16 |
| Step 4: Configure the PLC CPU5–1                 | 16 |
| Configure the CLICK PLC5-                        | 16 |
| Configure the DirectLOGIC CPUs5-                 | 18 |
| CLICK Modbus Ladder Programming5-2               | 20 |
| Separate Run Command Write Instruction           | 20 |
| Block Transfer Parameters for Modbus Programs5–2 | 20 |
| CLICK Communication Program – (for CLICK PLCs)   | 21 |

(Table of Contents continued next page)

# Contents of this Chapter (continued from previous page)... DirectLOGIC Modbus Ladder Programming .......5–35 Block Transfer Parameters for Modbus Programs ..........5–35 DirectLOGIC Basic Communication Program – start with this code . . . . 5–36 MRX/MWX Instructions for DL06, D2-260 ......5-37 DL MRX/MWX Communication Program – for DL06 & D2-260 PLCs .5–38 DL RX/WX Communication Program - for DL05, D2-250(-1), D4-450 5-51 Communicating with Third-Party Devices ......5–64 Using Modbus ASCII ......5-65 Comm Delay – Optimizing Communications .........5–71 Format of "Read Registers" Messages: .......5–72 Format of "Write Multiple Registers" Messages: ......5–72 Format of "Write Single Register" Messages: ..............5–72 Example Message: .......5–72 Additional Message Delay Times .................5–73 Modbus-specified Delays Between Messages .......5–73

# **BLANK PAGE**

# **Communication Parameters Summary**

A summary of the GS1 Communications Parameters is listed below. For a complete listing of the GS1 Parameters, refer to Chapter 4.

| Communications Parameter Summary |                              |                                                                                                    |         |
|----------------------------------|------------------------------|----------------------------------------------------------------------------------------------------|---------|
| GS1<br>Parameter                 | Description                  | Range                                                                                                    | Default |
| P9.00                            | Communication Address        | 1 to 254                                                                                                    | 1       |
| P9.01                            | Transmission Speed           | 0: 4800 baud<br>1: 9600 baud<br>2: 19200 baud                                                                                                    | 1       |
| P9.02                            | Communication Protocol       | O: MODBUS ASCII mode, 7 data bits, no parity,2 stop bits  1: MODBUS ASCII mode, 7 data bits, even parity,1 stop bit  2: MODBUS ASCII mode, 7 data bits, odd parity,1 stop bit  3: MODBUS RTU mode, 8 data bits, no parity,2 stop bits  4: MODBUS RTU mode, 8 data bits, even parity,1 stop bit  5: MODBUS RTU mode, 8 data bits, odd parity,1 stop bit | 0       |
| P9.03                            | Transmission Fault Treatment | O: Display fault and continue operating 1: Display fault and RAMP to stop 2: Display fault and COAST to stop 3: No fault displayed and continue operating                                                                                                    | 0       |
| P9.04                            | Time Out Detection           | 0: Disable<br>1: Enable                                                                                                    | 0       |
| P9.05                            | Time Out Duration            | 0.1 to 60.0 seconds                                                                                                    | 0.5     |
| <b>♦</b> P9.07                   | Parameter Lock               | 0: All parameters can be set and read 1: All parameters are read-only                                                                                                    | 0       |
| P9.08                            | Restore to Default           | 99: Restores all parameters to factory defaults                                                                                                    | 0       |
| <b>♦</b> P9.11                   | Block Transfer Parameter 1   | P0.00 to P8.01, P9.99                                                                                                    | P9.99   |
| <b>♦</b> P9.12                   | Block Transfer Parameter 2   | P0.00 to P8.01, P9.99                                                                                                    | P9.99   |
| <b>♦</b> P9.13                   | Block Transfer Parameter 3   | P0.00 to P8.01, P9.99                                                                                                    | P9.99   |
| <b>♦</b> P9.14                   | Block Transfer Parameter 4   | P0.00 to P8.01, P9.99                                                                                                    | P9.99   |
| <b>♦</b> P9.15                   | Block Transfer Parameter 5   | P0.00 to P8.01, P9.99                                                                                                    | P9.99   |
| <b>♦</b> P9.16                   | Block Transfer Parameter 6   | P0.00 to P8.01, P9.99                                                                                                    | P9.99   |
| <b>♦</b> P9.17                   | Block Transfer Parameter 7   | P0.00 to P8.01, P9.99                                                                                                    | P9.99   |
| <b>♦</b> P9.18                   | Block Transfer Parameter 8   | P0.00 to P8.01, P9.99                                                                                                    | P9.99   |
| <b>♦</b> P9.19                   | Block Transfer Parameter 9   | P0.00 to P8.01, P9.99                                                                                                    | P9.99   |
| <b>♦</b> P9.20                   | Block Transfer Parameter 10  | P0.00 to P8.01, P9.99                                                                                                    | P9.99   |
| Parameter of                     | can be set during RUN Mode.  | -                                                                                                    |         |

# **Communication Parameters Summary (continued)**

| Communications Parameter Summary (continued) |                                       |                                                                                                    |                                     |         |  |
|----------------------------------------------|---------------------------------------|----------------------------------------------------------------------------------------------------|-------------------------------------|---------|--|
| GS1<br>Parameter                             | Description                           | R                                                                                                    | ange                                | Default |  |
| ◆ P9.26                                      | Serial Comm Speed Reference           | 0.0 to                                                                                                    | 400.0 Hz                            | 60.0    |  |
| ◆ P9.27                                      | Serial Comm RUN Command               | 0: Stop                                                                                                    | 1: Run                              | 0       |  |
| ◆ P9.28                                      | Serial Comm Direction Command         | 0: Forward                                                                                                    | 1: Reverse                          | 0       |  |
| ◆ P9.29                                      | Serial Comm External Fault            | 0: No fault                                                                                                    | 1: External fault                   | 0       |  |
| ◆ P9.30                                      | Serial Comm Fault Reset               | 0: No action                                                                                                    | 1: Fault Reset                      | 0       |  |
| ◆ P9.31                                      | Serial Comm JOG Command               | 0: Stop                                                                                                    | 1: Jog                              | 0       |  |
| P9.39                                        | Firmware Version                      |                                                                                                    | #.##                                |         |  |
| P9.41                                        | GS Series Number                      | 2                                                                                                    | : GS1<br>2: GS2<br>3: GS3<br>4: GS4 | ##      |  |
| P9.42                                        | Manufacturer Model Information        | 0: GS1-10P2 (120V, 1ph, 0.25hp)<br>1: GS1-10P5 (120V, 1ph, 0.5hp)<br>2: GS1-20P2 (230V, 1ph/3ph, 0.25hp)<br>3: GS1-20P5 (230V, 1ph/3ph, 0.5hp)<br>4: GS1-21P0 (230V, 1ph/3ph, 1hp)<br>5: GS1-22P0 (230V, 3ph, 2hp) |                                     | ##      |  |
| ◆ Parameter                                  | Parameter can be set during RUN Mode. |                                                                                                    |                                     |         |  |

# **GS1** Parameter Memory Addresses

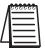

The octal address also can be used in the WX / RX instruction of the DL-250-1, DL-450, and DL05.

| Parameter Memory Addresses |                                            |      |       |   |  |  |
|----------------------------|--------------------------------------------|------|-------|---|--|--|
| GS1<br>Parameter           | Description Hexadecimal Modbus Decimal * O |      |       |   |  |  |
|                            | Motor Parameters                           |      |       |   |  |  |
| P0.00                      | Motor Nameplate Voltage                    | 0000 | 40001 | 0 |  |  |
| P0.01                      | Motor Nameplate Amps                       | 0001 | 40002 | 1 |  |  |
| P0.02                      | Motor Base Frequency                       | 0002 | 40003 | 2 |  |  |
| P0.03                      | Motor Base RPM                             | 0003 | 40004 | 3 |  |  |
| P0.04                      | Motor Maximum RPM                          | 0004 | 40005 | 4 |  |  |

| Ramp Parameters         |                                                            |              |                |     |
|-------------------------|------------------------------------------------------------|--------------|----------------|-----|
| P1.00                   | Stop Methods                                               | 0100         | 40257          | 400 |
| ◆ P1.01                 | Acceleration Time 1                                        | 0101         | 40258          | 401 |
| ◆ P1.02                 | Deceleration Time 1                                        | 0102         | 40259          | 402 |
| P1.03                   | Accel S-curve                                              | 0103         | 40260          | 403 |
| P1.04                   | Decel S-curve                                              | 0104         | 40261          | 404 |
| ◆ P1.05                 | Acceleration Time 2                                        | 0105         | 40262          | 405 |
| ◆ P1.06                 | Deceleration Time 2                                        | 0106         | 40263          | 406 |
| P1.07                   | Select method to use – 2nd Accel/Decel                     | 0107         | 40264          | 407 |
| P1.08                   | Accel 1 to Accel 2 frequency transition                    | 0108         | 40265          | 410 |
| P1.09                   | Decel 2 to Decel 1 frequency transition                    | 0109         | 40266          | 411 |
| P1.10                   | Skip Frequency 1                                           | 010A         | 40267          | 412 |
| P1.11                   | Skip Frequency 2                                           | 010B         | 40268          | 413 |
| P1.12                   | Skip Frequency 3                                           | 010C         | 40269          | 414 |
| P1.17                   | Skip Frequency Band                                        | 0111         | 40274          | 421 |
| P1.19                   | DC Injection Voltage Level                                 | 0113         | 40276          | 423 |
| P1.20                   | DC Injection during Start-up                               | 0114         | 40277          | 424 |
| P1.21                   | DC Injection during Stopping                               | 0115         | 40278          | 425 |
| P1.22                   | Start-point for DC Injection                               | 0116         | 40279          | 426 |
| P1.20<br>P1.21<br>P1.22 | DC Injection during Start-up  DC Injection during Stopping | 0114<br>0115 | 40277<br>40278 | 42  |

Parameter can be set during RUN Mode.

<sup>\*</sup> For Modbus Decimal addresses used with CLICK PLCs, insert another zero as the next-to-most-significant digit, e.g., 402333 instead of 42333.

| Parameter Memory Addresses (continued) |                                       |             |                     |       |  |
|----------------------------------------|---------------------------------------|-------------|---------------------|-------|--|
| GS1<br>Parameter                       | Description                           | Hexadecimal | Modbus<br>Decimal * | Octal |  |
|                                        | Volts/Hertz Param                     | eters       |                     |       |  |
| P2.00                                  | Volts/Hertz Settings                  | 0200        | 40513               | 1000  |  |
| ◆ P2.01                                | Slip Compensation                     | 0201        | 40514               | 1001  |  |
| <b>♦</b> P2.03                         | Manual Torque Boost                   | 0203        | 40516               | 1003  |  |
| P2.04                                  | Mid-point Frequency                   | 0204        | 40517               | 1004  |  |
| P2.05                                  | Mid-point Voltage                     | 0205        | 40518               | 1005  |  |
| P2.06                                  | Minimum Output Frequency              | 0206        | 40519               | 1006  |  |
| P2.07                                  | Minimum Output Voltage                | 0207        | 40520               | 1007  |  |
| P2.08                                  | PWM Carrier Frequency                 | 0208        | 40521               | 1010  |  |
| ◆ Paramete                             | Parameter can be set during RUN Mode. |             |                     |       |  |

|         | Digital Parameters                               |      |       |      |  |
|---------|--------------------------------------------------|------|-------|------|--|
| P3.00   | Source of Operation Command                      | 0300 | 40769 | 1400 |  |
| P3.01   | Multi-function Input Terminals 1 & 2 (DI1 – DI2) | 0301 | 40770 | 1401 |  |
| P3.02   | Multi-function Input Terminal 3 (DI3)            | 0302 | 40771 | 1402 |  |
| P3.03   | Multi-function Input Terminal 4 (DI4)            | 0303 | 40772 | 1403 |  |
| P3.11   | Multi-Function Output Terminal 1 (Relay Output)  | 030B | 40780 | 1413 |  |
| ◆ P3.16 | Desired Frequency                                | 0310 | 40785 | 1420 |  |
| ◆ P3.17 | Desired Current                                  | 0311 | 40786 | 1421 |  |
| Paramet | ◆ Parameter can be set during RUN Mode.          |      |       |      |  |

| Analog Parameters                       |                                    |      |       |      |  |
|-----------------------------------------|------------------------------------|------|-------|------|--|
| P4.00                                   | Source of Frequency Command        | 0400 | 41025 | 2000 |  |
| ◆ P4.01                                 | Analog Input Offset Polarity       | 0401 | 41026 | 2001 |  |
| ◆ P4.02                                 | Analog Input Offset                | 0402 | 41027 | 2002 |  |
| ◆ P4.03                                 | Analog Input Gain                  | 0403 | 41028 | 2003 |  |
| P4.04                                   | Analog Input Reverse Motion Enable | 0404 | 41029 | 2004 |  |
| P4.05                                   | Loss of ACI Signal (4-20 mA)       | 0405 | 41030 | 2005 |  |
| ◆ Parameter can be set during RUN Mode. |                                    |      |       |      |  |

| Presets Parameters |               |      |       |      |  |
|--------------------|---------------|------|-------|------|--|
| ◆ P5.00            | Jog           | 0500 | 41281 | 2400 |  |
| ◆ P5.01            | Multi-Speed 1 | 0501 | 41282 | 2401 |  |
| ◆ P5.02            | Multi-Speed 2 | 0502 | 41283 | 2402 |  |
| ◆ P5.03            | Multi-Speed 3 | 0503 | 41284 | 2403 |  |

<sup>◆</sup> Parameter can be set during RUN Mode.

<sup>\*</sup> For Modbus Decimal addresses used with CLICK PLCs, insert another zero as the next-to-most-significant digit, e.g., 402333 instead of 42333.

|                                                                                  | Parameter Memory Addresses (continued)            |             |                     |       |  |
|----------------------------------------------------------------------------------|---------------------------------------------------|-------------|---------------------|-------|--|
| Parameter                                                                        | Description                                       | Hexadecimal | Modbus<br>Decimal * | Octal |  |
| Protection Parameters                                                            |                                                   |             |                     |       |  |
| P6.00                                                                            | Electronic Thermal Overload Relay                 | 0600        | 41537               | 3000  |  |
| P6.01                                                                            | Auto Restart after Fault                          | 0601        | 41538               | 3001  |  |
| P6.02                                                                            | Momentary Power Loss                              | 0602        | 41539               | 3002  |  |
| P6.03                                                                            | Reverse Operation Inhibit                         | 0603        | 41540               | 3003  |  |
| P6.04                                                                            | Auto Voltage Regulation                           | 0604        | 41541               | 3004  |  |
| P6.05                                                                            | Over-Voltage Trip Protection                      | 0605        | 41542               | 3005  |  |
| P6.06                                                                            | Auto Adjustable Accel/Decel                       | 0606        | 41543               | 3006  |  |
| P6.07                                                                            | Over-Torque Detection Mode                        | 0607        | 41544               | 3007  |  |
| P6.08                                                                            | Over-Torque Detection Level                       | 0608        | 41545               | 3010  |  |
| P6.09                                                                            | Over-Torque Detection Time                        | 0609        | 41546               | 3011  |  |
| P6.10                                                                            | Over-Current Stall Prevention during Acceleration | 060A        | 41547               | 3012  |  |
| P6.11                                                                            | Over-Current Stall Prevention during Operation    | 060B        | 41548               | 3013  |  |
| P6.12                                                                            | Maximum Allowable Power Loss Time                 | 060C        | 41549               | 3014  |  |
| P6.13                                                                            | Base-Block Time for Speed Search                  | 060D        | 41550               | 3015  |  |
| P6.14                                                                            | Maximum Speed Search Current Level                | 060E        | 41551               | 3016  |  |
| P6.15                                                                            | Upper Bound of Output Frequency                   | 060F        | 41552               | 3017  |  |
| P6.16                                                                            | Lower Bound of Output Frequency                   | 0610        | 41553               | 3020  |  |
| P6.17                                                                            | Over-Voltage Stall Prevention Level               | 0611        | 41554               | 3021  |  |
| P6.18                                                                            | Braking Voltage Level                             | 0612        | 41555               | 3022  |  |
| P6.30 †                                                                          | Line Start Lockout                                | 061E        | 41567               | 3036  |  |
| P6.31                                                                            | Present Fault Record                              | 061F        | 41568               | 3037  |  |
| P6.32                                                                            | Second Most Recent Fault Record                   | 0620        | 41569               | 3040  |  |
| P6.33                                                                            | Third Most Recent Fault Record                    | 0621        | 41570               | 3041  |  |
| P6.34                                                                            | Fourth Most Recent Fault Record                   | 0622        | 41571               | 3042  |  |
| P6.35                                                                            | Fifth Most Recent Fault Record                    | 0623        | 41572               | 3043  |  |
| P6.36                                                                            | Sixth Most Recent Fault Record                    | 0624        | 41573               | 3044  |  |
| † - This parameter available only with firmware v1.07 or higher (refer to P9.39) |                                                   |             |                     |       |  |

| Display Parameters                      |                               |      |       |      |  |
|-----------------------------------------|-------------------------------|------|-------|------|--|
| ◆ P8.00                                 | User Defined Display Function | 0800 | 42049 | 4000 |  |
| ◆ P8.01                                 | Frequency Scale Factor        | 0801 | 42050 | 4001 |  |
| A Parameter can be set during PLIN Mode |                               |      |       |      |  |

<sup>◆</sup> Parameter can be set during RUN Mode.

<sup>\*</sup> For Modbus Decimal addresses used with CLICK PLCs, insert another zero as the next-to-most-significant digit, e.g., 402333 instead of 42333.

| Parameter Memory Addresses (continued)                             |                                |             |                     |       |
|--------------------------------------------------------------------|--------------------------------|-------------|---------------------|-------|
| Parameter                                                          | Description                    | Hexadecimal | Modbus<br>Decimal * | Octal |
|                                                                    | Communications                 | Parameters  |                     |       |
| P9.00                                                              | Communication Address          | 0900        | 42305               | 4400  |
| P9.01                                                              | Transmission Speed             | 0901        | 42306               | 4401  |
| P9.02                                                              | Communication Protocol         | 0902        | 42307               | 4402  |
| P9.03                                                              | Transmission Fault Treatment   | 0903        | 42308               | 4403  |
| P9.04                                                              | Time Out Detection             | 0904        | 42309               | 4404  |
| P9.05                                                              | Time Out Duration              | 0905        | 42310               | 4405  |
| ◆ P9.07                                                            | Parameter Lock                 | 0907        | 42312               | 4407  |
| P9.08                                                              | Restore to Default             | 0908        | 42313               | 4410  |
| ◆ P9.11                                                            | Block Transfer Parameter 1     | 090B        | 42316               | 4413  |
| ◆ P9.12                                                            | Block Transfer Parameter 2     | 090C        | 42317               | 4414  |
| ◆ P9.13                                                            | Block Transfer Parameter 3     | 090D        | 42318               | 4415  |
| ◆ P9.14                                                            | Block Transfer Parameter 4     | 090E        | 42319               | 4416  |
| ◆ P9.15                                                            | Block Transfer Parameter 5     | 090F        | 42320               | 4417  |
| ◆ P9.16                                                            | Block Transfer Parameter 6     | 0910        | 42321               | 4420  |
| ◆ P9.17                                                            | Block Transfer Parameter 7     | 0911        | 42322               | 4421  |
| <b>♦</b> P9.18                                                     | Block Transfer Parameter 8     | 0912        | 42323               | 4422  |
| ◆ P9.19                                                            | Block Transfer Parameter 9     | 0913        | 42324               | 4423  |
| ◆ P9.20                                                            | Block Transfer Parameter 10    | 0914        | 42325               | 4424  |
| ◆ P9.26                                                            | Serial Comm Speed Reference    | 091A        | 42331               | 4432  |
| ◆ P9.27                                                            | Serial Comm RUN Command        | 091B        | 42332               | 4433  |
| <b>♦</b> P9.28                                                     | Serial Comm Direction Command  | 091C        | 42333               | 4434  |
| ◆ P9.29                                                            | Serial Comm External Fault     | 091D        | 42334               | 4435  |
| ◆ P9.30                                                            | Serial Comm Fault Reset        | 091E        | 42335               | 4436  |
| ◆ P9.31                                                            | Serial Comm JOG Command        | 091F        | 42336               | 4437  |
| P9.39 †                                                            | Firmware Version               | 0927        | 42344               | 4447  |
| P9.41                                                              | GS Series Number               | 0929        | 42346               | 4451  |
| P9.42                                                              | Manufacturer Model Information | 092A        | 42347               | 4452  |
| t - This parameter is available only with firmware v1 07 or higher |                                |             |                     |       |

<sup>† -</sup> This parameter is available only with firmware v1.07 or higher.

<sup>◆</sup> Parameter can be set during RUN Mode.

<sup>\*</sup> For Modbus Decimal addresses used with CLICK PLCs, insert another zero as the next-to-most-significant digit, e.g., 402333 instead of 42333.

# **GS1 Status Addresses**

The GS1 Series AC drive has status memory addresses that are used to monitor the AC drive. The status addresses and value definitions are listed below.

# Status Addresses (Read Only)

| GS1 Status Addresses        |             |                |       |
|-----------------------------|-------------|----------------|-------|
| Description                 | Hexadecimal | Modbus Decimal | Octal |
| Status Monitor 1            | 2100        | 48449          | 20400 |
| Status Monitor 2            | 2101        | 48450          | 20401 |
| Frequency Command F         | 2102        | 48451          | 20402 |
| Output Frequency H          | 2103        | 48452          | 20403 |
| Output Current A            | 2104        | 48453          | 20404 |
| DC Bus Voltage d            | 2105        | 48454          | 20405 |
| Output Voltage U            | 2106        | 48455          | 20406 |
| Motor RPM                   | 2107        | 48456          | 20407 |
| Scale Frequency (Low Word)  | 2108        | 48457          | 20410 |
| Scale Frequency (High Word) | 2109        | 48458          | 20411 |
| % Load                      | 210B        | 48460          | 20413 |
| Firmware Version            | 2110        | 48465          | 20420 |

| Status Monitor 1 | h2100 |
|------------------|-------|
|------------------|-------|

#### **Error Codes:**

00: No fault occurred

01: Over-current(oc)

02: Over-voltage(ov)

03: Overheat (oH)

04: Overload (oL)

05: Overload 1 (oL1)

06: Overload 2 (oL2)

07: External Fault (EF)

08: CPU Failure 1 (cF1)

09: CPU Failure 2 (cF2)

10: CPU Failure 3 (cF3)

11: Hardware Protection Failure (HPF)

12: Over-current during accel (ocA)

13: Over-current during decel (ocd)

14: Over-current during steady state (ocn)

16: Low Voltage (Lv)

18: External Base-Block (bb)

19: Auto Adjust accel/decel Failure (cFA)

20: Software Protection Code (codE)

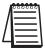

Some error codes will not display under status address if only a warning message. The drive must have a hard trip. To manually check this, set "External Fault" to Terminal Control, and trip. This will simulate the result of a hard trip.

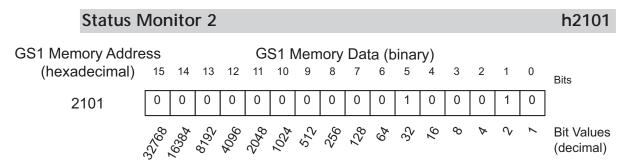

|                   | Status Monitor 2 - Memory Address h2101 |                                                                          |  |
|-------------------|-----------------------------------------|--------------------------------------------------------------------------|--|
| Address<br>Bit(s) | Bit(s) Value<br>Binary (Decimal)        | AC Drive Status                                                          |  |
|                   | 00 (0)                                  | Drive operation stopped (STOP)                                           |  |
| 0 and 1           | 01 (1)                                  | Run to Stop transition                                                   |  |
| U and i           | 10 (2)                                  | Standby                                                                  |  |
|                   | 11 (3)                                  | Drive operation running (RUN)                                            |  |
| 2                 | 1 (4)                                   | JOG active                                                               |  |
| 3 and 4           | 00 (0)                                  | Rotational direction forward (FWD)                                       |  |
|                   | 01 (8)                                  | REV to FWD transition                                                    |  |
| 3 4110 4          | 10 (16)                                 | FWD to REV transition                                                    |  |
|                   | 11 (24)                                 | Rotational direction reverse (REV)                                       |  |
| 5                 | 1 (32)                                  | Source of frequency determined by serial comm interface (P4.00 = 5)      |  |
| 6                 | 1 (64)                                  | Source of frequency determined by AI terminal (P4.00 = 2, 3, or 4)       |  |
| 7                 | 1 (128)                                 | Source of operation determined by serial comm interface (P3.00 = 3 or 4) |  |
| 8                 | 1 (256)                                 | Parameters have been locked (P9.07 = 1)                                  |  |
| 9 ~ 15            | N/A                                     | Reserved                                                                 |  |

# Frequency Command F (xxx.x)

h2102

Status location for the frequency setting of the AC drive.

# Output Frequency H (xxx.x)

h2103

Status location for the actual operating frequency present at terminals T1, T2, and T3.

# Output Current A (xxx.x)

h2104

Status location for the output current present at terminals T1, T2, and T3.

# DC-BUS Voltage d (xxx.x)

h2105

Status location for the DC Bus Voltage.

# Output Voltage U (xxx.x)

h2106

Status location for the output voltage present at terminals T1, T2, and T3. (This is the RMS voltage between phases.)

**Motor RPM** 

h2107

Status location for the present estimated speed of the motor.

# Scale Frequency (Low word)

h2108

Status location for result of output frequency x P8.01 (low word).

# Scale Frequency (High word)

h2109

Status location for result of output frequency x P8.01 (high word).

% Load

h210B

Status location for the amount of load on the AC drive. (Output Current + Drive Rated Current) x 100.

#### Firmware Version

h2110

Status location for firmware version of the AC drive.

# Communicating with AutomationDirect PLCs

The following steps explain how to connect and communicate with GS1 AC drives using AutomationDirect PLCs.

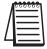

GS1 drives have a provision for shutting down control or power to the inverter in the event of a communications time out. This feature can be set up through parameters P9.03, P9.04, and P9.05.

# Step 1: Choose the Appropriate CPU

The GS1 AC drives will communicate with the following AutomationDirect PLCs using Modbus communications.

 Modbus control is easier to accomplish from a *Direct*LOGIC PLC with an RS-485 port and MRX/MWX, or from a CLICK PLC using Send/Receive instructions.

| Choose Your CPU   |                                                                                                    |  |
|-------------------|----------------------------------------------------------------------------------------------------|--|
| Primary Choices   | CLICK Analog CPU with Send/Receive instructions & RS-485 comm port D2-260 or DL06 with MRX / MWX instructions & RS-485 comm port           |  |
| Secondary Choices | CLICK Basic CPU with Send/Receive instructions & RS-232 comm port DL05, D2-250(-1), or D4-450 with RX / WX instructions & RS-232 comm port |  |

# Step 2: Make the Connections

GS1 RS-485 Serial Comm Port

GS1 Serial Comm Port RS-485 Interface RJ12 (6P4C)

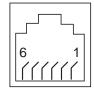

1: +17V 2: GND

3: SG-

4: SG+ 5: nc

6: reserved

The GS1 Comm Port requires an RS-485 input. RS-232 signals can be converted to RS-485 by using a separate converter.

|       | PLC Connections for RS-485 Modbus RTU Control of GS1 Drive |            |                    |                      |                 |
|-------|------------------------------------------------------------|------------|--------------------|----------------------|-----------------|
| Drive | PLC *                                                      | PLC Port * | Communication      | Direct Cable         | Length          |
| CC1   | CLICK                                                      | 3          | RS-485             | ZL-RJ12-CBL-2P ***   | 2m [6.6 ft] *** |
|       | DL05                                                       | 2 **       | RS-232 – RS-485 ** | N/A **               |                 |
|       | DL06<br>D0-DCM                                             | 2          | RS-485             | GS-485HD15-CBL-2 *** | 2m [6.6 ft] *** |
| GS1   | D2-DCM<br>D2-250(-1)                                       | 2 **       | RS-232 – RS-485 ** | N/A **               |                 |
|       | D2-260                                                     | 2          | RS-485             | GS-485HD15-CBL-2 *** | 2m [6.6 ft] *** |
|       | D4-450                                                     | 3 **       | RS-232 – RS-485 ** | N/A **               |                 |

<sup>\*</sup> If a PLC type or port is not listed in this chart, it cannot function as a Modbus RTU master.

<sup>\*\*</sup> Requires RS-232–RS-485 converter & generic cabling options described later in this chapter.

<sup>\*\*\*</sup> Termination resistors not required due to short cable length.

#### **RS-485 Connections For Multiple Drives**

ZIPLink™ RS-485 communication boards (**ZL-CDM-RJ12X4** or **ZL-CDM-RJ12X10**) provide an easy means to break out the RS-485 signal to several drives at one location, which creates a star configuration. However, the transmission errors are negligible, so this configuration is acceptable for proper operation of the VFDs.

#### **RS-485 Direct Connections**

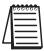

Termination Resistors are required on both ends of RS-485 networks; especially on long runs.

Select resistors that match the impedance rating of the cable (between 100 and  $500\Omega$ ).

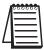

Recommended RS-485 cable: Belden 9842 or equivalent.

#### CLICK C0-02: RS-485 Connection Wiring

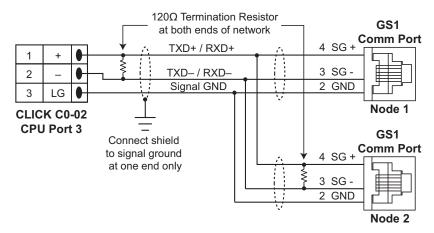

#### D0-DCM/DL06/DL260: RS-485 Connection Wiring

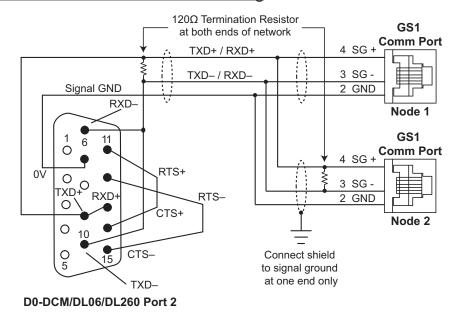

#### RS-232C to RS-485 Conversion

An RS-485 network cable can span up to 1000 meters (4000 feet). However, most *Direct*LOGIC PLCs have only RS-232C communication ports, and require an FA-ISOCON (RS-232C to RS-422/485 network adapter) in order to make an RS-485 connection.

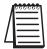

If an FA-ISOCON module is used, set the module dipswitches as required. Refer to the FA-ISOCON manual for more detailed information.

#### **FA-ISOCON Switch Settings:**

| le) |
|-----|
|     |
|     |
|     |
|     |

#### FA-ISOCON RJ-12 Serial Comm Port A RS-232 Input Port

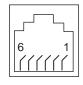

- 1: Signal Ground
- 2: CTS (input)
- 3: RXD (input)
- 4: TXD (output)
- 5: +5VDC in
- 6: Signal Ground

Use the following wiring diagrams to connect *Direct*LOGIC RS-232C PLCs to a GS1 Series AC drive with an FA-ISOCON network adapter module:

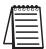

Recommended cable for RS-232: Belden 8102 or equivalent. Recommended cable for RS-485: Belden 9842 or equivalent.

#### RS-232C to RS-485 Conversion (continued)

#### DL05: RS-232C to RS-485 Connection Wiring

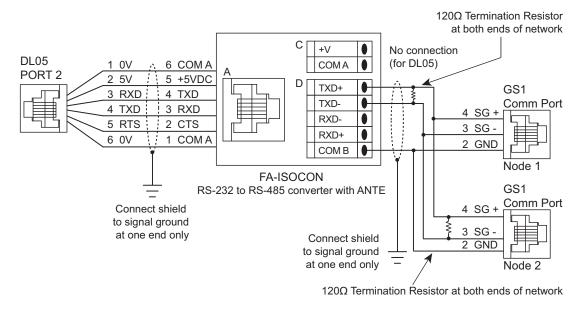

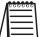

A cable (ZL-RJ12-CBL-2) is available that will connect the DL05 to the FA-ISOCON. A cable can also be constructed using the FA-15HD adapter and RJ12-6P6C cable from the FA-CABKIT.

#### D0-DCM/DL250(-1): RS-232C to RS-485 Connection Wiring

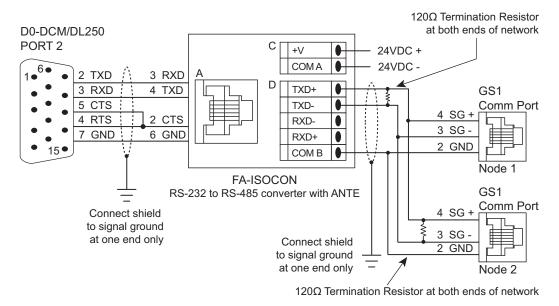

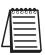

A cable that will connect the D0-DCM or DL250 to the FA-ISOCON can be constructed using the FA-15HD adapter and the D0-CBL cable. A cable can also be constructed using the FA-15HD adapter and RJ12-6P6C cable from the FA-CABKIT.

# RS-232C to RS-485 Conversion (continued)

#### DL350/DL450: RS-232C to RS-485 Connection Wiring

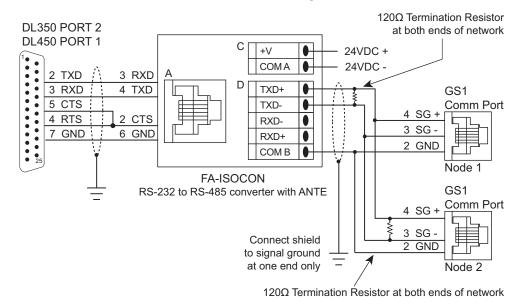

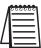

A cable that will connect the DL450 to the FA-ISOCON can be constructed using the DB25-pin-male-to-RJ12 adapter and the RJ12-6P6C cable from the FA-CABKIT.

# **Ethernet Connection using GS-EDRV**

The GS-EDRV provides an Ethernet link between a control system and a GS1 AC drive. It mounts on DIN rail and connects a drive to an Ethernet hub/switch or PC. The GS-EDRV processes signals to and from the drive. It formats the signals to conform with the Ethernet standard to the H2-ERM or H4-ERM, KEPdirect EBC I/O server, or independent controller with a MODBUS TCP/IP driver. This Ethernet interface allows for great connectivity to many control system architectures. An additional feature is the built-in web browser which allows users to configure and control the drive from any web browser via the IP address of the GS-EDRV card.

# **Step 3: Set AC Drive Parameters**

The following parameters need to be set as shown in order to communicate properly.

| P3.00: | 03 or 04 | Operation Determined by RS-485 interface.<br>Keypad STOP is enabled (03) or disabled (04).                                                         |
|--------|----------|----------------------------------------------------------------------------------------------------|
| P4.00: | 05       | Frequency determined by RS-485 communication interface.                                                                                            |
| P9.00: | XX       | Communication address 1-254 (unique for each device, see P9.00).                                                                                   |
| P9.01: | 01       | 9600 baud data transmission speed (higher baud rate setting may be required with FA-ISOCON network adapter; set adapter DIP switches accordingly). |
| P9.02: | 05       | MODBUS RTU mode <8 data bits, odd parity, 1 stop bit>.                                                                                             |

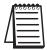

This list of parameter settings is the minimum required to communicate with a **Direct**LOGIC PLC. There may be other parameters that need to be set to meet the needs of your particular application.

# Step 4: Configure the PLC CPU

The PLC CPUs must be configured to communicate with the GS1 AC drives. This configuration includes setting up the communication port and adding instructions to your logic program.

The set up for all of the AutomationDirect PLC CPUs is very similar, although there are some subtle differences between CPUs. Refer to the appropriate CPU User Manual for the specifics on your specific PLC CPU if more details are needed.

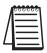

For instructions on Modbus Configuration for your specific PLC CPU, refer to the appropriate PLC User Manual.

# Configure the CLICK PLC

Configure the CLICK CPU communication port before writing communication instructions into your logic program.

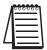

For more detailed instructions on Modbus Configuration for your CLICK, refer to the CLICK PLC Hardware User Manual, CO-USER-M, or to the CLICK software help file.

#### CLICK Port 3 MODBUS Configuration for RS-485

The following configuration example is specific for CLICK PLC CPUs.

- Configure the communication port before writing communication instructions into the logic program.
- In CLICK programming software, open the "Comm Port Details Setup" dialog box by choosing the Setup menu, then Comm Port Setup, then Port 2 Setup.
- From the "Port:" list box, choose "Port 3".
- For the "Protocol:" list box, select "Modbus".
- Set the "Node Address" to "1" to make the CLICK PLC a MODBUS master.
- Set the "Baud Rate" to "19200"
- Set the "Parity" to "Odd".
- Set the "Stop Bit" to "1".
- Set the "Time-out Setting" to "500ms".
- Set the "Response Delay Time" to "Oms".

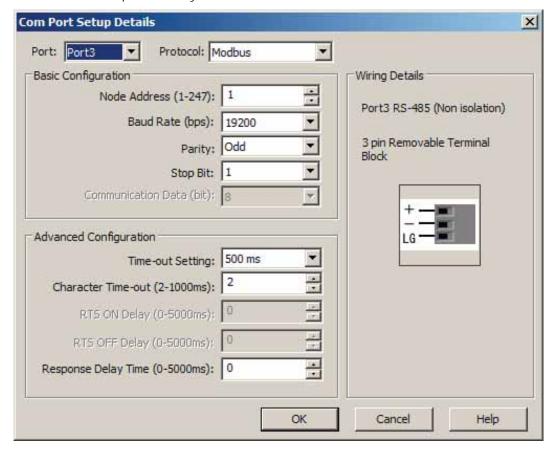

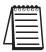

The communication port settings are saved in the project file. The project must be transferred to the CLICK PLC in order for any port setting changes to take effect.

# Configure the *Direct*LOGIC CPUs

#### DirectLOGIC MODBUS Port Configuration for D2-260 and DL06

The following configuration example is specific to the D2-260 and DL06. Refer to the appropriate CPU User Manual for the specifics on your *Direct*LOGIC CPU.

- In DirectSOFT, choose the PLC menu, then Setup, then "Secondary Comm Port".
- From the Port number list box at the top, choose "Port 2".
- For the Protocol, select ONLY "MODBUS". (Do not select multiple protocols.)
- Response Delay Time should be "Oms". Both RTS on and off delay times must be set to Oms.
- The Station Number should be set to "1" to make the D2-260 or DL06 CPU a MODBUS master.
- The Baud Rate should be set at "9600".
- In the Stop Bits list box, Choose "1".
- In the Parity list box, choose "Odd".

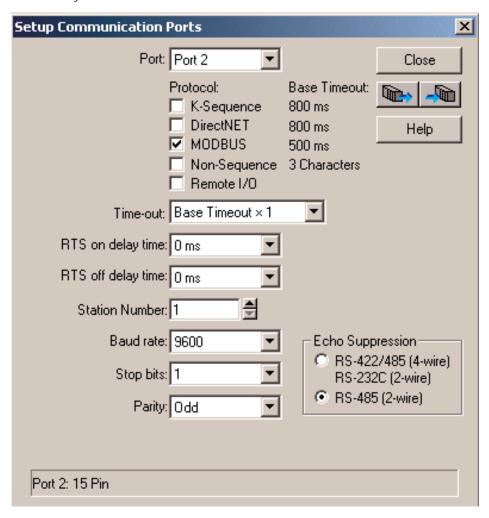

# Step 4: Configure the *Direct*LOGIC CPUs (continued) DirectLOGIC MODBUS Port Configuration for DL05, D2-250(-1), or D4-450

The following configuration example is specific to the D2-250(-1) and DL05. Refer to the appropriate CPU User Manual for the specifics on your *Direct*Logic CPU.

- In *Direct*SOFT, choose the PLC menu, then Setup, then "Secondary Comm Port".
- From the Port list box, choose "Port 2".
- For the Protocol, select ONLY "MODBUS". (Do not select multiple protocols.)
- In the Timeout list box, select "800 ms".
- Response Delay Time should be "Oms".
- The Station Number should be set to "1" to make the D2-250(-1) or DL05 CPU a MODBUS Master.
- The Baud Rate should be set at "9600" (or higher, if using an FA-ISOCON network adapter module).
- In the Stop Bits list box, choose "1".
- In the Parity list box, choose "Odd".

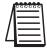

The DL250 network instructions used in Master mode will access only slaves 1 to 90. Each slave must have a unique number.

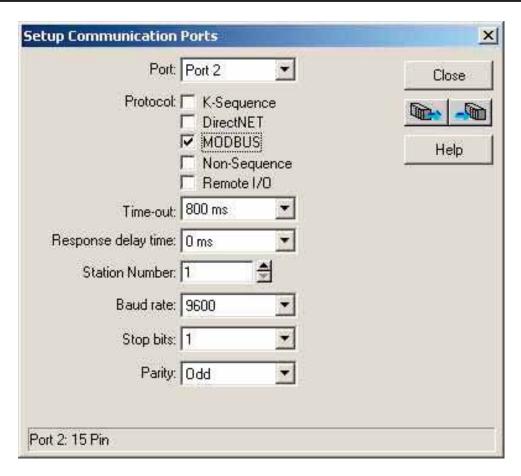

# **CLICK Modbus Ladder Programming**

The set up for all of the CLICK CPUs is very similar. However, there may be some subtle differences between CPUs, or for the requirements of your particular program. Refer to the CLICK programming software internal help file for more information regarding CLICK programming.

The following ladder program shows some examples of how to control the GS1 AC drive through Modbus RTU. The drive should be set up and tested for communications before it is connected to a load.

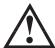

WARNING: A drive should never be connected to a load until any applicable communication programs have been proven.

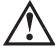

Warning: Write programs in such a way that the program does not erroneously overwrite a remote Stop command with a Run command, such as when P3.00 is set to 03. This example program prevents such an accidental overwrite.

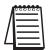

These programs are for illustrational purposes only, and are not intended for a true application.

# Separate Run Command Write Instruction

Why do we write the Run Command with a separate write instruction? If we write the Run Command to the drive along with the Speed Reference, Direction, External Fault, and Fault Reset Commands, we can keep the parameter addresses in sequence, and we can update all five of the commands with one write instruction. This method is valid **only** if we disable the drive's keypad STOP button (P3.00 = 04).

Typically, the keypad STOP button will be enabled (P3.00 = 03), and we need to prevent a change in one of the other commands from overriding a keypad Stop Command by causing a previous Run Command to be rewritten to the drive. By using a separate Run Command write instruction, only a deliberate Run Command change by the program will run the drive again after a stop.

# **Block Transfer Parameters for Modbus Programs**

For writing to any of the parameters from P0.00 to P8.01, a group of 10 block transfer parameters (P9.11 to P9.20) is available in the GS1 AC drive. This sequential block of parameters can be used to "group" various miscellaneous non-sequential parameters, so that you can update the parameters in one programming write block instead of having to use multiple write commands.

For example, it would typically take three different write commands to change the three non-sequential parameters Accel Time 1 (P1.01), Accel S-curve (P1.03), and Multi-speed 1 (P5.01).

However, you could make the same three changes using one write command by setting P9.11 to P1.01, P9.12 to P1.03, and P9.13 to P5.01, so that the parameters become sequential.

# CLICK Communication Program - (for CLICK PLCs)

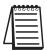

This program is for illustrational purposes only, and is not intended for a true application.

This rung counts the number of times the PLC attempts to communicate with the drives.

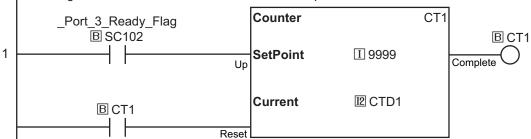

This rung counts the number of comm attempts that failed.

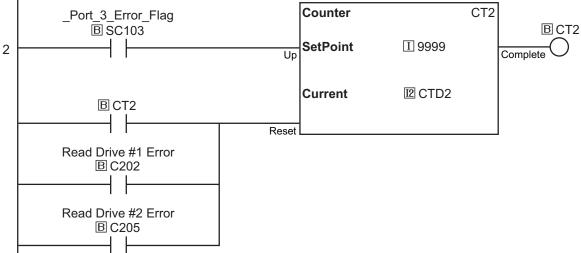

This rung acts as an alternator, allowing the following logic to alternate between Drive #1 and Drive #2. If there were additional drives, the Setpoint for the counter would simply be increased to match the number of drives.

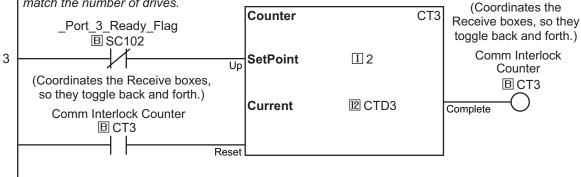

This rung checks to see if it is time to communicate to Drive #1, and also if there are no current Write requests to that drive. If not, it reads data from Drive #1.

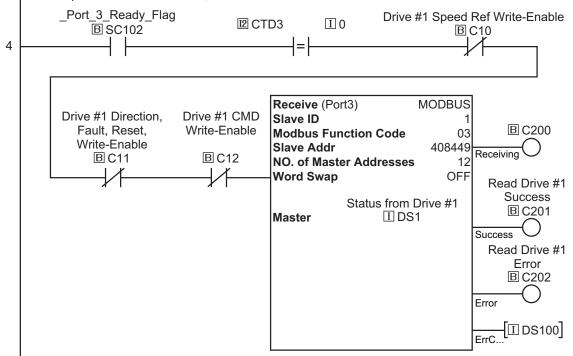

This rung checks to see if it is time to communicate to Drive #2, and also if there are no current Write requests to that drive. If not, it reads data from Drive #2.

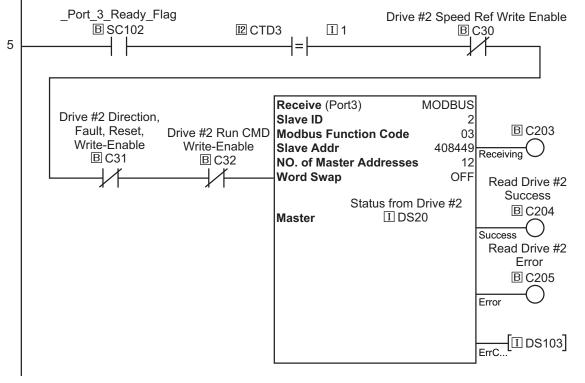

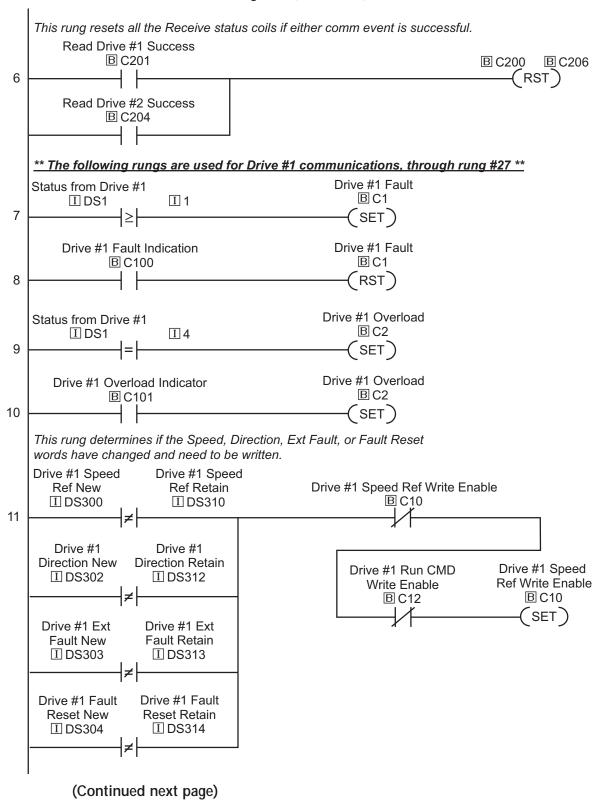

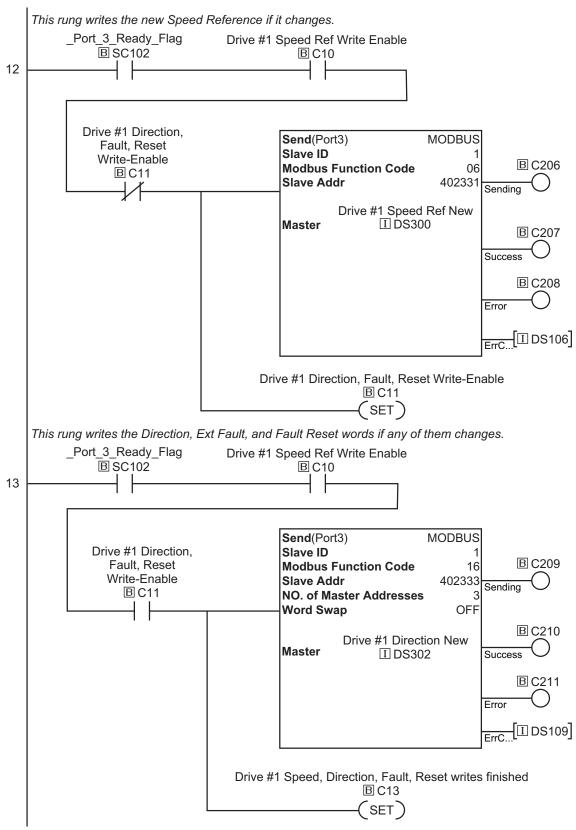

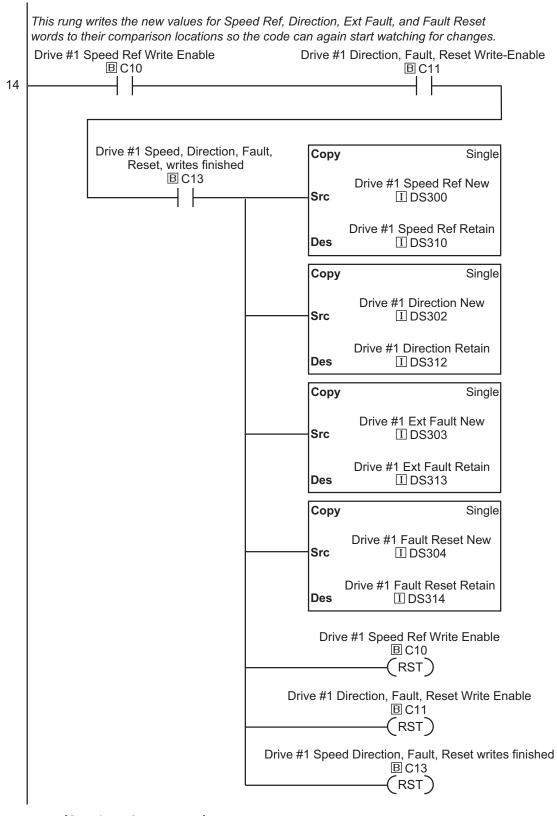

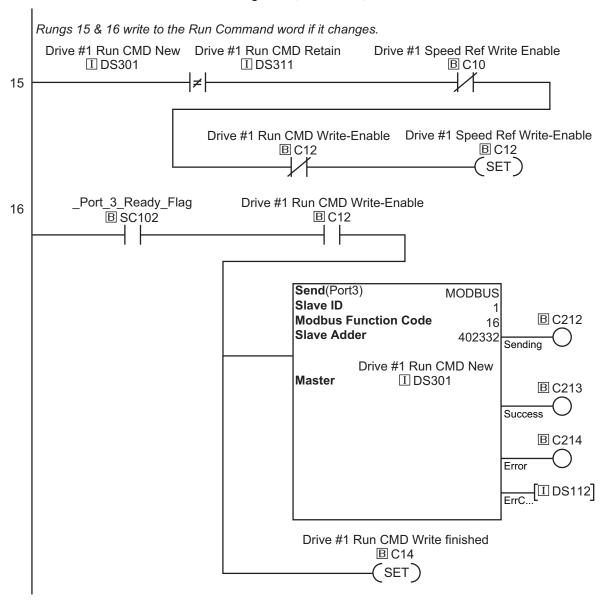

This rung writes the new value for the Run Command word to its comparison location so the code can again start watching for changes.

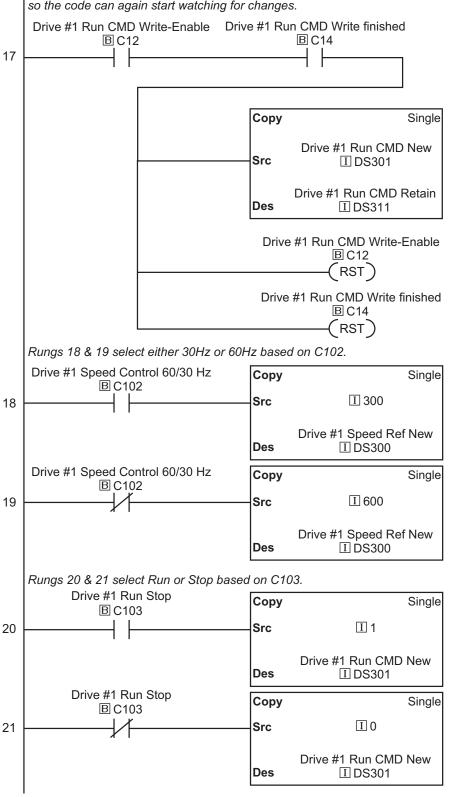

#### **CLICK Communication Program (continued)** Rungs 22 & 23 select Direction based on C104. Drive #1 Fwd Rev Copy Single **B** C104 Src I 1 22 Drive #1 Direction New Des I DS302 Drive #1 Fwd Rev Copy Single **B** C104 Src I 0 23 Drive #1 Direction New Des I DS302 Rungs 24 & 25 select Ext Fault or no fault based on C105. Drive #1 Fault Single Copy **B** C105 I 1 24 Src Drive #1 Ext Fault New Des I DS303 Drive #1 Fault Сору Single **B** C105 Src I 0 25 Drive #1 Ext Fault New Des II DS303 Rungs 26 & 27 select Fault Reset or no reset based on C106. Drive #1 Ext Fault Reset Сору Single **B** C106 Src I 1 26 Drive #1 Fault Reset New Des I DS304 Drive #1 Ext Fault Reset Сору Single **B** C106 I 0 Src 27 Drive #1 Fault Reset New Des II DS304

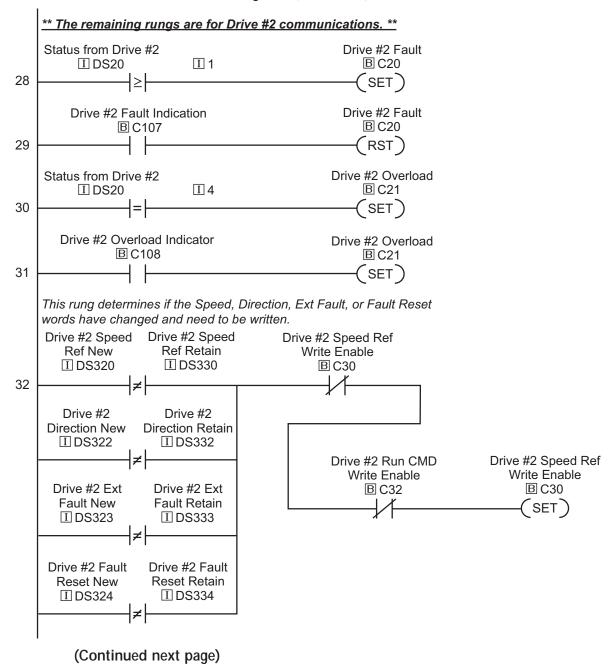

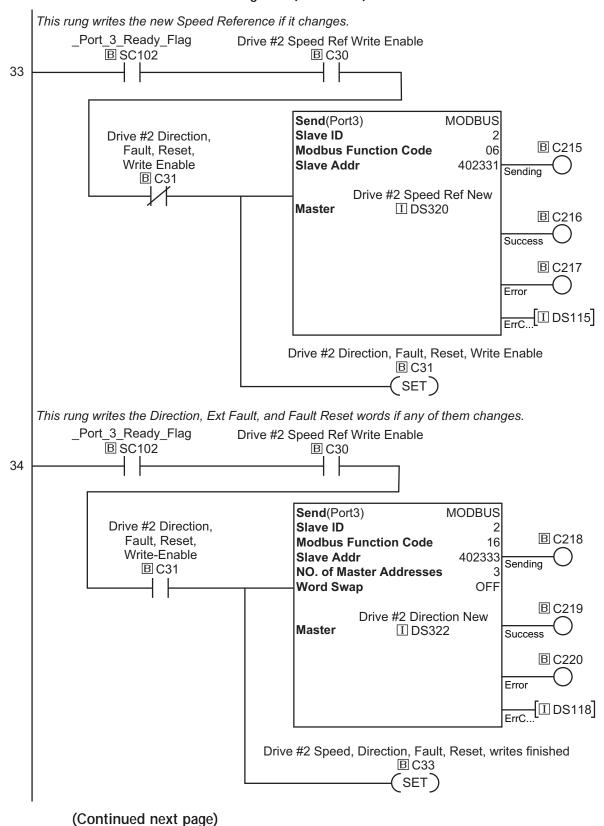

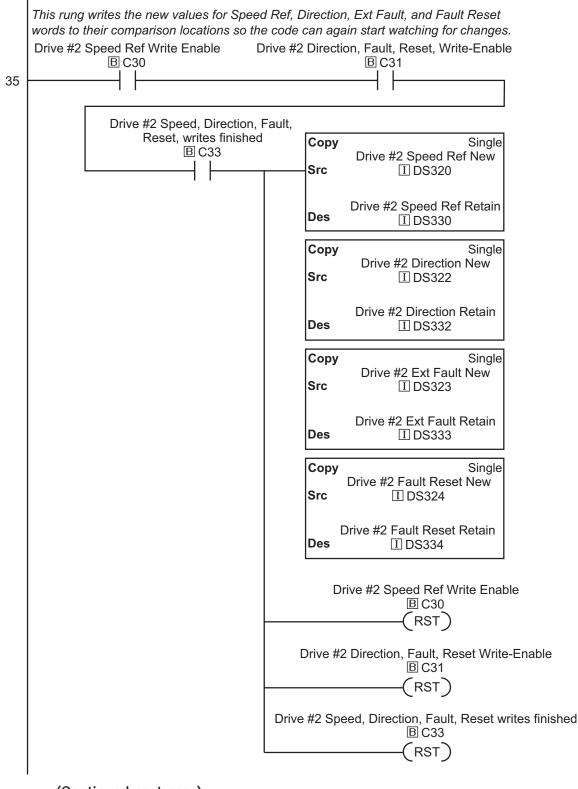

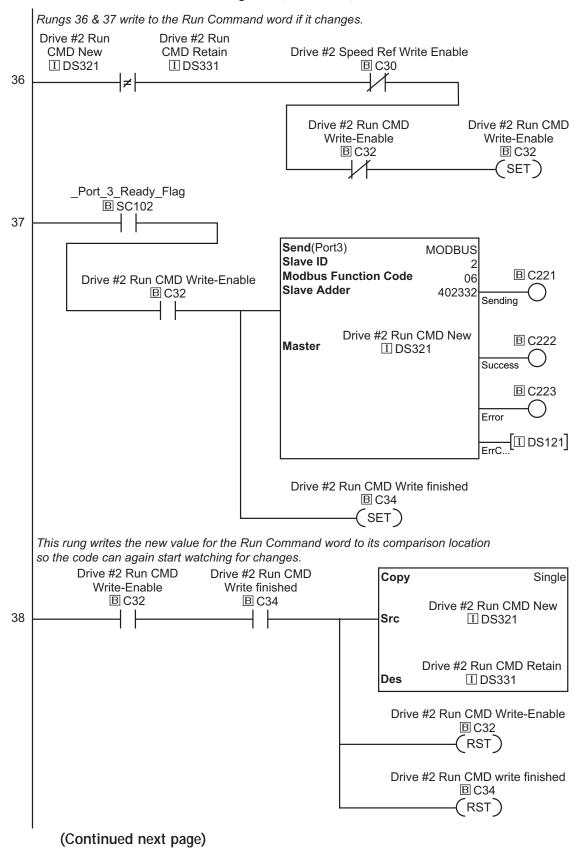

#### **CLICK Communication Program (continued)** Rungs 39 & 40 select either 30Hz or 60Hz based on C109. Drive #2 Speed Control 60/30 Hz Сору Single **B** C109 Src 39 I 300 Drive #2 Speed Ref New Des **I** DS320 Drive #2 Speed Control 60/30 Hz Сору Single **B**C109 Src 40 I 600 Drive #2 Speed Ref New **I** DS320 Des Rungs 41 & 42 select Run or Stop based on C110. Drive #2 Run Stop Сору Single **BC110** 41 Src I 1 Drive #2 Run CMD New Des I DS321 Drive #2 Run Stop Copy Single **B** C110 42 Src I 0 Drive #2 Run CMD New Des I DS321 Rungs 43 & 44 select Direction based on C111. Drive #2 Fwd Rev Сору Single **B** C111 Src 43 I 1 Drive #2 Direction New Des **I** DS322 Drive #2 Fwd Rev Сору Single **BC111** Src 44 I 0 Drive #2 Direction New Des I DS322

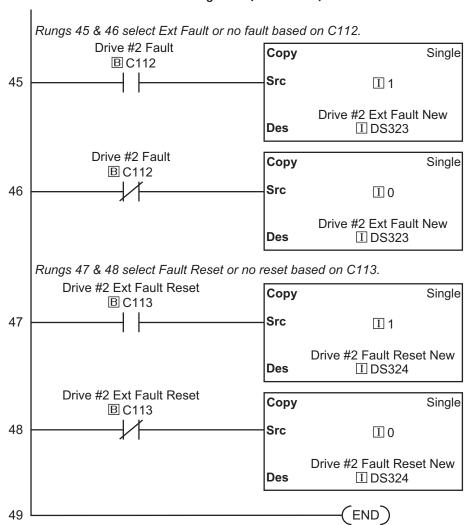

# DirectLOGIC Modbus Ladder Programming

The set up for all of the *Direct*LOGIC CPUs is very similar. However, there may be some subtle differences between CPUs. Refer to the appropriate CPU User Manual for the specifics on your *Direct*LOGIC CPU.

The following ladder program shows some examples of how to control the GS1 AC drive through Modbus RTU. The drive should be setup and tested for communications before it is connected to a load.

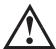

Warning: A drive should never be connected to a load until any applicable communication programs have been proven.

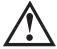

Warning: Write programs in such a way that the program does not erroneously overwrite a remote Stop command with a Run command, such as when P3.00 is set to 03. This example program prevents such an accidental overwrite.

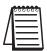

These programs are for illustrational purposes only, and are not intended for a true application.

# **Separate Run Command Write Instruction**

Why do we write the Run Command with a separate write instruction? If we write the Run Command to the drive along with the Speed Reference, Direction, External Fault, and Fault Reset Commands, we can keep the parameter addresses in sequence, and we can update all five of the commands with one write instruction. This method is valid **only** if we disable the drive's keypad STOP button (P3.00 = 04).

Typically, the keypad STOP button will be enabled (P3.00 = 03), and we need to prevent a change in one of the other commands from overriding a keypad Stop Command by causing a previous Run Command to be rewritten to the drive. By using a separate Run Command write instruction, only a deliberate Run Command change by the program will run the drive again after a stop.

# **Block Transfer Parameters for Modbus Programs**

For writing to any of the parameters from P0.00 to P8.01, a group of 10 block transfer parameters (P9.11 to P9.20) is available in the GS1 AC drive. This sequential block of parameters can be used to "group" various miscellaneous non-sequential parameters, so that you can update the parameters in one programming write block instead of having to use multiple write commands.

For example, it would typically take three different write commands to change the three non-sequential parameters Accel Time 1 (P1.01), Accel S-curve (P1.03), and Multi-speed 1 (P5.01).

However, you could make the same three changes using one write command by setting P9.11 to P1.01, P9.12 to P1.03, and P9.13 to P5.01, so that the parameters become sequential.

# DirectLOGIC Basic Communication Program - start with this code

We recommend starting with the following program code, and using it to test communication to each of your drives before adding more advanced code for your application.

To target different drives, change the value Kf201 to Kf202 for slave 2, Kf203 for slave 3, etc.

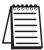

This program is for illustrational purposes only, and is not intended for a true application.

This rung counts the number of times the PLC attempts to communicate to the drive.

```
SP116

CT0

K9999
```

This rung counts the number of times an attempted communication to the drive fails.

```
2 SP117 CNT CT1 K9999
```

This rung reads the 'Status Addresses' information from the drive. Use this code to test communication to each of your drives before writing more advanced code that polls multiple drives. To target different drives, change the value 'Kf201' to 'Kf202' for slave 2, 'Kf203' for slave 3, etc.

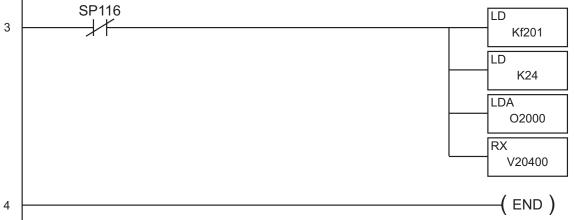

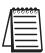

SP116 is a special relay in the **Direct**LOGIC CPUs that monitors the PLC's communications. SP116 is on when Port 2 is communicating with another device.

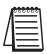

SP117 is a special relay in the **Direct**LOGIC CPUs that monitors the PLC's communications. SP117 is on when Port 2 has encountered a communication error.

# Programming Differences for DirectLOGIC PLCs

Different types of *Direct*LOGIC PLCs can be programmed differently, depending upon the types of network read and write instructions they can perform. There are two different types of these instructions, and this User Manual shows programming examples of both types.

#### RX/WX Instructions for DL05, D2-250(-1), D4-450

PLCs with DL05, D2-250, D2-250-1, and D4-450 CPUs can read from and write to networks using RX (Read from Network) and WX (Write to Network) programming instructions.

#### MRX/MWX Instructions for DL06, D2-260

In addition to the RX and WX instructions listed above, PLCs with DL06 and D2-260 CPUs can also read from and write to networks using MRX (Modbus Read from Network) and MWX (Modbus Write to Network) programming instructions.

The MRX and MWX instructions are simpler and easier to use than are the RX and WX instructions. Therefore, we recommend that you use DL06 or D2-260 with MRX and MWX instructions if you have a choice.

# DL MRX/MWX Communication Program – for DL06 & D2-260 PLCs

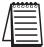

This program is for illustrational purposes only, and is not intended for a true application.

This rung counts the number of times the PLC attempts to communicate to the drive.

```
Port Busy
SP116

CT0
K9999
```

This rung counts the number of times an attempted communication to the drive fails.

This rung acts as an alternator, allowing the following logic to alternate between communicating to slave 1 or slave 2. If there were additional slaves, the 'K' number for the counter would simply be increased to match the number of slaves in the system.

```
Port Busy
SP116

CT2
K2

CT2
```

This rung checks to see if it is time to communicate to slave 1, and also if there are no current write requests to that drive. If not, it reads data from slave 1.

Drive #1

```
Speed Ref
Port Busy
                                         Write Enable
 SP116
                 CTA2
                              K<sub>0</sub>
                                               C10
                                                                MRX
                                                                                                   CPU
                                                                  CPU/DCM Slot:
                                            Drive #1
                      Drive #1
                                                                  Port Number:
                                                                                                    K2
                                                                                                    K1
                                                                   Slave Address:
              Direction, Fault, Reset Run CMD
                                                                  Function Code: 03 - Read Holding Registers
                                         Write Enable
                    Write Enable
                                                                   Start Slave Memory Address:
                                                                                                K48449
                                                                   Start Master Memory Address:
                                                                                                 V2000
                                               C12
                         C11
                                                                   Number of Elements:
                                                                                                   K12
                                                                   Modbus Data type:
                                                                                           584/984 Mode
                                                                   Exception Response Buffer:
                                                                                                 V5000
```

This rung checks to see if it is time to communicate to slave 2, and also if there are no current write requests to that drive. If not, it reads data from slave 2.

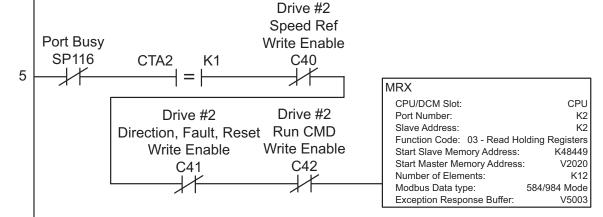

# \*\*\* The following 21 rungs (6-26) are for slave 1 communications control. \*\*\*

This rung turns on C1 if there is a fault in drive #1. Drive #1 Fault V2000 K1 C1 
$$\geq$$
 SET

This rung allows a switch on input X1 to reset the C bit used to indicate a drive #1 fault.

This rung allows a switch on input X2 to reset the overload fault bit C2.

This rung checks to see if the drive Speed, Direction, External Fault, or Fault Reset conditions have been changed in the local program, and need to be written to drive #1. Drive #1 Speed Ref Drive #1 Drive #1 Write Enable Speed Ref New Speed Ref Retain V3000 V3010 C10 10 Drive #1 Drive #1 **Direction New Direction Retain** V3002 V3012 Drive #1 Drive #1 Drive #1 Drive #1 Run CMD Speed Ref **External Fault New** Write Enable Write Enable Ext Fault Retain C12 C10 V3003 V3013 (SET) Drive #1 Drive #1 Fault Reset New Fault Reset Retain V3004 V3014 This rung writes the new Speed Reference if it changes. Drive #1 Drive #1 Direction, Fault, Reset Speed Ref Port Busy Write Enable lмwx Write Enable CPU/DCM Slot: **SP116** C11 CPU C10 Port Number: K2 Slave Address: K1 Function Code: 06 - Preset Single Register Start Slave Memory Address: K42331 Start Master Memory Address: V3000 Number of Elements: n/a Modbus Data type: 584/984 Mode Exception Response Buffer: V5006 Drive #1 Direction, Fault, Reset Write Enabled C11 ( SET ) This rung writes the Direction, Ext Fault, and Fault Reset words if any of them changes. Drive #1 Drive #1 Direction, Fault, Reset Speed Ref Port Busy Write Enable Write Enable MWX SP116 C11 CPU/DCM Slot: CPU C10 Port Number: K2 12 Slave Address: K1 Function Code: 16 - Preset Multiple Registers Start Slave Memory Address: K42333 Start Master Memory Address: V3002 Number of Elements: K3 Modbus Data type: 584/984 Mode Exception Response Buffer: V5011 Drive #1, Speed, Direction, Fault, Reset Writes Finished C13 (SET) (Continued next page)

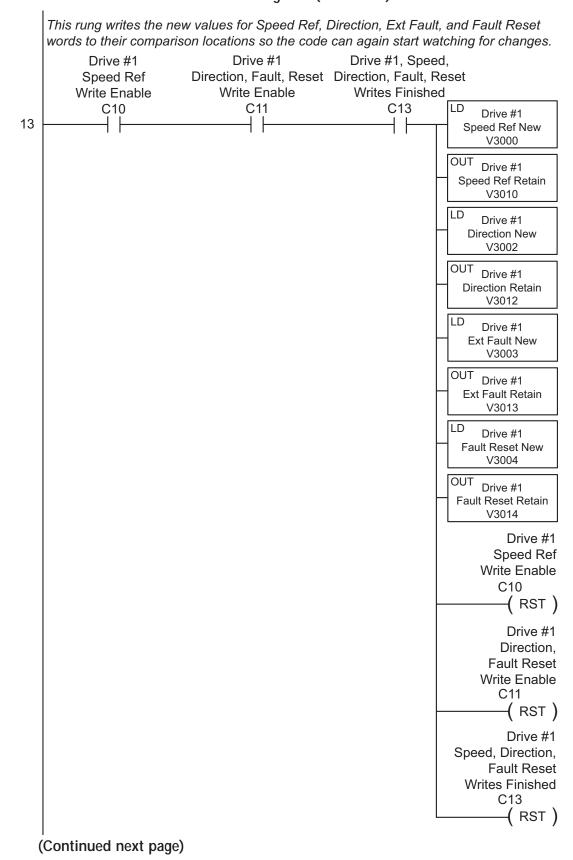

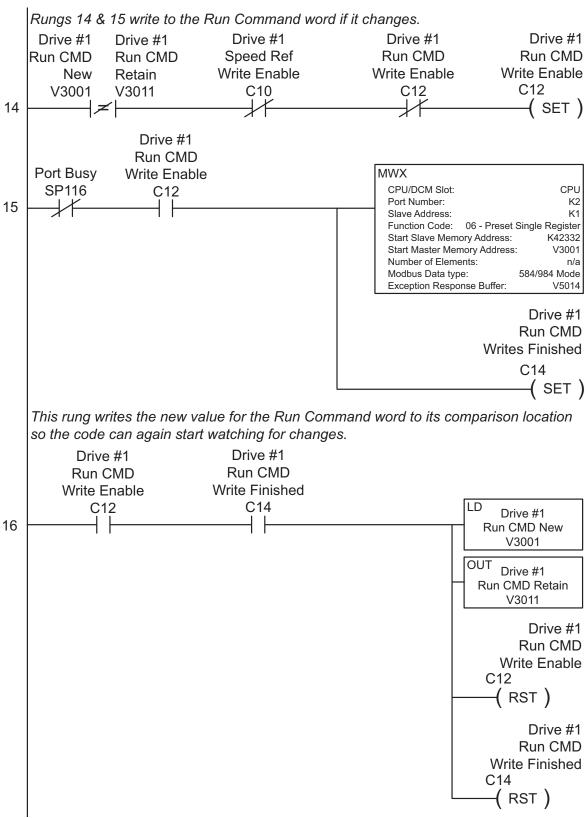

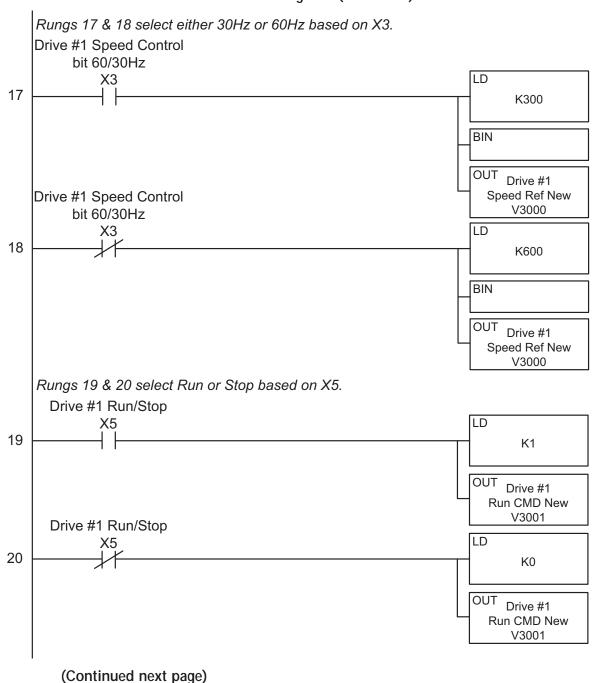

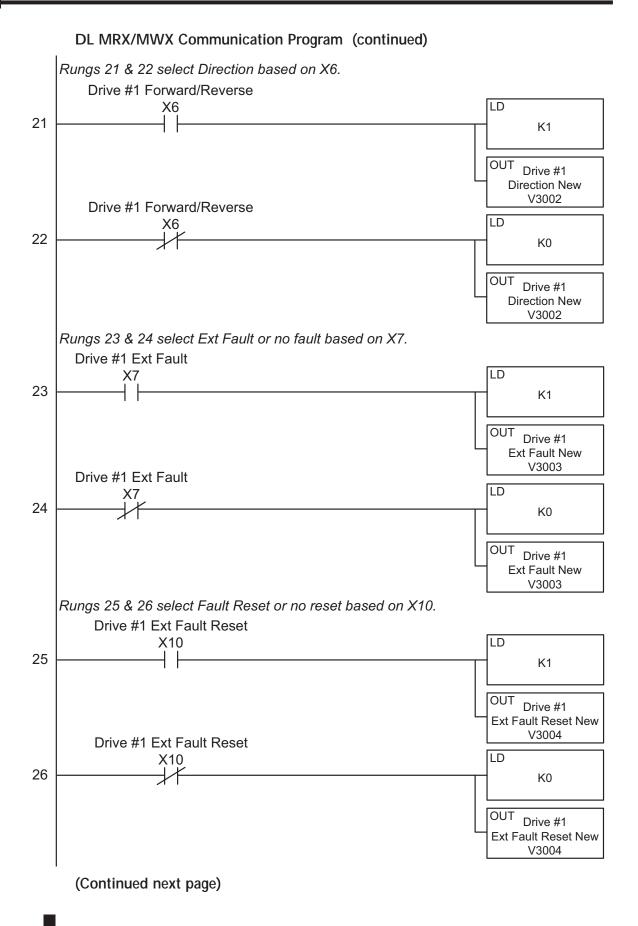

#### The following 21 rungs (27–47) are for slave 2 communications control. \*\*\* This rung turns on C31 if there is a fault in drive #2. Drive #2 Fault C31 V2020 K1 27 (SET) ┧≥⊦ This rung allows a switch on input X21 to reset the C bit used to indicate drive #2 fault. Drive #2 Fault Indication Drive #2 Fault Reset C31 X21 28 (RST) This rung turns on C32 if drive #2 has an overload fault. Drive #2 OL C32 V2020 29 (SET) This rung allows a switch on input X22 to reset the overload fault bit C32. Drive #2 Overload Indication Drive #2 OL Reset C32 X22 30 (RST) This rung checks to see if the drive Speed, Direction, External Fault, or Fault Reset conditions have been changed in the local program, and need to be written to drive #2. Drive #2 Speed Ref Drive #2 Drive #2 Write Enable Speed Ref New Speed Ref Retain C40 V3020 V3030 31 Drive #2 Drive #2 **Direction New** Direction Retain V3022 V3032 Drive #2 Drive #2 Drive #2 Run CMD Speed Ref Drive #2 **External Fault New** External Fault Retain Write Enable Write Enable C42 C40 V3023 V3033 (SET) Drive #2 Drive #2 Fault Reset New Fault Reset Retain V3024 V3034 (Continued next page)

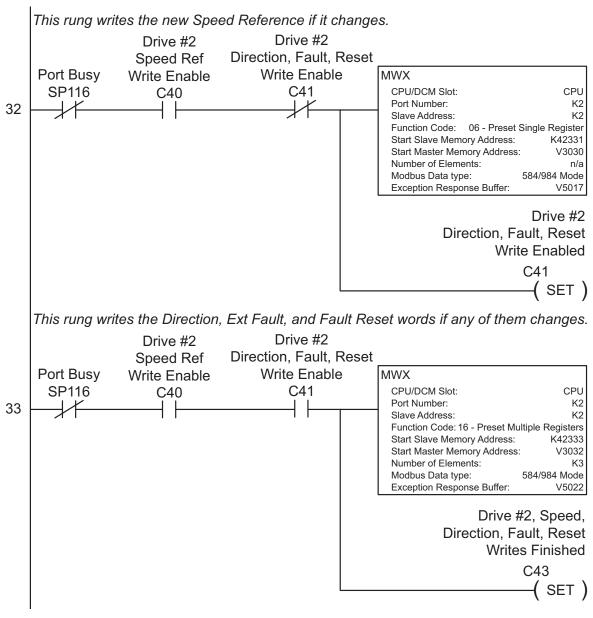

This rung writes the new values for Speed Ref, Direction, Ext Fault, and Fault Reset words to their comparison locations so the code can again start watching for changes.

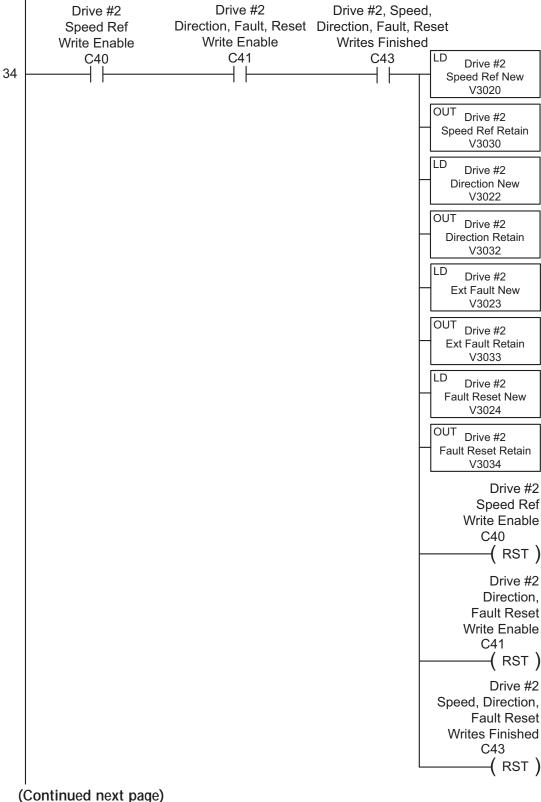

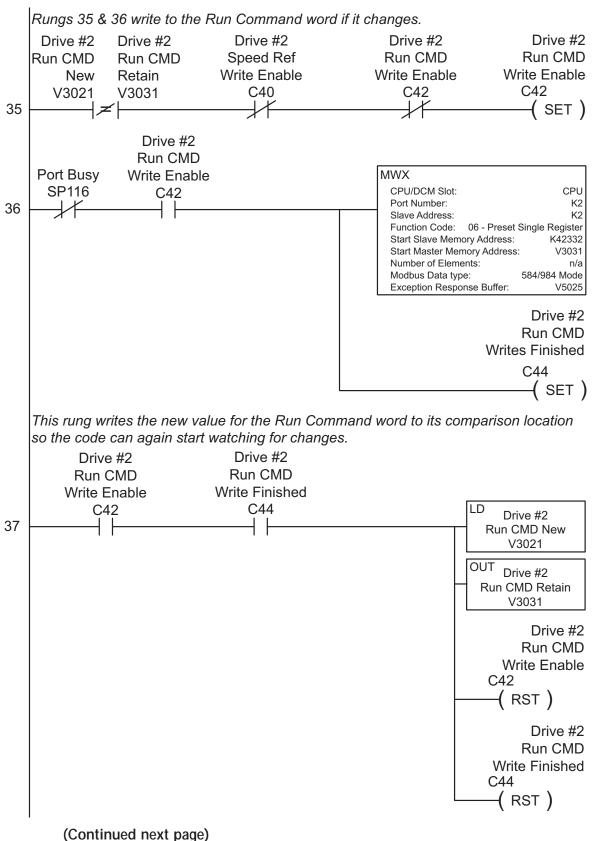

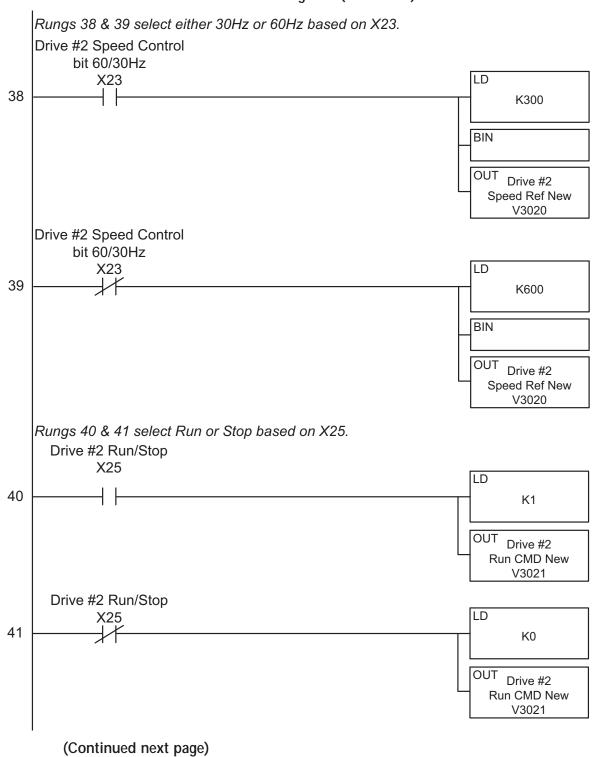

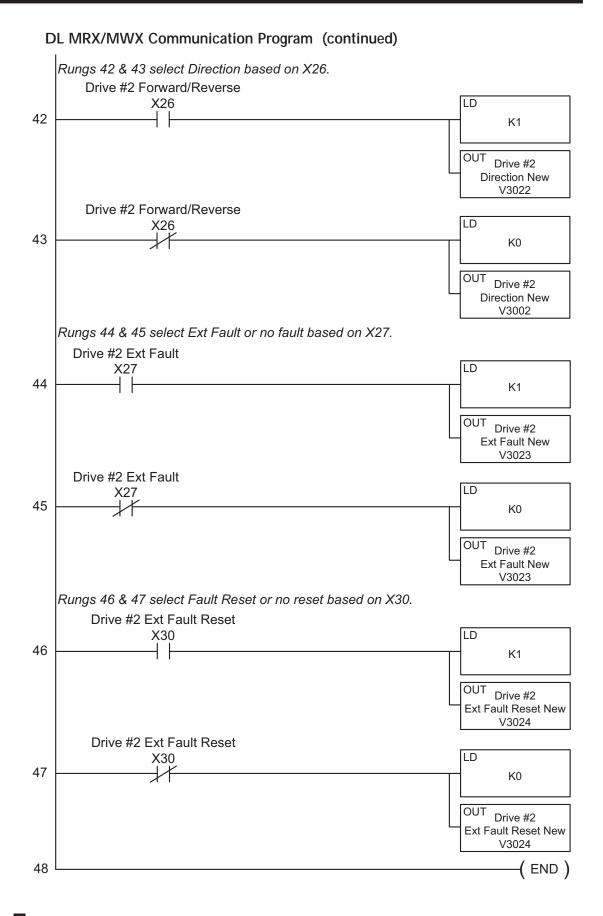

# DL RX/WX Communication Program - for DL05, D2-250(-1), D4-450

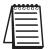

This program is for illustrational purposes only, and is not intended for a true application.

This rung counts the number of times the PLC attempts to communicate to the drive.

```
Port Busy
SP116

CT0
K9999
```

This rung counts the number of times an attempted communication to the drive fails.

```
Port Comm Fail
SP117

CNT

CT1
K9999
```

This rung acts as an alternator, allowing the following logic to alternate between communicating to slave 1 or slave 2. If there were additional slaves, the 'K' number for the counter would simply be increased to match the number of slaves in the system.

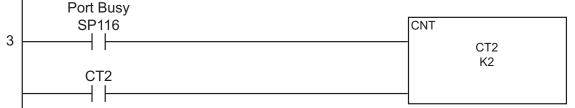

This rung checks to see if it is time to communicate to slave 1, and also if there are no current write requests to that drive. If not, it reads data from slave 1.

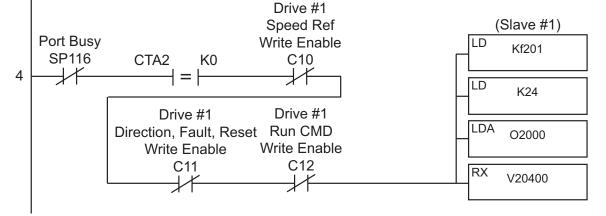

This rung checks to see if it is time to communicate to slave 2, and also if there are no current write requests to that drive. If not, it reads data from slave 2.

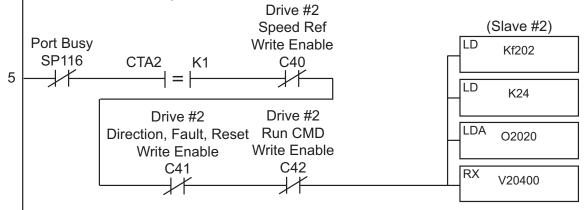

# \*\*\* The following 21 rungs (6–26) are for slave 1 communications control. \*\*\*

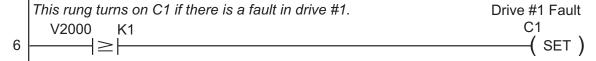

This rung allows a switch on input X1 to reset the C bit used to indicate a drive #1 fault.

Drive #1 Fault Indication

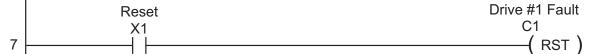

This rung turns on C2 if drive #1 has an overload fault.

V2000 K4

C2

( SET )

This rung allows a switch on input X2 to reset the overload fault bit C2.

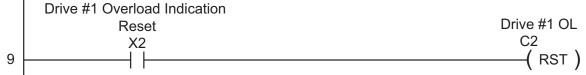

(Continued next page)

8

This rung checks to see if the drive Speed, Direction, External Fault, or Fault Reset conditions have been changed in the local program, and need to be written to drive #1. Drive #1 Speed Ref Drive #1 Drive #1 Write Enable Speed Ref New Speed Ref Retain V3000 C10 V3010 10 Drive #1 Drive #1 **Direction New Direction Retain** V3002 V3012 Drive #1 Drive #1 Drive #1 Drive #1 Run CMD Speed Ref External Fault New Write Enable Ext Fault Retain Write Enable V3003 C12 C10 V3013 # (SET) Drive #1 Drive #1 Fault Reset New Fault Reset Retain V3004 V3014 This rung writes the new Speed Reference if it changes. Drive #1 Drive #1 Direction, Fault, Reset Speed Ref Port Busy Write Enable Write Enable SP116 C11 C10 LD Kf201 LD K2 LDA O3000 WX V4432 Drive #1 Direction, Fault, Reset Write Enabled -( SET ) This rung writes the Direction, Ext Fault, and Fault Reset words if any of them changes. Drive #1 Drive #1 Direction, Fault, Reset Speed Ref Port Busy Write Enable Write Enable SP116 C11 C10 LD Kf201 LD K6 LDA O3002 WX V4434 Drive #1 Speed, Direction, Fault, Reset Writes Finished C13 (SET) (Continued next page)

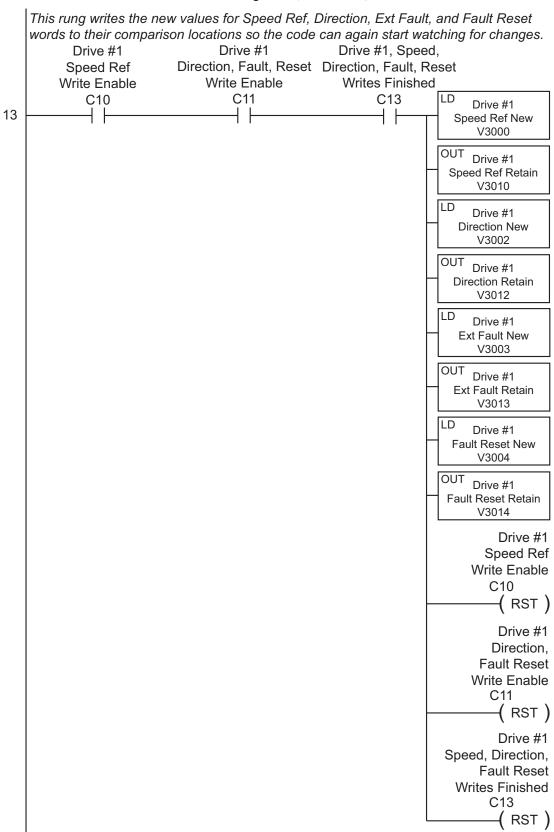

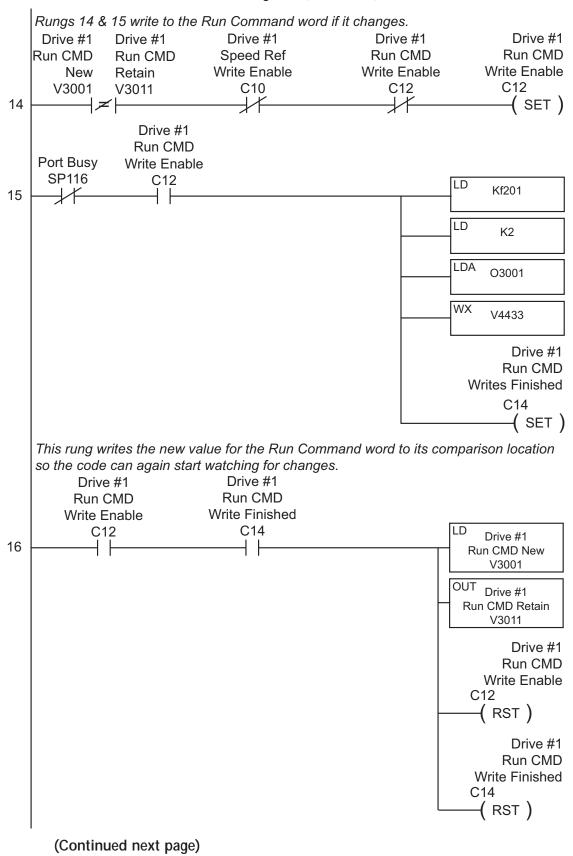

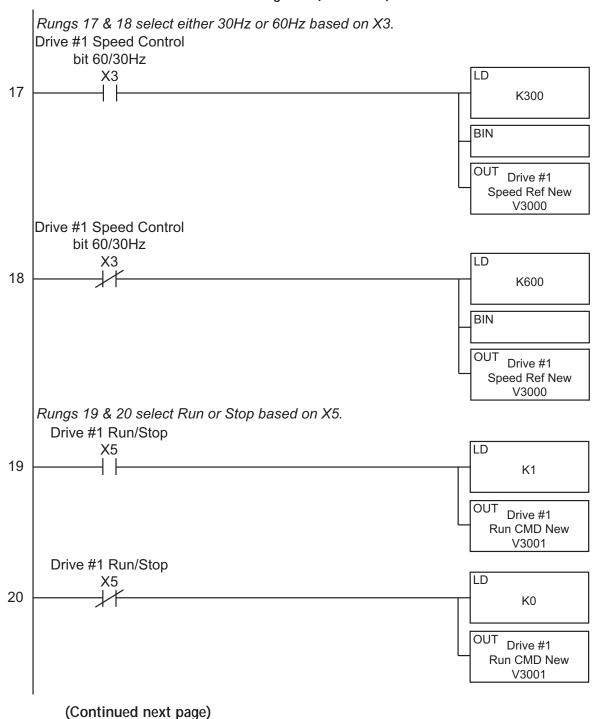

# DL RX/WX Communication Program (continued) Rungs 21 & 22 select Direction based on X6. Drive #1 Forward/Reverse LD 21 K1 OUT Drive #1 **Direction New** V3002 Drive #1 Forward/Reverse LD 22 K0 OUT Drive #1 **Direction New** V3002 Rungs 23 & 24 select Ext Fault or no fault based on X7. Drive #1 Ext Fault LD X7 23 K1 OUT Drive #1 Ext Fault New V3003 Drive #1 Ext Fault LD 24 K0 Drive #1 Ext Fault New V3003 Rungs 25 & 26 select Fault Reset or no reset based on X10. Drive #1 Ext Fault Reset X10 LD 25 K1 Drive #1 Ext Fault Reset New V3004 Drive #1 Ext Fault Reset 26 K0 OUT Drive #1 Ext Fault Reset New V3004 (Continued next page)

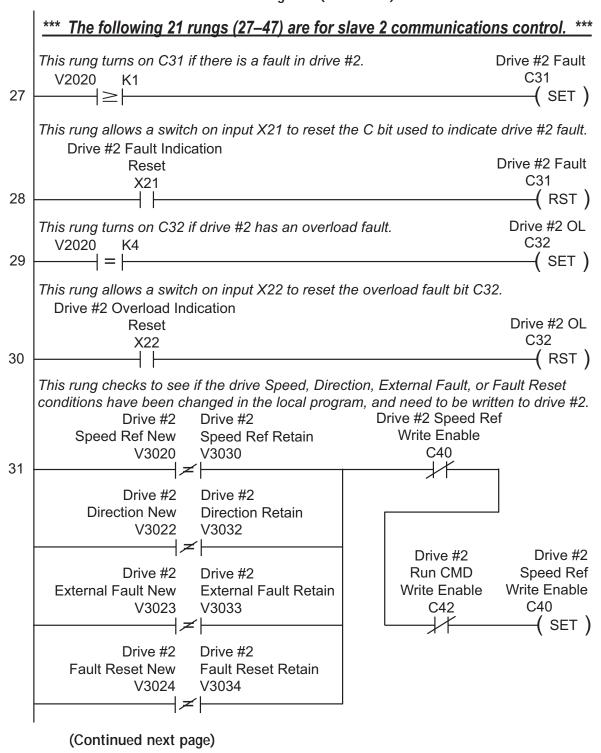

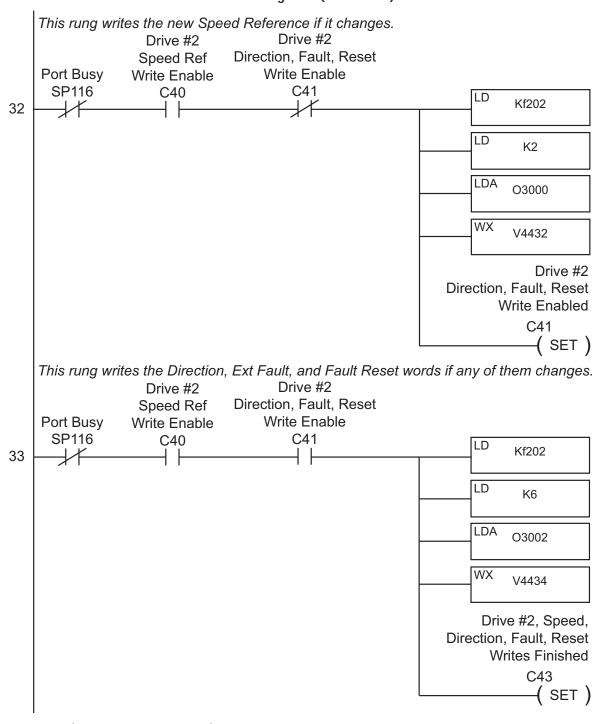

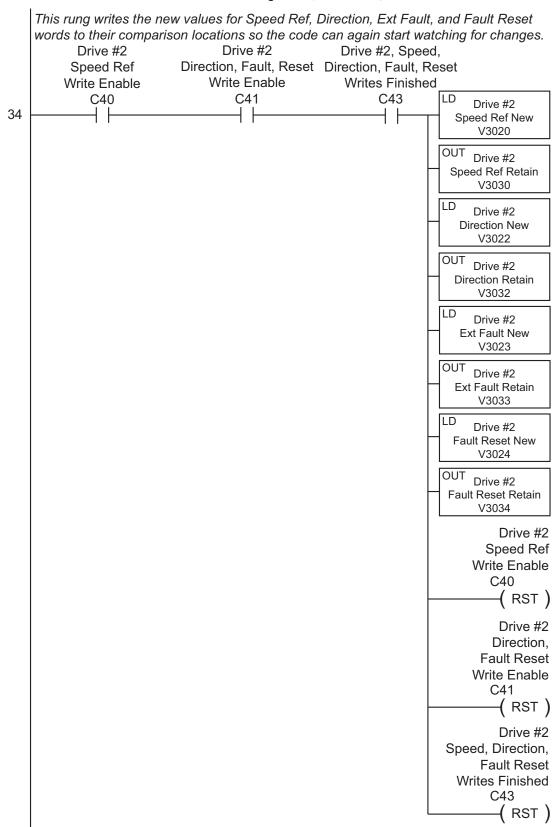

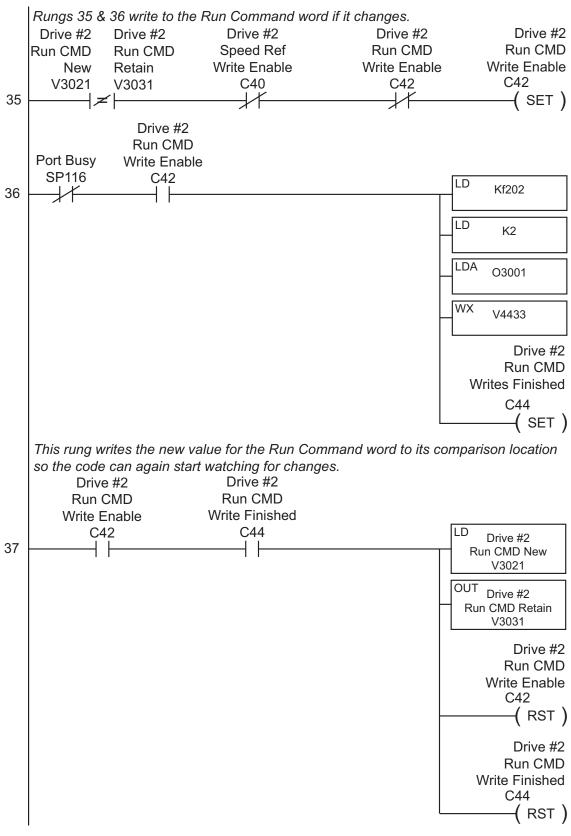

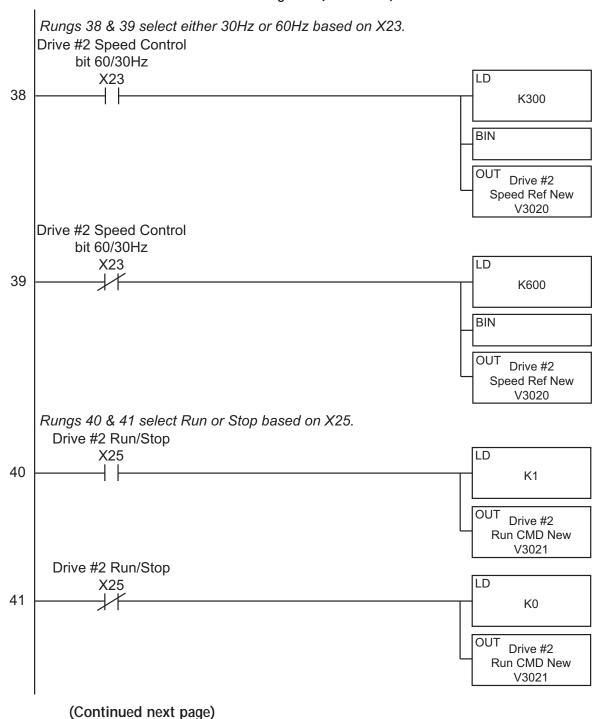

#### DL RX/WX Communication Program (continued) Rungs 42 & 43 select Direction based on X26. Drive #2 Forward/Reverse LD X26 42 K1 OUT Drive #2 Direction New V3022 Drive #2 Forward/Reverse LD 43 K0 OUT Drive #2 Direction New V3002 Rungs 44 & 45 select Ext Fault or no fault based on X27. Drive #2 Ext Fault LD X27 44 K1 OUT Drive #2 Ext Fault New V3023 Drive #2 Ext Fault LD X27 45 K0 OUT Drive #2 Ext Fault New V3023 Rungs 46 & 47 select Fault Reset or no reset based on X30. Drive #2 Ext Fault Reset X30 LD 46 K1 OUT Drive #2 Ext Fault Reset New V3024 Drive #2 Ext Fault Reset LD X30 47 K0 OUT Drive #2 Ext Fault Reset New V3024 (END) 48

(Continued next page)

2nd Edition 07/06/2011

# **Communicating with Third-Party Devices**

The GS1 Serial Comm Port will accommodate an RS-485 connection.

An RS-485 network cable can span up to 1000 meters (3280 feet). The GS1 AC drive communication address is specified by P9.00. The third party device then controls each AC drive according to its communication address.

The GS1 series AC drive can be set up to communicate on standard MODBUS networks using the following transmission modes: ASCII or RTU. Using the Communication Protocol parameter (P9.02), you can select the desired mode, data bits, parity, and stop bits. The mode and serial parameters must be the same for all devices on a MODBUS network.

#### **GS1 RS-485 Serial Comm Port**

GS1 Serial Comm Port RS-485 Interface RJ12 (6P4C)

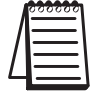

1: +17V 2: GND

3: SG-4: SG+

5: nc

6: reserved

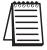

GS1 drives have a provision for shutting down control or power to the inverter in the event of a communications time out. This feature can be set up through parameters P9.03, P9.04, and P9.05.

# **Common Third-Party MODBUS RTU Masters**

- MODSCAN from www.wintech.com
- KEPSERVER EX 4.0 from www.kepware.com
- Entivity Studio 7.2
- Think & Do Live 5.5.1

For additional technical assistance, go to our Technical support home page at: http://support.automationdirect.com/technotes.html

# **Using Modbus ASCII**

#### **Data Format**

#### ASCII Mode: 10-bit character frame (For 7-bit character):

P9.02 = 00 (7 data bits, no parity, 2 stop bits)

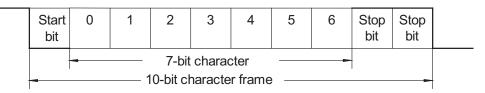

P9.02 = 01 (7 data bits, even parity, 1 stop bit)

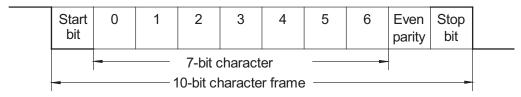

P9.02 = 02 (7 data bits, odd parity, 1 stop bit)

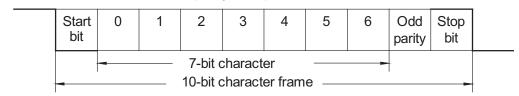

# RTU Mode: 11-bit character frame (For 8-bit character):

P9.02 = 03 (8 data bits, no parity, 2 stop bits)

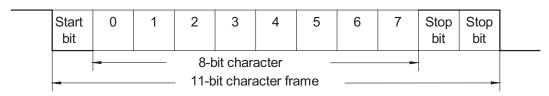

P9.02 = 04 (8 data bits, even parity, 1 stop bit)

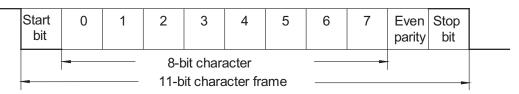

P9.02 = 05 (8 data bits, odd parity, 1 stop bit)

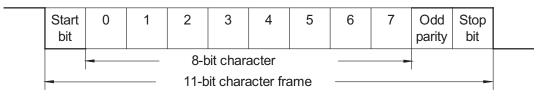

#### **Communication Protocol**

#### ASCII Mode:

| STX        | Start Character: (3AH)                                                                           |  |  |
|------------|--------------------------------------------------------------------------------------------------|--|--|
| ADR 1      |                                                                                                  |  |  |
| ADR 0      | Communication Address: 8-bit address consists of 2 ASCII codes                                   |  |  |
| CMD 1      | Confindingation Address. 6-bit address consists of 2 ASCII codes                                 |  |  |
| CMD 0      |                                                                                                  |  |  |
| DATA (n-1) |                                                                                                  |  |  |
|            | Contents of data: n x 8-bit data consists of 2n ASCII codes.<br>n < 25 maximum of 50 ASCII codes |  |  |
| DATA 0     |                                                                                                  |  |  |
| LRC CHK 1  | LRC check sum: 8-bit check sum consists of 2 ASCII codes                                         |  |  |
| LRC CHK 0  | ENG CHECK SUITI. 0-DIT CHECK SUITI CONSISTS OF 2 ASCIT COdes                                     |  |  |
| END 1      | END characters: END 1 = CR (0DH); END 0 = LF (0AH)                                               |  |  |
| END 0      | EIND GHARACIGIS. EIND 1 – CIK (ODIT), EIND 0 – EI (OMIT)                                         |  |  |

#### RTU Mode:

| START        | A silent interval of more than 10 ms                           |  |  |  |
|--------------|----------------------------------------------------------------|--|--|--|
| ADR          | Communication Address: 8-bit address                           |  |  |  |
| CMD          | Command Code: 8-bit command                                    |  |  |  |
| DATA (n-1)   |                                                                |  |  |  |
|              | Contents of data: n x 8-bit data, n ≤ 25                       |  |  |  |
| DATA 0       |                                                                |  |  |  |
| CRC CHK Low  | CRC check sum: 16-bit check sum consists of 2.8-bit characters |  |  |  |
| CRC CHK High | The Greek sum. To-bit Greek sum consists of 2 o-bit Grandelers |  |  |  |
| END          | A silent interval of more than 10 ms                           |  |  |  |

#### ADR (Communication Address)

Valid communication addresses are in the range of 0 to 254. A communication address equal to 0 means broadcast to all AC drives, in which case the drives will not reply any message to the master device.

For example, communication to AC drive with address 16 decimal:

ASCII mode: (ADR 1, ADR 0)='1','0' => '1'=31H, '0'=30H

RTU mode: (ADR)=10H

# CMD (Command code) and DATA (data characters)

The format of data characters depends on the command code. The available command codes are described as follows: Command code: 03H, read N words. The maximum value of N is 12. For example, reading continuous 2 words from starting address 2102H of the AC drive with address 01H.

#### ASCII mode:

| Command Message |     | Response Me                      | essage |
|-----------------|-----|----------------------------------|--------|
| STX             | 1,1 | STX ':'                          | 1,1    |
| ADR 1<br>ADR 0  | ,0, | ADR 1                            | ,0,    |
|                 | '1' | ADR 0                            | '1'    |
| CMD 1           | ,0, | CMD 1                            | '0'    |
| CMD 0           | '3' | CMD 0                            | '3'    |
|                 | '2' | Number of data                   | '0'    |
| Starting data   | '1' | (Count by byte)                  | '4'    |
| address         | ,0, |                                  | '1'    |
|                 | '2' | Content of starting data address | '7'    |
|                 | ,0, | 2102H                            | '7'    |
| Number of data  | ,0, |                                  | '0'    |
| (Count by word) | ,0, |                                  | '0'    |
|                 | '2' | Content data                     | '0'    |
| LRC CHK 1       | 'D' | address 2103H                    | '0'    |
| LRC CHK 0       | '7' |                                  | '0'    |
| END 1           | CR  | LRC CHK 1                        | '7'    |
| END 0           | LF  | LRC CHK 0                        | '1'    |
|                 |     | END 1                            | CR     |
|                 |     | END 0                            | LF     |

#### RTU mode:

| Command Message             |     |  | Response Message                  |     |
|-----------------------------|-----|--|-----------------------------------|-----|
| ADR                         | 01H |  | ADR                               | 01H |
| CMD                         | 03H |  | CMD                               | 03H |
| Starting data               | 21H |  | Number of data<br>(Count by byte) | 04H |
| address                     | 02H |  |                                   | '0' |
| Number of data              | 00H |  | Content of data address 2102H     | 17H |
| (Count by word)             | 02H |  |                                   | 70H |
| CRC CHK Low<br>CRC CHK High | 6FH |  | Content of data address 2103H     | 00H |
|                             | F7H |  |                                   | 02H |
|                             |     |  | CRC CHK Low                       | FEH |
|                             |     |  | CRC CHK High                      | 5CH |

Command code: 06H, write 1 word

For example, writing 6000(1770H) to address 0100H of the AC drive with address

01H.

#### ASCII mode:

| Command Message |     |  | Response Message |     |
|-----------------|-----|--|------------------|-----|
| STX             | 1,1 |  | STX ':'          | 1,1 |
| ADR 1           | '0' |  | ADR 1            | '0' |
| ADR 0           | '1' |  | ADR 0            | '1' |
| CMD 1           | '0' |  | CMD 1            | '0' |
| CMD 0           | '6' |  | CMD 0            | '6' |
|                 | '0' |  |                  | '0' |
|                 | '1' |  | Data Address     | '1' |
|                 | '0' |  |                  | '0' |
| Data Address    | '0' |  |                  | ,0, |
| Data Address    | '1' |  | Data Content     | '1' |
|                 | '7' |  |                  | '7' |
|                 | '7' |  |                  | '7' |
|                 | '0' |  |                  | ,0, |
| LRC CHK 1       | '7' |  | LRC CHK 1        | '7' |
| LRC CHK 0       | '1' |  | LRC CHK 0        | '1' |
| END 1           | CR  |  | END 1            | CR  |
| END 0           | LF  |  | END 0            | LF  |

#### RTU mode:

This is an example of using function code 16 for writing to multiple registers.

| Command Message             |     |  | Response Message                  |     |
|-----------------------------|-----|--|-----------------------------------|-----|
| ADR                         | 01H |  | ADR                               | 01H |
| CMD                         | 10H |  | CMD                               | 10H |
| Starting data               | 20H |  | Starting data address             | 20H |
| address                     | 00H |  |                                   | 00H |
| Number of registers         | 00H |  | Number of data<br>(Count by word) | 00H |
| Trumber of registers        | 02H |  |                                   | 02H |
| Byte count                  | 04H |  | CKC CHK LOW                       | 4AH |
| Content of data             | 00H |  |                                   | 08H |
| address 2000H               | 02H |  |                                   |     |
| Content of data             | 02H |  |                                   |     |
| address 2001H               | 58H |  |                                   |     |
| CRC CHK Low<br>CRC CHK High | СВН |  |                                   |     |
|                             | 34H |  |                                   |     |

CHK (check sum)

#### **ASCII Mode:**

LRC (Longitudinal Redundancy Check) is calculated by summing up module 256, the values of the bytes from ADR1 to last data character, then calculating the hexadecimal representation of the 2's-complement negation of the sum.

For example, reading 1 word from address 0401H of the AC drive with address 01H.

| Command Message        |     |  |  |
|------------------------|-----|--|--|
| STX                    | 1,1 |  |  |
| ADR 1                  | '0' |  |  |
| ADR 0                  | '1' |  |  |
| CMD 1                  | '0' |  |  |
| CMD 0                  | '3' |  |  |
|                        | '0' |  |  |
| Starting data          | '4' |  |  |
| address                | '0' |  |  |
|                        | '1' |  |  |
|                        | '0' |  |  |
| Number of data         | ,0, |  |  |
| (Count by word)        | '0' |  |  |
|                        | '1' |  |  |
| LRC CHK 1<br>LRC CHK 0 | 'F' |  |  |
|                        | '6' |  |  |
| END 1                  | CR  |  |  |
| END 0                  | LF  |  |  |

01H+03H+04H+01H+00H+01H=0AH; the 2's complement negation of 0AH is F6H.

#### RTU Mode:

| Response Message |     |  |  |
|------------------|-----|--|--|
| ADR              | 01H |  |  |
| CMD              | 03H |  |  |
| Starting data    | 21H |  |  |
| address          | 02H |  |  |
| Number of data   | 00H |  |  |
| (Count by word)  | 02H |  |  |
| CRC CHK Low      | 6FH |  |  |
| CRC CHK High     | F7H |  |  |

CRC (Cyclical Redundancy Check) is calculated by the following steps:

- Step 1: Load a 16-bit register (called CRC register) with FFFFH.
- Step 2: Exclusive OR the first 8-bit byte of the command message with the low order byte of the 16-bit CRC register, putting the result in the CRC register.
- Step 3: Shift the CRC register one bit to the right with MSB zero filling. Extract and examine the LSB.
- Step 4: If the LSB of CRC register is 0, repeat step 3; else Exclusive OR the CRC register with the polynomial value A001H.
- Step 5: Repeat step 3 and 4 until eight shifts have been performed. When this is done, a complete 8-bit byte will have been processed.
- Step 6: Repeat steps 2 to 5 for the next 8-bit byte of the command message. Continue doing this until all bytes have been processed. The final contents of the CRC register are the CRC value.

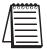

When transmitting the CRC value in the message, the upper and lower bytes of the CRC value must be swapped; i.e., the lower-order byte will be transmitted first.

The following is an example of CRC generation using C language. The function takes two arguments:

Unsigned char\* data ← a pointer to the message buffer
Unsigned char length ← the quantity of bytes in the message buffer

The function returns the CRC value as a type of unsigned integer.

```
Unsigned int crc_chk(unsigned char* data, unsigned char length){
  int j;
  unsigned int reg_crc=0xFFFF;
  while(length--){
    reg_crc ^= *data++;
    for(j=0;j<8;j++){
       if(reg_crc & 0x01){ /* LSB(b0)=1 */
            reg_crc=(reg_crc>>1) ^ 0xA001;
    }else{
       reg_crc=reg_crc >>1;
    }
  }
}
return reg_crc;
```

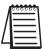

RTU mode is preferred. Limited support is available to ASCII users.

# Comm Delay - Optimizing Communications

# Optimizing Communications to GS Drives

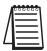

In most cases, optimizing communications to GS Drives MAY NOT BE NECESSARY.

If you are only communicating to one or two drives and reading or writing only a few parameters, the communication speed will most likely be sufficient for your application.

However, in the case that the communication speed (reaction time from reading or writing an event to a given drive) is too slow, you may need to take a more detailed look at how your code is designed to communicate to the GS Drives in your application.

To properly design the system, it is necessary to understand all of the propagation delays that are incurred when triggering the event to send a Modbus message to the point of receiving the data or status of the reply into the PLC or Modbus master.

To determine the time necessary to transmit a message from the Master to the Slave and vice versa, we must first determine the "Bit Time" and the "Character Time". This is calculated by using the following formulas:

#### • Bit Time:

The value one divided by the baud rate. A baud rate of 19,200 equals a bit rate of 0.0000528 (1/19200) or 52  $\mu$ s (microseconds).

#### • Character Time:

Bit Time multiplied by the number of bits. With Modbus this is typically 10-12 bits per character [1 start bit (fixed), 1 or 2 stop bits (usually configurable), 0 or 1 parity bit (Odd & Even = 1 bit; None = 0), & 8 data bits]. For a setting of Odd parity and 1 Stop bit, this would be 11 bits. So at 19200, Odd parity and 1 stop bit, a character time would be 0.000573 or  $573 \,\mu s$  ( $0.0000528 \cdot 11$ ).

Now that we know the byte time, we can multiply that time by the number of characters in each message.

# Types of Messages Sent to GS Drives

There are three different types of messages typically be sent to GS Drives:

- 1) Read Registers (Function Code 3).
- 2) Write Multiple Registers (Function Code 16).
- 3) Write Single Register (Function Code 6).

# Format of "Read Registers" Messages:

Request: Reply:

XX = Node Address (1 Char) XX = Node Address (1 Char) 03 = Function Code (1 Char) 03 = Function Code (1 Char)

XXXX = Starting Address to read (2 Chars) XX = Byte count of data being sent from Slave

XXXX = Number of Registers to read (2 Chars) (1 Char)

XXXX = 16 Bit CRC (2 Chars) XXXX... = Depends upon Request

XXXX = 16 Bit CRC (2 Chars) XXXX... = Depends upon Request (2 Chars per Register requested)

XXXX = 16 Bit CRC (2 Chars)

# Format of "Write Multiple Registers" Messages:

Request: Reply:

XX = Node Address (1 Char) XX = Node Address (1 Char)

10 = Function Code (Hex format) (1 Char) 10 = Function Code (Hex format)(1 Char) XXXX = Starting Address to write to (2 Chars) XXXX = Starting Address to write to (2 Chars)

XXXX = Number of Registers to write to XXXX = Number of Registers to write to

(2 Chars) (2 Chars)

Imber of bytes of data to write XXXX = 16 Bit CRC (2 Chars)

XX = Number of bytes of data to write (1 Char)

XXXX... = Depends upon Request

(2 Chars per Register requested)

XXXX = 16 Bit CRC (2 Chars)

# Format of "Write Single Register" Messages:

Reguest: Reply:

XX = Node Address (1 Char) XX = Node Address (1 Char) 06 = Function Code (1 Char) 06 = Function Code (1 Char)

XXXX = Register to Write to (2 Chars)

XXXX = Register to Write to (2 Chars)

XXXX = Data to Write (2 Chars)

XXXX = Data to Write (2 Chars)

XXXX = 16 Bit CRC (2 Chars)

XXXX = 16 Bit CRC (2 Chars)

#### **Example Message:**

Write a value of 60Hz to P9.26 and a value of 1 to P9.27 =

01 10 09 1b 00 02 04 02 58 00 01 5a 66

We receive a good  $\underline{reply} = 01 \ 10 \ 09 \ 1b \ 00 \ 02 \ a3 \ 9f$ 

<u>Sending</u> message (13 characters from above) = 7.4 ms (0.00744796)

Reply message (8 characters from above) = 4.6 ms (0.004583)

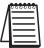

For more specific information on how Modbus messages are formed, refer to the Modbus specifications found at www.modbus.org.

# **Additional Message Delay Times**

So we have the total transmission time for sending a message and receiving a reply but this does not include all of the delays for a given message. The receiving device must have time to process the receipt of a message and formulate a reply. The amount of time that the receiving device needs will vary greatly depending upon the hardware platform and other processes that the device is running.

For the previous example message, the GS Drive responds in 4ms when the drive is stopped and will respond in 5ms when the drive is running. This may vary somewhat depending upon the specific parameter values and the size of the request.

# Modbus-specified Delays Between Messages

There is one additional time delay required in the Modbus protocol. The protocol specifies at least a 3.5 character delay between messages. For the settings above, a 3.5 character time in our example would be about 2ms.

So the total time required for the message sent above would be:

- 7.4 ms (Transmission time for sending message)
- 5.0 ms (response delay from GS Drive when drive running)
- 4.6 ms (Transmission time for reply message)
- + 2.0 ms (Modbus message wait delay)
- 19.0 ms (approximately)

Remember from our description, this is purely the time from when the message leaves the serial port to when the reply is received back in to the serial port.

# Other Delays

Depending upon the master device, there may be additional delays. For example: In the DirectLogic PLC, the serial communications are serviced in the housekeeping portion of the PLC scan. So if the communications instruction is in rung #1 of a ladder program, the serial communications message does not get sent until the end of the total PLC scan. Likewise, if the reply message was received into the serial port at the beginning of the PLC scan, it would not be serviced until the end of the PLC scan.

So you would need to add an additional possible two PLC scan times to the number above to truly calculate the time necessary to read or write an event to the GS drive.

These delays are shown in the following Communication Delay Timing Diagram.

# **Communication Delay Timing Diagram**

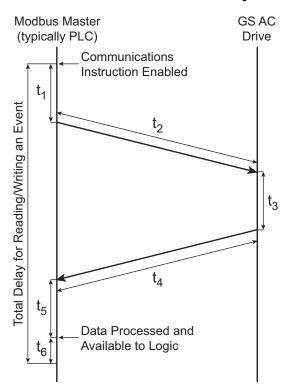

- t<sub>1</sub> = Scan delay from the point of turning on a communications instruction to when it actually goes out of the serial port.
- t<sub>2</sub> = Transmission time to send Message request (read or write).
- $t_3$  = Response delay from GS drive to receive the reply and formulate the response.
- $t_4$  = Transmission time to send Reply message.
- t<sub>5</sub> = Scan delay from the point of receiving reply, processing it and placing in PLC memory for Logic usage.
- t<sub>6</sub> = Wait time required by Modbus spec (3.5 byte times). This may or may not be present depending upon the Scan delay, but safer to factor in.

# **Communication Delay Summary**

Now that you know how to calculate the time required for one message to one GS drive, you would simply multiply this value per message to each GS drive on the network, since only one message can be sent at a time.

As you can deduce from the statement above, the more messages being sent to GS drives, the longer it takes to communicate to an individual drive as each message has to take its turn.

So how do you optimize your communications to get messages faster to your GS drives?

There is no way to make a message go faster than what is specified above, but what you can affect is the amount of messages being sent to any given GS drive in two ways.

- 1) Group together messages into Block requests whenever possible. For example, if you wanted to read Status Monitor 1 and the Output Frequency status register from the drive, read the two together as a block (Status Monitor 1, Status Monitor 2, Frequency Command and Output Frequency), and ignore the other two status registers that you don't need instead of sending two separate read commands. If you do the calculations above, you will see that is much faster to take the additional hit from four extra bytes in the reply message than it would be to send a separate message. NOTE that you cannot read across non-contiguous Modbus addresses, so this typically only works when reading within the Status registers or in a Parameter category (P9.xx, P1.xx, etc...).
- 2) Only send a write message when the value changes in the Master device. It is simpler to setup your communications instructions to read and write all the time, but it wastes precious network time to write the same value to the GS drive over and over if that value is not changing. Write some simple logic that only triggers a write command when the value to be sent has changed.

For more specific instructions on how to configure and/or interlock, in detail, the individual communications instructions, consult your PLC or Modbus Master Device user manual. If using *Direct*Logic PLCs as the Modbus Master, consult the Dx-USER-M manuals for specifics on configuring the individual communications instructions and look at the Hx-ECOM-M manual for information on interlocking communications instructions.

# **BLANK PAGE**

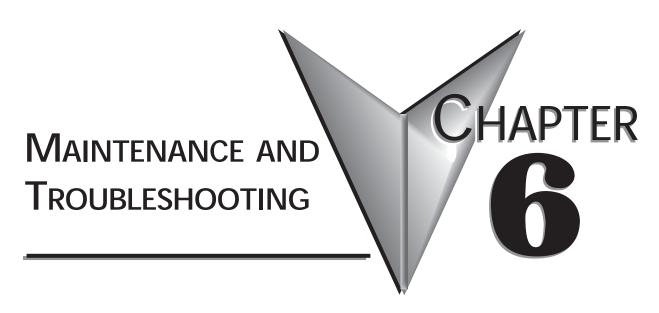

# Contents of this Chapter...

| Maintenance and Inspection              | 6-2  |
|-----------------------------------------|------|
| Monthly Inspection                      | .6–2 |
| Annual Inspection                       | .6–2 |
| Recharge Capacitors (for unused drives) | .6–2 |
| Troubleshooting                         | 6-3  |
| Fault Codes                             | .6–3 |
| Warning Messages                        | .6-5 |

# Maintenance and Inspection

Modern AC drives are based on solid state electronics technology. Preventive maintenance is required to operate the AC drive in its optimal condition, and to ensure a long life. We recommend that a qualified technician perform a regular inspection of the AC drive. Some items should be checked once a month, and some items should be checked yearly. Before the inspection, always turn off the AC input power to the unit, and wait at least two minutes after all display lamps have turned off.

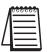

If the drive is stored or is otherwise unused for more than a year, the drive's internal DC link capacitors should be recharged before use. Otherwise, the capacitors may be damaged when the drive starts to operate. We recommend recharging the capacitors of any unused drive at least once per year.

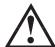

WARNING! Disconnect AC power and ensure that the internal capacitors have fully discharged before inspecting the AC drive!

# Monthly Inspection:

Check the following items at least once a month.

- 1. Make sure the motors are operating as expected.
- 2. Make sure the installation environment is normal.
- 3. Make sure the cooling system is operating as expected.
- 4. Check for irregular vibrations or sounds during operation.
- 5. Make sure the motors are not overheating during operation.
- 6. Check the input voltage of the AC drive and make sure the voltage is within the operating range. Check the voltage with a voltmeter.

# **Annual Inspection**

Check the following items once annually.

- 1. Tighten and reinforce the screws of the AC drive if necessary. They may loosen due to vibration or changing temperatures.
- 2. Make sure the conductors and insulators are not corroded or damaged.
- 3. Check the resistance of the insulation with a megohmmeter.
- 4. Check the capacitors and relays, and replace if necessary.
- 5. Clean off any dust and dirt with a vacuum cleaner. Pay special attention to cleaning the ventilation ports and PCBs. Always keep these areas clean. Accumulation of dust and dirt in these areas can cause unforeseen failures.
- 6. Recharge the capacitors of any drive that is in storage or is otherwise unused.

# Recharge Capacitors (for unused drives)

Recharge the DC link before using any drive that has not been operated within a year:

- 1. Disconnect the motor from the drive.
- 2. Apply input power to the drive for 2 hours.

## **Troubleshooting**

#### **Fault Codes**

The AC drive has a comprehensive fault diagnostic system that includes several different alarms and fault messages. Once a fault is detected, the corresponding protective functions will be activated. The fault codes are then displayed on the digital keypad display. The six most recent faults can be read on the digital keypad display by viewing P 6-31 to P 6-36.

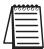

NOTE: Faults can be cleared by a reset from the keypad or input terminal.

|            | Fault Codes                                                                                                    |                                                                                                    |  |  |  |  |  |  |  |  |
|------------|----------------------------------------------------------------------------------------------------|----------------------------------------------------------------------------------------------------|--|--|--|--|--|--|--|--|
| E 11 N1    |                                                                                                    |                                                                                                    |  |  |  |  |  |  |  |  |
| Fault Name | Fault Descriptions                                                                                                    | Corrective Actions                                                                                                    |  |  |  |  |  |  |  |  |
| oc         | The AC drive detects an abnormal increase in current.                                                                                               | <ol> <li>Check whether the motor's horsepower corresponds to the AC drive output power.</li> <li>Check the wiring connections between the AC drive and motor for possible short circuits.</li> <li>Increase the Acceleration time (P 1-01 or P 1-05).</li> <li>Check for possible excessive loading conditions at the motor.</li> <li>If there are any abnormal conditions when operating the AC drive after short-circuit is removed, the AC drive should be sent back to the manufacturer.</li> </ol> |  |  |  |  |  |  |  |  |
| ں ۵        | The AC drive detects that the DC bus voltage has exceeded its maximum allowable value.                                                              | <ol> <li>Check whether the input voltage falls within the rated AC drive input voltage.</li> <li>Check for possible voltage transients.</li> <li>Bus over-voltage may also be caused by motor regeneration. Increase the decel time.</li> <li>Check whether the required braking power is within the specified limits.</li> </ol>                                                                                                    |  |  |  |  |  |  |  |  |
| σH         | The AC drive temperature sensor detects excessive heat.                                                                                             | <ol> <li>Ensure that the ambient temperature falls within the specified temperature range.</li> <li>Make sure that the ventilation holes are not obstructed.</li> <li>Remove any foreign objects on the heat sinks and check for possible dirty heat sink fins.</li> <li>Provide enough spacing for adequate ventilation.</li> </ol>                                                                                                    |  |  |  |  |  |  |  |  |
| Lu         | The AC drive detects that the DC bus voltage has fallen below its minimum value.                                                                    | Check whether the input voltage falls within the AC drive's rated input voltage.                                                                                                    |  |  |  |  |  |  |  |  |
| oL         | The AC drive detects excessive drive output current.  Note: The AC drive can withstand up to 150% of the rated current for a maximum of 60 seconds. | <ol> <li>Check whether the motor is overloaded.</li> <li>Reduce torque compensation setting as set in P 2-03.</li> <li>Increase the AC drive's output capacity.</li> </ol>                                                                                                    |  |  |  |  |  |  |  |  |

| Fault Codes (continued)                                                                                                    |                                                                                                    |  |  |  |  |  |  |  |
|----------------------------------------------------------------------------------------------------|----------------------------------------------------------------------------------------------------|--|--|--|--|--|--|--|
| Fault Name Fault Descriptions                                                                                                    | Corrective Actions                                                                                                    |  |  |  |  |  |  |  |
| Internal electronic overload trip                                                                                                    | <ol> <li>Check for possible motor overload.</li> <li>Check electronic thermal overload setting.</li> <li>Increase motor capacity.</li> <li>Reduce the current level so that the AC drive output current does not exceed the value set by the Motor Rated Current P 0-01.</li> </ol> |  |  |  |  |  |  |  |
| Motor overload. Check the parameter settings (6-07 to 6-09)                                                                                                    | <ol> <li>Reduce the motor load.</li> <li>Adjust the over-torque detection setting to an appropriate level.</li> </ol>                                                                                                    |  |  |  |  |  |  |  |
| Over-current during acceleration:  1. Short-circuit at motor output.  2. Torque boost too high.  3. Acceleration time too short.  4. AC drive output capacity is too small. | <ol> <li>Check for possible poor insulation at the output line.</li> <li>Decrease the torque boost setting in P 2-03.</li> <li>Increase the acceleration time.</li> <li>Replace the AC drive with one that has a higher output capacity (next HP size).</li> </ol>                  |  |  |  |  |  |  |  |
| Over-current during deceleration:  1. Short-circuit at motor output.  2. Deceleration time too short.  3. AC drive output capacity is too small.                            | <ol> <li>Check for possible poor insulation at the output line.</li> <li>Increase the deceleration time.</li> <li>Replace the AC drive with one that has a higher output capacity (next HP size).</li> </ol>                                                                        |  |  |  |  |  |  |  |
| Over-current during steady state operation:  1. Short-circuit at motor output. 2. Sudden increase in motor loading. 3. AC drive output capacity is too small.               | <ol> <li>Check for possible poor insulation at the output line.</li> <li>Check for possible motor stall.</li> <li>Replace the AC drive with one that has a higher output capacity (next HP size).</li> </ol>                                                                        |  |  |  |  |  |  |  |
| Internal memory IC cannot be programmed.                                                                                                    | <ol> <li>Switch off power supply.</li> <li>Check whether the input voltage falls within the AC drive's rated input voltage.</li> <li>Switch the AC drive back on.</li> </ol>                                                                                                    |  |  |  |  |  |  |  |
| Internal memory IC can not be read.                                                                                                    | <ol> <li>Check the connections between the main control<br/>board and the power board.</li> <li>Reset drive to factory defaults.</li> </ol>                                                                                                    |  |  |  |  |  |  |  |
| Hardware protection failure                                                                                                    | Return to the factory.                                                                                                    |  |  |  |  |  |  |  |
| Software protection failure                                                                                                    | Return to the factory.                                                                                                    |  |  |  |  |  |  |  |
| AC Drive's internal circuitry abnormal.                                                                                                    | <ol> <li>Switch off power supply.</li> <li>Check whether the input voltage falls within the rated AC drive input voltage. Switch on the AC drive.</li> </ol>                                                                                                    |  |  |  |  |  |  |  |
| The external terminal EF-CM goes from OFF to ON.                                                                                                    | When external terminal EF-CM is closed, the output will be turned off (under N.O. E.F.).                                                                                                    |  |  |  |  |  |  |  |

|            | Fault Codes (continued)                                |                                                                                                    |  |  |  |  |  |  |  |
|------------|--------------------------------------------------------|----------------------------------------------------------------------------------------------------|--|--|--|--|--|--|--|
| Fault Name | Fault Descriptions                                     | Corrective Actions                                                                                                    |  |  |  |  |  |  |  |
| ∈FR        | Auto accel/decel failure                               | Don't use the function of auto acceleration/ deceleration.                                                                                                    |  |  |  |  |  |  |  |
| 66         | External Base Block:<br>AC drive output is turned off. | <ol> <li>When the external input terminal (base-block) is active, the AC drive output will be turned off.</li> <li>Disable this connection and the AC drive will begin to work again.</li> </ol> |  |  |  |  |  |  |  |

#### Warning Messages

There are several Warning Messages that the GS1 AC Drive may give. The GS1 AC Drive allows you to decide how it should respond to these messages. The descriptions of the Warning Messages are listed below.

|                 | Warning Messages                                                                                                    |                                                                                                    |  |  |  |  |  |  |  |
|-----------------|----------------------------------------------------------------------------------------------------|----------------------------------------------------------------------------------------------------|--|--|--|--|--|--|--|
| Warning<br>Name | Warning Descriptions                                                                                                    | Corrective Actions                                                                                                    |  |  |  |  |  |  |  |
| CEOI            | Communications Warning: Illegal command code - The command code received in the command message is not available for the AC drive. |                                                                                                    |  |  |  |  |  |  |  |
| CE02            | Communications Warning: Illegal data address - The data address received in the command message is not available for the AC drive. | The corrective action can be set with the Transmission Fault Treatment parameter (P 9-03). The available settings are:  0 - Display fault and continue operating |  |  |  |  |  |  |  |
| CE03            | Communications Warning: Illegal data value - The data value received in the command message is not available for the AC drive.     | Display fault and RAMP to stop     Display fault and COAST to stop     No fault displayed and continue operating The default setting is 0.                       |  |  |  |  |  |  |  |
| CEOY            | Communications Warning: Slave device failure - The AC drive is unable to perform the requested action.                             |                                                                                                    |  |  |  |  |  |  |  |
| CE IO           | Communications Warning:<br>Communication Time Out                                                                                  |                                                                                                    |  |  |  |  |  |  |  |

# BLANK PAGE

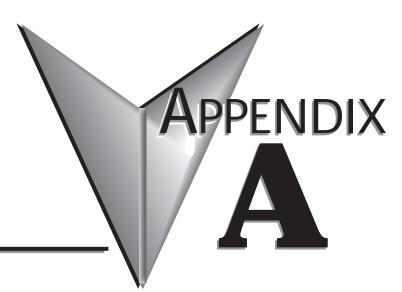

# Contents of this Appendix...

**A**CCESSORIES

| Accessories Part Numbering                                                 |
|----------------------------------------------------------------------------|
| Line Reactors                                                              |
| Line Reactors – LR Series                                                  |
| Line Reactors – Legacy GS Series (do not use for new installations) A-4    |
| Line Reactor Dimensions – LR Series                                        |
| Line Reactor Dimensions - Legacy GS Series (not for new installations) A-8 |
| Line Reactor Applications and Connections                                  |
| Input Side of AC Drive                                                     |
| Output Side of AC Drive                                                    |
| Multiple AC Drives                                                         |
| Multiple Motors                                                            |
| Single-Phase Applications                                                  |
| RF Filter                                                                  |
| RF Filter Dimensions                                                       |
| RF Filter Wiring                                                           |
| Fuses and Fuse Kits                                                        |
| Fuse Block Dimensions                                                      |
| Ethernet Interface                                                         |
| <i>ZIP</i> Link™ Cables for RS-485 Modbus RTU                              |
| GS Drive Configuration Software                                            |
| System Requirements                                                        |
| Configuration Cable                                                        |

## **Accessories Part Numbering**

With the exception of EMI filters, RF filters, and LR series line reactors, each accessory part number begins with GS, followed by the AC Drive rating, and then the relevant accessory code. Following the accessory code, you will find a description code when applicable. The diagram below shows the accessory part numbering system.

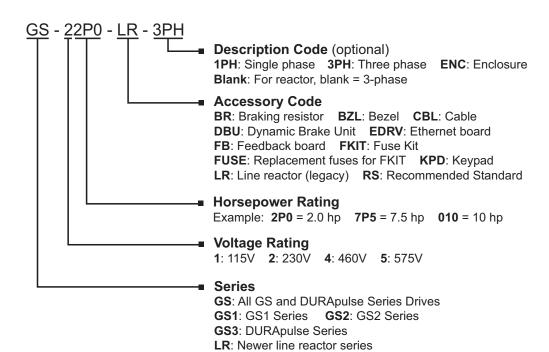

#### **Line Reactors**

Input line reactors protect the AC drive from transient overvoltage conditions typically caused by utility capacitor switching. Input line reactors also reduce the harmonics associated with AC drives, and are recommended for all installations.

Output line (load) reactors protect the motor insulation against AC drive short circuits and IGBT reflective wave damage, and also allow the motor to run cooler by "smoothing" the motor current waveform. They are recommended for operating "non-inverter-duty" motors, and for any motors when the length of wiring between the AC drive and motor exceeds 75 feet.

There are two types of AutomationDirect line reactors that can be used with GS1 AC Drives; the original GS series reactors (legacy) and the newer LR series reactors.

LR series reactors have universal mounting feet with multiple mounting slots, and they can replace most reactors using the existing mounting holes. Use four bolts to mount the reactors to the mounting panel.

#### Line Reactors - LR Series

|                |               | Liı            | ne Reactors | – LR S       | eries             |                    |                    |             |
|----------------|---------------|----------------|-------------|--------------|-------------------|--------------------|--------------------|-------------|
| Part Number    | Rated<br>Amps | Imped<br>-ance | Inductance  | Watt<br>Loss | System<br>Voltage | Phase<br>- Use *   | GS1 Drive<br>Model | Drive<br>HP |
| LR-10P2-1PH ** | 5.8           |                | 1.58 mH     | 8.0          | 120               | 1 – In             | GS1-10P2           | 0.25        |
| LR-10P5-1PH ** | 9.8           |                | 0.93 mH     | 11.7         | 120               | -                  | GS1-10P5           | 0.5         |
| LR-20P5-1PH ** | 4.9           |                | 3.74 mH     | 11.2         | 240               | 1 – In             | GS1-20P2           | 0.25        |
| LK-20P5-1PH    | 4.9           |                | 3.74 IIIH   | 11.2         |                   |                    | GS1-20P5           | 0.5         |
|                | 2.4           | 3%             | 4.2 mH      | 7            | 208/240           | 3 – Out<br>3 – I/O | GS1-10P2           | 0.25        |
| LR-20P5        |               |                |             |              |                   |                    | GS1-10P5           | 0.5         |
| LK-201 3       |               |                |             |              |                   |                    | GS1-20P2           | 0.25        |
|                |               |                |             |              |                   |                    | GS1-20P5           | 0.5         |
| LR-21P0-1PH ** | 8             |                | 2.29 mH     | 15.9         | 240               | 1 – In             | GS1-21P0           | 1           |
| LR-21P0        | 4.6           |                | 2.46 mH     | 11           | 208/240           | 3 – I/O            | G31-21FU           | '           |
| LR-22P0-1PH ** | 12            |                | 1.53 mH     | 24.3         | 240               | 1 – In             | GS1-22P0           | 2           |
| LR-22P0        | 7.5           |                | 1.35 mH     | 21           | 208/240           | 3 – I/O            | U31-22FU           |             |

<sup>\*</sup> Use (side of drive): In = input only; Out = output only; I/O = input or output.

<sup>\*\*</sup> Single phase line reactors should NOT be installed on the output side of the AC drive.

| Line Reactors – LR Series – Additional Specifications |             |          |                |               |                  |                       |  |  |  |
|-------------------------------------------------------|-------------|----------|----------------|---------------|------------------|-----------------------|--|--|--|
| Part Number                                           | Wire        | Terminal | Fasteners      | Temperati     | ure Range        | Environment           |  |  |  |
| rait Number                                           | Range       | Torque   | Tasteriers     | Operating     | perating Storage |                       |  |  |  |
| LR-10P2-1PH                                           | #12-#18 AWG | 10 lb∙in | #6-32x5/16in   |               |                  |                       |  |  |  |
| LR-10P5-1PH                                           | #12-#18 AWG | 10 lb∙in | flathead screw |               |                  | NEMA, anan            |  |  |  |
| LR-20P5-1PH                                           | #12-#18 AWG | 10 lb∙in |                |               |                  | NEMA: open            |  |  |  |
| LR-20P5                                               | #12-#18 AWG | 10 lb∙in |                | -40 – 104 °F  | -40 – 149 °F     | IP00                  |  |  |  |
| LR-21P0-1PH                                           | #12-#18 AWG | 10 lb∙in | #6-32x5/16in   | [-40 – 40 °C] | [-40 – 65 °C]    |                       |  |  |  |
| LR-21P0                                               | #12-#18 AWG | 10 lb∙in | flathead screw |               |                  | no corrosive<br>gases |  |  |  |
| LR-22P0-1PH                                           | #12-#18 AWG | 20 lb∙in |                |               |                  | gases                 |  |  |  |
| LR-22P0                                               | #12-#18 AWG | 10 lb∙in |                |               |                  |                       |  |  |  |

### Line Reactors - Legacy GS Series (do not use for new installations)

| 115V Single Phase Input Line Reactors *                                                       |    |    |         |    |                               |      |  |  |  |
|-----------------------------------------------------------------------------------------------|----|----|---------|----|-------------------------------|------|--|--|--|
| Part Number Rated Amps Impedance Inductance Watt Loss Side / Phase / Volts hp                 |    |    |         |    |                               |      |  |  |  |
| GS-10P2-LR                                                                                    | 18 | 3% | 0.80 mH | 19 | GS1-10P2 (input) / 1ph / 115V | 0.25 |  |  |  |
| GS-10P5-LR                                                                                    | 25 | 3% | 0.50 mH | 23 | GS1-10P5 (input) / 1ph / 115V | 0.5  |  |  |  |
| *NOTE: Single phase line reactors should NOT be installed on the output side of the AC drive. |    |    |         |    |                               |      |  |  |  |

| 230V Single Phase Input Line Reactors *                                                                     |   |    |         |    |                               |     |  |  |  |
|----------------------------------------------------------------------------------------------------|---|----|---------|----|-------------------------------|-----|--|--|--|
| Part Number Rated Imped Induct Watt GS1 Drive Model and Drive Amps -ance -ance Loss Side / Phase / Volts hp |   |    |         |    |                               |     |  |  |  |
| GS-20P5-LR-1PH                                                                                              | 8 | 3% | 6.50 mH | 13 | GS1-20P5 (input) / 1ph / 230V | 0.5 |  |  |  |
| <b>GS-21P0-LR-1PH</b> 12 3% 6.50 mH 13 GS1-21P0 (input) / 1ph / 230V 1                                      |   |    |         |    |                               |     |  |  |  |
| *NOTE: Single phase line reactors should NOT be installed on the output side of the AC drive.               |   |    |         |    |                               |     |  |  |  |

| 230V Three Phase Input / Output Line Reactors                                                               |   |    |         |    |                                                                  |     |  |  |  |
|----------------------------------------------------------------------------------------------------|---|----|---------|----|------------------------------------------------------------------|-----|--|--|--|
| Part Number Rated Imped Induct Watt GS1 Drive Model and Drive Amps -ance -ance Loss Side / Phase / Volts hp |   |    |         |    |                                                                  |     |  |  |  |
| GS-20P5-LR-3PH                                                                                              | 4 | 3% | 6.50 mH | 13 | GS1-10P5 (output) / 3ph / 230V<br>GS1-20P5 (in/out) / 3ph / 230V | 0.5 |  |  |  |
| GS-21P0-LR-3PH                                                                                              | 4 | 3% | 3.00 mH | 7  | GS1-21P0 (in/out) / 3ph / 230V                                   | 1   |  |  |  |
| GS-22P0-LR-3PH                                                                                              | 8 | 3% | 1.50 mH | 11 | GS1-22P0 (in/out) / 3ph / 230V                                   | 2   |  |  |  |

#### Line Reactor Dimensions - LR Series

#### LR-10P2-1PH, LR-10P5-1PH, LR-20P5-1PH, LR-21P0-1PH

Mounting feet with multiple mounting slots allow replacement of most other reactors using existing mounting holes. Use four bolts to mount the LR reactors.

#### (Units = inches [mm])

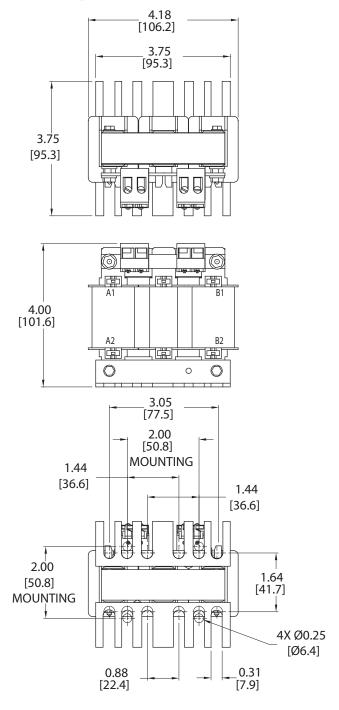

#### Line Reactor Dimensions - LR Series (continued)

#### LR-22P0-1PH

Mounting feet with multiple mounting slots allow replacement of most other reactors using existing mounting holes. Use four bolts to mount the LR reactors.

#### (Units = inches [mm])

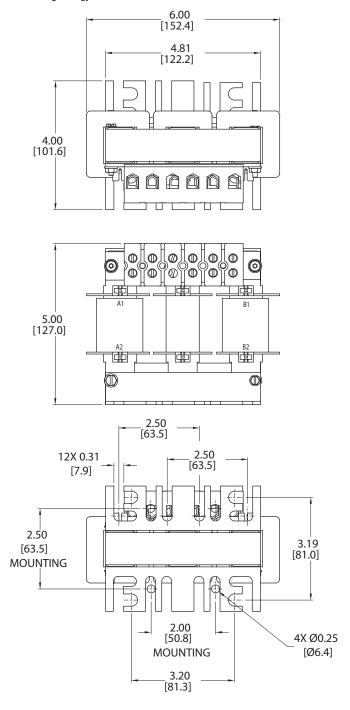

#### Line Reactor Dimensions - LR Series (continued)

#### LR-20P5, LR-21P0, LR-22P0

Mounting feet with multiple mounting slots allow replacement of most other reactors using existing mounting holes. Use four bolts to mount the LR reactors.

#### (Units = inches [mm])

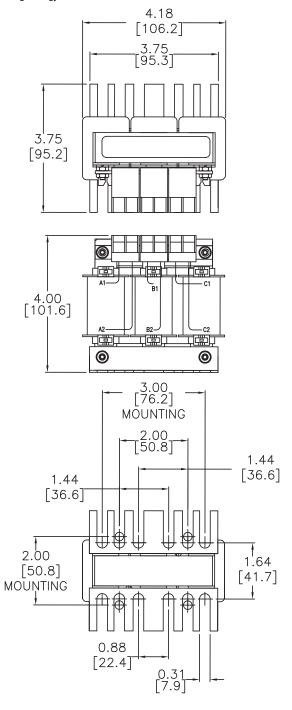

## Line Reactor Dimensions – Legacy GS Series (not for new installations)

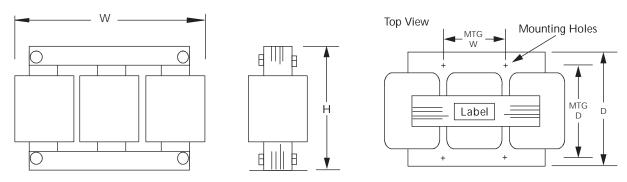

AC Line Reactor Dimensions

| AC Line Reactor Dimensions (inches[mm]) |                 |                 |                |                |                |                       |                    |  |  |
|-----------------------------------------|-----------------|-----------------|----------------|----------------|----------------|-----------------------|--------------------|--|--|
| Part Number                             | Н               | W               | D              | Mtg. D         | Mtg. W         | Mtg Slot<br>Hole Size | Weight<br>(lb[kg]) |  |  |
| GS-10P2-LR                              | 4.80<br>[121.9] | 6.00            | 3.30<br>[83.8] | 2.09           | 2.00<br>[50.8] |                       | 7 [3.2]            |  |  |
| GS-10P5-LR                              | 5.70<br>[144.8] | [152.4]         | 3.09<br>[78.5] | [53.1]         | 3.00<br>[76.2] |                       | 7 [3.2]            |  |  |
| GS-20P5-LR-1PH                          |                 |                 |                |                |                | 0.28 x 0.63           |                    |  |  |
| GS-20P5-LR-3PH                          | 0.40            | 4.40            | 2.83<br>[71.9] |                | 1.44           | [7.1 x 16.0]          | 2.80 [1.3]         |  |  |
| GS-21P0-LR-1PH                          | 3.40<br>[86.4]  | 4.40<br>[111.8] |                | 1.77<br>[45.0] | [36.6]         |                       |                    |  |  |
| GS-21P0-LR-3PH                          | [55.4]          | [111.0]         | [,,]           | [10.0]         |                |                       | 2.30 [1.0]         |  |  |
| GS-22P0-LR-3PH                          |                 |                 |                |                | 2.00 [50.8]    |                       | 2.80 [1.3]         |  |  |

#### **Line Reactor Applications and Connections**

#### Input Side of AC Drive

When installed on the input side of the AC Drive, line reactors will reduce line notching, and limit current and voltage spikes and surges from the incoming line. The line reactors will also reduce harmonic distortion from the AC Drive onto the line. Units are installed in front of the AC Drive as shown.

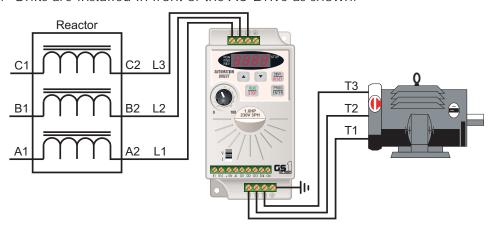

#### **Output Side of AC Drive**

When installed on the output side of the AC Drive, line (load) reactors protect the drive from short circuits at the load. Voltage and current waveforms from the drive are enhanced, reducing motor overheating and noise emissions.

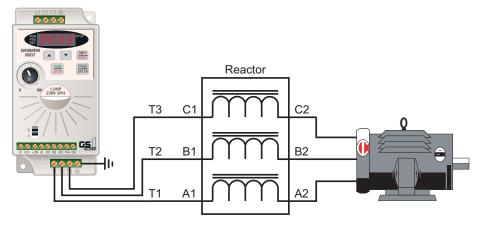

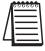

Single-phase line reactors should NOT be installed on the output of the AC Drive. Use only three-phase reactors on drive outputs, and only for three-phase motors.

#### **Line Reactor Applications and Connections (continued)**

#### Multiple AC Drives

Individual line reactors are recommended when installing multiple AC Drives on the same power line. Individual line reactors eliminate cross-talk between multiple drives, and provide isolated protection for each drive for its own specific load.

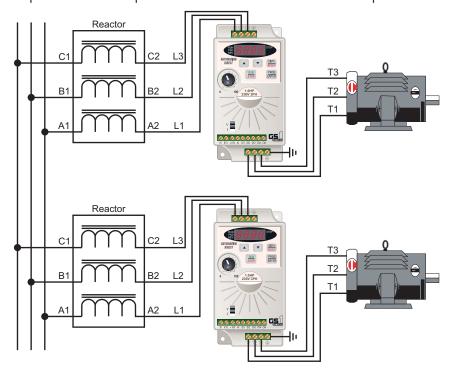

#### **Multiple Motors**

A single output (load) reactor can be used for multiple motors on the same AC Drive, but only if the motors operate simultaneously. Size the reactor based upon the total horsepower of all the motors, and select a reactor with a current rating greater than the sum of the motor full-load currents. Overload relays are recommended for use in multi-motor applications.

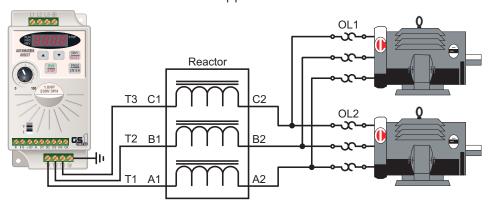

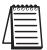

A single reactor should be used with multiple motors ONLY when the motors will operate simultaneously from a single AC drive. OVERLOAD RELAYS are recommended for use in multiple motor applications.

#### **Line Reactor Applications and Connections (continued)**

#### **Single-Phase Applications**

Some of the line reactors are listed for use with single-phase input power. Follow the connection diagram shown below. Make sure that terminals B1 and B2, if present, are properly insulated before any connections are made.

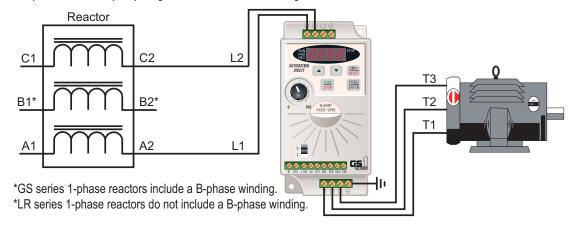

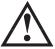

Warning: Ensure that you properly insulate terminals B1 and B2 before making any connections to single-phase power.

## **RF Filter**

#### RF Filter Part #: RF220X00A

RF Filters are used to reduce the radio frequency interference or noise on the input or output side of the drive. RF Filter RF220X00A can be used with all GS model drives.

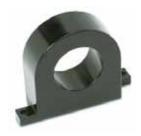

#### **RF Filter Dimensions**

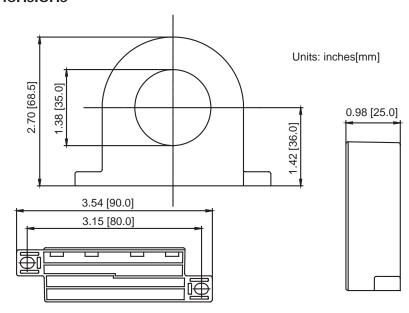

#### **RF Filter Wiring**

Wind each wire four times around the core. The RF filter should be located as close as possible to the output side of the drive.

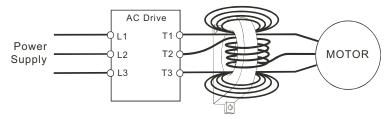

### **Fuses and Fuse Kits**

Short-circuit and ground fault protection devices are essential to prevent costly damage to your AC Drive application equipment. Fuse kits are available from AutomationDirect for the 115V and 230V GS1 Series AC Drives.

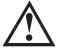

Warning: The fuse kits provide protection only for the semiconductor components inside the AC drive. Motor branch circuit overcurrent protection should be separately provided using applicable local codes.

The following fuse kits consist of one fuse block and fuses sized to match each GS1 Series AC Drive. Replacement fuses are also available, and their part numbers are listed in the table below.

| Fuse            | Fuse Kit Specifications (for 115V & 230V GS1 drive models) |               |                |              |              |                |                      |                 |  |  |
|-----------------|------------------------------------------------------------|---------------|----------------|--------------|--------------|----------------|----------------------|-----------------|--|--|
| Part Number     | Drive Model<br>/ Phase                                     | Fuse<br>Block | Wire<br>Size   | Fuse<br>Type | Dimen -sions | Fuse<br>Rating | Replacement<br>Fuses |                 |  |  |
| GS-10P2-FKIT-1P | GS1-10P2 / 1                                               | 2 pole        |                |              | Figure 1     | 300V@20A       | GS-10P2-FUSE-1P      |                 |  |  |
| GS-10P5-FKIT-1P | GS1-10P5 / 1                                               | 2 pole        |                |              | Figure 1     | 300V@30A       | GS-10P5-FUSE-1P      |                 |  |  |
| GS-20P2-FKIT-1P | GS1-20P2 / 1                                               | 2 pole        |                |              | Figure 1     | 300V@15A       | GS-20P2-FUSE-1P      |                 |  |  |
| GS-20P2-FKIT-3P | GS1-20P2 / 3                                               | 3 pole        | Al/Cu<br>#2-14 |              |              | Figure 2       | 300V@10A             | GS-20P2-FUSE-3P |  |  |
| GS-20P5-FKIT-1P | GS1-20P5 / 1                                               | 2 pole        |                |              | A3T          | Figure 1       | 300V@20A             | GS-20P5-FUSE-1P |  |  |
| GS-20P5-FKIT-3P | GS1-20P5 / 3                                               | 3 pole        | <i>"-</i> · ·  |              | Figure 2     | 300V@10A       | GS-20P5-FUSE-3P      |                 |  |  |
| GS-21P0-FKIT-1P | GS1-21P0 / 1                                               | 2 pole        |                |              | Figure 1     | 300V@30A       | GS-21P0-FUSE-1P      |                 |  |  |
| GS-21P0-FKIT-3P | GS1-21P0 / 3                                               | 3 pole        |                |              | Figure 2     | 300V@20A       | GS-21P0-FUSE-3P      |                 |  |  |
| GS-22P0-FKIT-3P | GS1-22P0 / 3                                               | 3 pole        |                |              | Figure 2     | 300V@25A       | GS-22P0-FUSE-3P      |                 |  |  |

#### **Fuse Block Dimensions**

Figure 1 (units = in [mm])

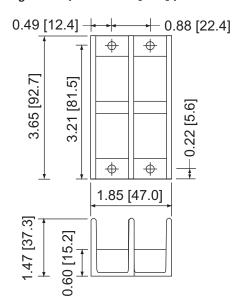

Figure 2 (units = in [mm])

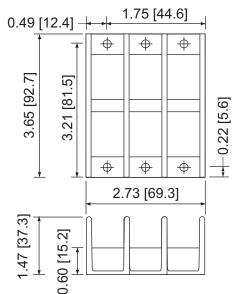

#### **Ethernet Interface**

| GS-EDRV(xxx) Specifications                      |               |               |                        |
|--------------------------------------------------|---------------|---------------|------------------------|
| Part Number                                      | Input Voltage | Input Current | Ethernet Communication |
| GS-EDRV                                          | 10-33 VDC     | 90-135 mA     | 10BaseT                |
| GS-EDRV100                                       | 10-36 VDC     | 50-220 mA     | 10/100Mbps             |
| Can be used with all GS and DURAPULSE AC drives. |               |               |                        |

GS-EDRV(xxx) Ethernet Interfaces provide low-cost, high-performance Ethernet links between control systems and any GS/DURAPULSE-series AC Drives. With the appropriate cable connections and, if needed, Ethernet switches or hubs, the GS-EDRV(xxx) allows you to communicate with your AC drives over qualified Ethernet networks.

The control systems can be any of the following:

- DL205 CPU, DL405 CPU, or a WinPLC, with the appropriate Ethernet Remote Master module (H2-ERM or H4-ERM).
- A Productivity3000 CPU using the onboard Ethernet port.
- A PC running Entivity's ThinknDo software, a PC using a custom device driver that
  was developed using our Ethernet SDK, or a PC running KEP Direct EBC or OPC
  Server.
- Any independent I/O controller with a Modbus TCP/IP driver.

The control function is performed by one of the control systems mentioned above. The I/O mapping function is performed by an H2(4)-ERM module (purchased separately). The H2(4)-ERM module is configured with the ERM Workbench Utility which is part of the *Direct*SOFT PLC programming software.

The functions of the GS-EDRV(xxx) interface are as follows:

- process input signals from the AC drive.
- format these signals to conform to the Ethernet standard.
- transmit converted signals to the control system.
- receive and translate output signals from the control system.
- distribute the output signals to the appropriate drive.
- DIN-rail mounting.
- built-in web browser allows users to configure and control the drive from any web browser via the IP address of the GS-EDRV(xxx).

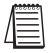

The GS-EDRV(xxx) requires an external 24 VDC power supply.

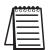

The GS series drives have a provision for shutting down control or power to the drive in the event of a communications time-out. This function can be set up through the drive parameter group 9.

Refer to the "GS Series AC Drive Ethernet Interface User Manual" or www.AutomationDirect.com for detailed information.

## ZIPLink™ Cables for RS-485 Modbus RTU

**ZIP**Link communication cables make it very easy to set up RS-485 Modbus RTU control of a single GS1 AC drive from a **Direct**LOGIC DL06 or D2-260 PLC.

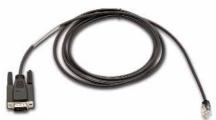

GS-485HD15-CBL-2

| PLC Connections for RS-485 Modbus RTU Control of GS1 Drive |                      |            |                    |                      |                 |
|------------------------------------------------------------|----------------------|------------|--------------------|----------------------|-----------------|
| Drive                                                      | PLC *                | PLC Port * | Communication      | Direct Cable         | Length          |
|                                                            | CLICK                | 3          | RS-485             | ZL-RJ12-CBL-2P ***   | 2m [6.6 ft] *** |
|                                                            | DL05                 | 2 **       | RS-232 – RS-485 ** | N/A **               |                 |
| GS1                                                        | DL06<br>D0-DCM       | 2          | RS-485             | GS-485HD15-CBL-2 *** | 2m [6.6 ft] *** |
| G31                                                        | D2-DCM<br>D2-250(-1) | 2 **       | RS-232 – RS-485 ** | N/A **               |                 |
|                                                            | D2-260               | 2          | RS-485             | GS-485HD15-CBL-2 *** | 2m [6.6 ft] *** |
|                                                            | D4-450               | 3 **       | RS-232 – RS-485 ** | N/A **               |                 |

<sup>\*</sup> If a PLC type or port is not listed in this chart, it cannot function as a Modbus RTU master.

<sup>\*\*\*</sup> Termination resistors not required due to short cable length.

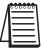

In addition to these GS-specific cables, the ZIPLink product line also includes other components which can be useful for Modbus wiring.

Refer to Ch5 "GS1 Modbus Communications" for more information.

<sup>\*\*</sup> Requires RS-232-RS-485 converter & generic cabling options described later in this chapter.

## **GS Drive Configuration Software**

GSoft is the optional configuration software for the AutomationDirect GS family of drives. It allows you to connect a personal computer to GS1 drives via RS-485, and perform a variety of functions:

- Upload/download drive configurations
- Create new drive configurations using Quick Start, Detailed, or Schematic Views
- Edit drive configurations
- Archive/store multiple drive configurations on your PC
- Trend drive operation parameters
- Tune the drive PID loop (PID not applicable for GS1 drives)
- View real time key operating parameters
- Start/Stop drive and switch directions, provided drive is set up for remote operation
- View drive faults
- Print a schematic representation of the drive configuration
- Print a tabular report of the current drive configuration.

| GS Series AC Drive Software |                                       |  |
|-----------------------------|---------------------------------------|--|
| Part Number                 | Description                           |  |
| GSOFT                       | GS drives configuration software      |  |
| GS-232CBL                   | GSOFT programming cable (3m [9.8 ft]) |  |

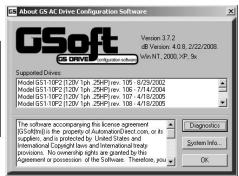

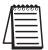

GSoft includes an integral help file with software instructions.

#### **System Requirements**

GSoft will run on PCs that meet the following requirements:

- Windows 95, 98, Me, NT, 2000, XP, Vista (32-bit), and 7 (32-bit)
- Internet Explorer 4.0 or higher (for HTML help support)
- 24 MB of available memory
- 8MB hard drive space
- Available RS-232 serial port

#### Configuration Cable

USB-485M serial adapter cable (sold separately)

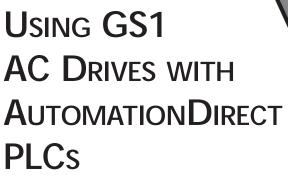

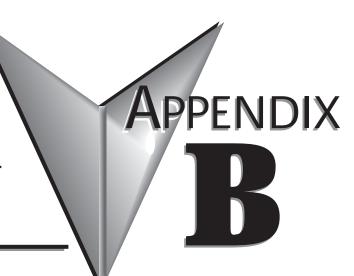

## Contents of this Appendix...

| Compatible AutomationDirect PLCs and Modules                | .B-2  |
|-------------------------------------------------------------|-------|
| Typical PLC Connections to GS1 Series AC Drives             | .B-6  |
| CLICK CPU and DC Output Modules (Sinking)                   | B–6   |
| CLICK CPU Modules with Non-isolated Analog Outputs          | B–7   |
| DirectLOGIC DC Output Modules (Sinking)                     | B–8   |
| DirectLOGIC Isolated Analog Output Modules                  | B–9   |
| DirectLOGIC Non-isolated Voltage or Sourcing Current Analog |       |
| Output Modules                                              | .B–10 |

## Compatible AutomationDirect PLCs and Modules

The following tables show which Automation Direct PLCs and modules can be used with the GS1 Series AC Drive.

| A                                                                                                    |                                                                                                    |  |  |
|----------------------------------------------------------------------------------------------------|----------------------------------------------------------------------------------------------------|--|--|
| AutomationDirect PLC Modules for Use with GS1 AC Drives                                                                                                    |                                                                                                    |  |  |
| CLICK PLCs *                                                                                                    |                                                                                                    |  |  |
| C0-00DD1-D                                                                                                    | CLICK CPU, 8 DC in / 6 sinking DC out; 24 VDC power supply; RS-232C Modbus/ASCII comm port. Discrete Inputs: 8 DC inputs, 24 VDC sink/source, 2 isolated commons. Discrete Outputs: 6 DC outputs, 5-27 VDC sinking, 0.1A/pt, 2 isolated commons. Removable I/O terminal block.                                                                                                    |  |  |
| C0-02DD1-D                                                                                                    | CLICK CPU, 4 DC in / 4 sinking DC out; 2 channels analog in / 2 channels analog out (current/voltage selectable); 24 VDC power supply; RS-232C Modbus/ASCII comm port, 3-wire RS-485 Modbus/ASCII comm port. Discrete Inputs: 4 DC inputs, 5-27 VDC sink/source, 1 common. Discrete Outputs: 4 DC outputs, 24 VDC sinking, 0.1A/point, 1 common. Analog Inputs: 2 channels 4-20 mA or 0-5 VDC. Analog Outputs: 2 channels 4-20 mA or 0-5 VDC. Removable I/O terminal block.                              |  |  |
| C0-02DD2-D                                                                                                    | CLICK PLC CPU, 4 DC in / 4 sourcing DC out, 2 channels analog in / 2 channels analog out (current / voltage selectable); 24 VDC power supply; RS-232C Modbus/ASCII comm port, 3-wire RS-485 Modbus/ASCII comm port. Discrete Inputs: 4 DC inputs, 24 VDC sink/source, 1 common. Discrete Outputs: 4 DC outputs, 24 VDC sourcing, 0.1A/point, 1 common. Analog Inputs: 2 channels 4-20 mA or 0-5 VDC. Analog Outputs: 2 channels 4-20 mA or 0-5 VDC. Removable I/O terminal block.                        |  |  |
| C0-02DR-D                                                                                                    | CLICK PLC CPU, 4 DC in / 4 relay out, 2 channels analog in / 2 channels analog out (current / voltage selectable); 24 VDC power supply; RS-232C Modbus/ASCII comm port, 3-wire RS-485 Modbus/ASCII comm port. Discrete Inputs: 4 DC inputs, 24 VDC sink/source, 1 common. Discrete Outputs: 4 relay outputs, 6-240 VAC / 6-27 VDC Form A (SPST) relays, 1.0A/point, 1 common. Analog Inputs: 2 channels 4-20 mA or 0-5 VDC. Analog Outputs: 2 channels 4-20 mA or 0-5 VDC. Removable I/O terminal block. |  |  |
| CLICK DC Output Modules                                                                                                    |                                                                                                    |  |  |
| C0-08TD1                                                                                                    | 8-pt. 3.3-27 VDC current sinking output, 2 isolated commons, 0.3A/pt., removable terminals.                                                                                                    |  |  |
| C0-16TD1                                                                                                    | 16-pt. 5-27 VDC current sinking output, 2 isolated commons, 0.1A/pt., removable terminals.                                                                                                    |  |  |
| DL05 PLCs                                                                                                    |                                                                                                    |  |  |
| D0-05AR                                                                                                    | DL05 CPU, 8 AC in / 6 Relay out, 110/220VAC Power Supply. Inputs: 8 AC inputs, 90-120 VAC, 2 isolated commons. Outputs: 6 Relay outputs, 6-27 VDC, 6-240 VAC, 2A/pt. max., 2 isolated commons                                                                                                    |  |  |
| D0-05DR                                                                                                    | DL05 CPU, 8 DC in / 6 Relay out, 110/220VAC Power Supply. Inputs: 8 DC inputs, 12-24 VDC current sinking/sourcing, 2 isolated commons. Outputs: 6 Relay outputs, 6-27 VDC, 6-240 VAC, 2A/pt. max., 2 isolated commons                                                                                                    |  |  |
| D0-05DD                                                                                                    | DL05 CPU, 8 DC in / 6 DC out, 110/220VAC Power Supply. Inputs: 8 DC inputs, 12-24 VDC current sinking/sourcing, 2 isolated commons. Outputs: 6 DC outputs, 6-27 VDC current sinking, 1.0A/pt. max.                                                                                                    |  |  |
| D0-05DD-D                                                                                                    | DL05 CPU, 8 DC in / 6 DC out, 12/24VDC Power Supply. Inputs: 8 DC inputs, 12-24 VDC current sinking/sourcing, 2 isolated commons. Outputs: 6 DC outputs, 6-27 VDC current sinking, 1.0A/pt. max.                                                                                                    |  |  |
| D0-05DR-D                                                                                                    | DL05 CPU, 8 DC in / 6 Relay out, 12/24VDC Power Supply. Inputs: 8 DC inputs, 12-24 VDC current sinking/sourcing, 2 isolated commons. Outputs: 6 Relay outputs, 6-27 VDC, 6-240 VAC, 2A/pt. max., 2 isolated commons                                                                                                    |  |  |
| * "Brick" PLCs may contain some I/O that are not compatible with GS1 drives.  Refer to "Typical Connections" section to determine specifically which I/O are compatible. |                                                                                                    |  |  |

| AutomationDirect PLC Modules for Use with GS1 AC Drives (continued) |                                                                                                    |  |  |
|---------------------------------------------------------------------|----------------------------------------------------------------------------------------------------|--|--|
| DL06 PLCs                                                           | , ,                                                                                                    |  |  |
| D0-06DD1                                                            | DL06 CPU, 20 DC in / 16 DC out, 110/220VAC Power Supply, with 0.3A 24VDC Auxiliary Device Power Supply. Inputs: 20 DC inputs, 12-24 VDC current sinking/sourcing, 5 isolated commons (4 inputs per common). Outputs: 16 DC outputs, 12-24 VDC current sinking, 1.0A/pt. max., 4 commons non-isolated (4 pt/common).         |  |  |
| D0-06DR                                                             | DL06 CPU, 20 DC in / 16 Relay out, 110/220VAC Power Supply, with 0.3A 24VDC Auxiliary Device Power Supply. Inputs: 20 DC inputs, 12-24 VDC current sinking/sourcing, 5 isolated commons (4 inputs per common). Outputs: 16 Relay outputs, 6-27 VDC, 6-240 VAC, 2A/pt. max., 4 isolated commons (4 pt/common).               |  |  |
| D0-06AR                                                             | DL06 CPU, 16 AC in / 20 Relay out, 110/220VAC power supply, with 0.3A 24VDC auxiliary device power supply. Inputs: 20 AC inputs, 90-120 VAC, 5 isolated commons (4 inputs per common). Outputs: 16 Relay outputs, 6-27 VDC, 6-240 VAC, 2A/pt. max., 4 isolated commons (4 pt/common).                                       |  |  |
| D0-06DD1-D                                                          | DL06 CPU, 20 DC in / 16 DC out, 12/24VDC Power Supply. Inputs: 20 DC inputs, 12-24 VDC current sinking/sourcing, 5 isolated commons (4 inputs per common). Outputs: 16 DC outputs, 12-24 VDC current sinking, 1.0A/pt. max., 4 commons non-isolated (4 pt/common).                                                          |  |  |
| D0-06DR-D                                                           | DL06 CPU, 20 DC in / 16 Relay out, 110/220VAC Power Supply. Inputs: 20 DC inputs, 12-24 VDC current sinking/sourcing, 5 isolated commons (4 inputs per common). Outputs: 16 Relay outputs, 6-27 VDC, 6-240 VAC, 2A/pt. max., 4 isolated commons (4 points per common).                                                      |  |  |
| DL05/DL06 D0                                                        | C Input/Output Module                                                                                                    |  |  |
| D0-08CDD1                                                           | 4 pt. 12-24VDC current sinking/sourcing input, 1 common, 4 pt. 12-24VDC sinking output, 0.3A/point, 1.2A/module, removable terminal, no fuse                                                                                                    |  |  |
| DL05/DL06 DC                                                        | C Output Modules                                                                                                    |  |  |
| D0-10TD1                                                            | 10 pt. 12-24 VDC current sinking output module, 2 commons non-isolated (5 pts. per common), 0.3A/point, 1.5A/common, removable terminal, no fuse                                                                                                    |  |  |
| D0-16TD1                                                            | 16 pt. 12-24 VDC current sinking output module, 2 commons non-isolated (5 pts. per common), 0.3A/point, 1.5A/common, removable terminal, no fuse.                                                                                                    |  |  |
| DL05/DL06 Ar                                                        | nalog Module                                                                                                    |  |  |
| F0-2AD2DA-2                                                         | 2 channel in, 2 channel out voltage analog option card; 0-5V, 0-10V.                                                                                                    |  |  |
| F0-4AD2DA-2                                                         | 4 channel in, 2 channel out voltage analog option card; 0-5V, 0-10V.                                                                                                    |  |  |
| F0-4AD2DA-1                                                         | 4 channel in, 2 channel sourcing out current analog option card; 4-20mA.                                                                                                    |  |  |
| DL105 PLCs                                                          |                                                                                                    |  |  |
| F1-130DR                                                            | DL06 CPU, 20 DC in / 16 DC out, 110/220VAC Power Supply, with 0.3A 24VDC Auxiliary Device Power Supply. Inputs: 20 DC inputs, 12-24 VDC current sinking/sourcing, 5 isolated commons (4 inputs per common). Outputs: 16 DC outputs, 12-24 VDC current sinking, 1.0A/pt. max., 4 commons non-isolated (4 points per common). |  |  |
| F1-130DD-D                                                          | DL130 CPU, 10 DC in / 8 DC out, 12/24VDC Power Supply. Inputs: 10 DC inputs, 12-24 VDC current sinking/sourcing, 3 isolated commons. Outputs: 8 DC outputs, 5-30VDC current sinking, 0.5A/pt. max, 3 internally connected commons.                                                                                          |  |  |
| F1-130DR-D                                                          | DL130 CPU, 10 DC in / 8 Relay out, 12/24VDC Power Supply. Inputs: 10 DC inputs, 12-24 VDC current sinking/sourcing, 3 isolated commons. Outputs: 8 relay outputs, 12-30 VDC, 12-250VAC, 7A/pt. max., 4 isolated commons.                                                                                                    |  |  |
| F1-130DD-D                                                          | DL130 CPU, 10 DC in / 8 DC out, 12/24VDC Power Supply. Inputs: 10 DC inputs, 12-24 VDC current sinking/sourcing, 3 isolated commons. Outputs: 8 DC outputs, 5-30VDC current sinking, 0.5A/pt. max, 3 internally connected commons.                                                                                          |  |  |

| AutomationDirect PLC Modules for Use with GS1 AC Drives (continued) |                                                                                                    |  |  |
|---------------------------------------------------------------------|----------------------------------------------------------------------------------------------------|--|--|
| DL205 DC Output Module                                              |                                                                                                    |  |  |
| D2-16TD1-2                                                          | 16 pt. 12-24 VDC current sinking output module, 1 common (2 common terminals), 0.1A/point, 1.6A/module, no fuse, European type removable terminal.                              |  |  |
| D2-32TD1                                                            | 32 pt. 12-24 VDC current sinking output module. 1 common (4 common terminals), 0.1A/point, 3.2A/module, no fuse.                                                                |  |  |
| DL205 Relay C                                                       | Output Modules                                                                                                    |  |  |
| D2-04TRS                                                            | 4-pt. 5-30 VDC or 5-240 VAC isolated relay output module, 4 Form A (SPST) relays, 4 commons, 4A/point, 8.0A/module, replaceable fuse, removable terminal.                       |  |  |
| D2-08TR                                                             | 8-pt. 5-30 VDC or 5-240 VAC output module, 8 Form A (SPST) relays, 1 common (2 common terminals), 1A/point, 4.0A/module, replaceable fuse, removable terminal.                  |  |  |
| F2-08TR                                                             | 8-pt relay output, 10A/common, 5-30VDC or 5-240VAC.                                                                                                    |  |  |
| F2-08TRS                                                            | 8-pt. 12-28 VDC or 12-240 VAC output module, 5 Form A (SPST) relays, 3 Form C (SPDT) relays, 8 isolated commons, 7A/point max., no fuses, removable terminal.                   |  |  |
| D2-12TR                                                             | 12 pt. 5-30 VDC or 5-240 VAC relay output module, 12 Form A (SPST) relays, 2 commons, 1.5A/point max., 3.0A/common, 2 replaceable fuses, removable terminal.                    |  |  |
| DL205 DC Inp                                                        | ut/Output Modules                                                                                                    |  |  |
| D2-08CDR                                                            | 4 pt. 24VDC sinking/sourcing input, 1 common, 4 pt. relay output, 1A/pt., 4A/module, 1 common, replaceable fuse.                                                                |  |  |
| DL205 Analog                                                        | Output Module                                                                                                    |  |  |
| F2-02DAS-1                                                          | 2 channel, 16-bit resolution, Isolated 4-20mA sourcing (2 isolated commons). Designed to operate with 24 VDC user-supplied power supply.                                        |  |  |
| F2-02DAS-2                                                          | 2 channel analog output, 16 bit resolution, isolated, range: 0-5V, 0-10V (2 isolated commons). Designed to operate with 24 VDC user-supplied power supply.                      |  |  |
| F2-08DA-1                                                           | 8 channel analog output module, 12 bit resolution, range: 4-20mA, sink or source output configurable. Designed to operate with 24 VDC user-supplied power supply.               |  |  |
| F2-02DA-2                                                           | 2 channel analog output module, 12 bit resolution, ranges: 0-5V, 0-10V, -5 to +5V, -10 to +10V. Designed to operate with 24 VDC user-supplied power supply.                     |  |  |
| F2-08DA-2                                                           | 8 channel analog output module, 12 bit resolution, ranges: 0-5V, 0-10V. " Designed to operate with 24 VDC user-supplied power supply.                                           |  |  |
| DL305 Relay Output Modules                                          |                                                                                                    |  |  |
| D3-08TR                                                             | 8 pt. 5-30 VDC or 5-220 VAC output module, 5A/point DC or 4A/point AC, 8 Form A relays (SPST), 2 commons (isolated), non-removable terminal, 2 user replaceable fuses           |  |  |
| D3-16TR                                                             | 16 pt. 5-30 VDC or 5-220 VAC output module, 2A/point,16 Form A relays (SPST), 2 commons (isolated), removable terminal, no internal fuses                                       |  |  |
| DL305 Analog Output Modules                                         |                                                                                                    |  |  |
| F3-04DAS                                                            | 4 channel isolated analog output module, 12 bit resolution, ranges: 0 to 5V, 0 to 10V, -5 to +5V, -10 to +10V, 4 to 20mA, 0 to 20mA750 to +750 VDC channel to channel isolation |  |  |

| AutomationDirect PLC Modules for Use with GS1 AC Drives (continued) |                                                                                                    |  |  |
|---------------------------------------------------------------------|----------------------------------------------------------------------------------------------------|--|--|
| DL405 DC Output Modules                                             |                                                                                                    |  |  |
| D4-08TD1                                                            | 8 pt. 12-24 VDC current sinking output module, 2 commons (internally connected), 2A/point, 5A/common, removable terminal                                                                                                |  |  |
| D4-16TD1                                                            | 16 pt. 5-24 VDC current sinking output module, 2 commons (internally connected), 0.5A/point, 3A/common, removable terminal                                                                                              |  |  |
| D4-32TD1                                                            | 32 pt. 5-24 VDC current sinking output module, 4 commons (isolated), 0.2A/point, 1.6A/common. Requires one connector, sold separately.                                                                                  |  |  |
| DL405 Relay                                                         | Output Modules                                                                                                    |  |  |
| D4-08TR                                                             | 8 pt. 5-30 VDC or 5-250 VAC output module, 8 Form A (SPST) relays, 2 commons (isolated), 2A/point, 5A/common, removable terminal                                                                                        |  |  |
| F4-08TRS-1                                                          | 8 pt. 12-30 VDC or 12-250 VAC isolated output module, 4 Form A (SPST) and 4 Form C (SPDT) relays, 8 commons (isolated), 10A/point, 40A/module, removable terminal.                                                      |  |  |
| F4-08TRS-2                                                          | 8 pt. 12-30 VDC or 12-250 VAC isolated output module, 4 Form A (SPST) relays and 4 Form C (SPDT) relays, 8 commons (isolated), 5A/point, 40A/module, replaceable fuses, removable terminals.                            |  |  |
| D4-16TR                                                             | 16 pt. 5-30 VDC or 5-250 VAC output module, 8 Form A (SPST) relays, 2 commons (isolated), 1A/point, 5A/common, removable terminals.                                                                                     |  |  |
|                                                                     | g Output Modules                                                                                                    |  |  |
| F4-04DAS-1                                                          | 4 channel analog output module, 16 bit resolution, isolated, range: 4 to 20mA current sourcing.                                                                                                    |  |  |
| F4-04DAS-2                                                          | 4 channel analog output module, 16 bit resolution, isolated, range: 0-5V, 0-10V.                                                                                                    |  |  |
| F4-08DA-2                                                           | 8 channel analog output module, 12 bit resolution, range: 0-5V or 0-10V.                                                                                                    |  |  |
| F4-16DA-2                                                           | 16 channel analog output module, 12 bit resolution, range: 0-5V or 0-10V.                                                                                                    |  |  |
| Terminator I/O                                                      | D DC Output Modules                                                                                                    |  |  |
| T1K-08TD1                                                           | 8 pt. 12-24 VDC current sinking output module, 4 points per common, 1.0A/point, 2 replaceable fuses (T1K-FUSE-1). (use with T1K-08B or T1K-08B-1 terminal base)                                                         |  |  |
| T1K-16TD1                                                           | 16 pt. 12-24 VDC current sinking output module, 4 points per common, 1.0A/point, 4 replaceable fuses (T1K-FUSE-1). (use with T1K-16B or T1K-16B-1 terminal base)                                                        |  |  |
| Terminator I/0                                                      | O Relay Output Modules                                                                                                    |  |  |
| T1K-08TR                                                            | 8 pt. 5-30 VDC or 5-240 VAC output module, 8 Form A (SPST) relays, 4 points per common, 2.0A/point max., 2 replaceable fuses (T1K-FUSE-2). (use with T1K-08B or T1K-08B-1 terminal base)                                |  |  |
| T1K-16TR                                                            | 16 pt. 5-30 VDC or 5-240 VAC output module, 16 Form A (SPST) relays, 4 points per common, 2.0A/point max., 4 replaceable fuses (T1K-FUSE-2). (use with T1K-16B or T1K-16B-1 terminal base)                              |  |  |
| T1K-08TRS                                                           | 8 pt. 5-30 VDC or 5-240 VAC isolated relay output module, 8 Form A (SPST) relays, 1 point per common, 7.0A/point max., 8 replaceable fuses (T1K-FUSE-3). (isolation requires use of T1K-16B or T1K-16B-1 terminal base) |  |  |
| Terminator I/O Analog Output Modules                                |                                                                                                    |  |  |
| T1F-08DA-2                                                          | 8 channel analog output, 12 bit resolution, range: 0-5VDC, 0-10VDC, +/-5VDC, +/-10VDC. (use with T1K-08B or T1K-08B-1 terminal base)                                                                                    |  |  |
| T1F-16DA-2                                                          | 16 channel analog output, 12 bit resolution, range: 1-5VDC, 1-10VDC, +/-5VDC, +/-10VDC. (use with T1K-16B or T1K-16B-1 terminal base)                                                                                   |  |  |

## Typical PLC Connections to GS1 Series AC Drives

The following drawings show some typical connections between the GS1 Series AC Drive and Automation Direct PLCs and modules.

#### **CLICK CPU and DC Output Modules (Sinking)**

- C0-00-DD1-D
- C0-02-DD1-D
- C0-08-TD1
- C0-16-TD1

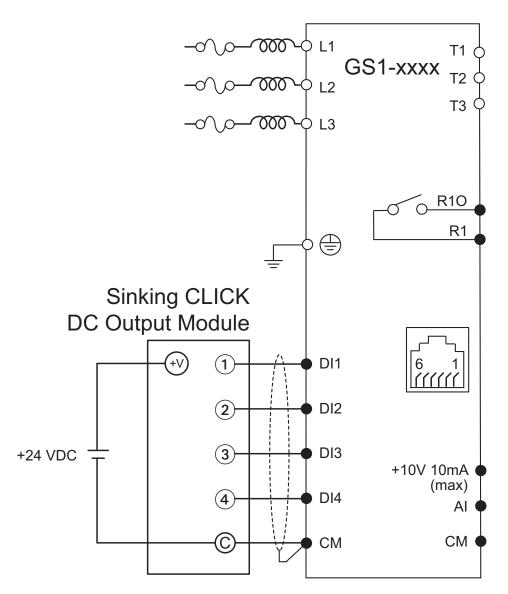

- O Main circuit (power) terminals 

  Control circuit terminals 

  Shielded leads

Typical PLC Connections to GS1 Series AC Drives (continued)

#### **CLICK CPU Modules with Non-isolated Analog Outputs**

• C0-02DD1-D • C0-02DD2-D • C0-02DR-D

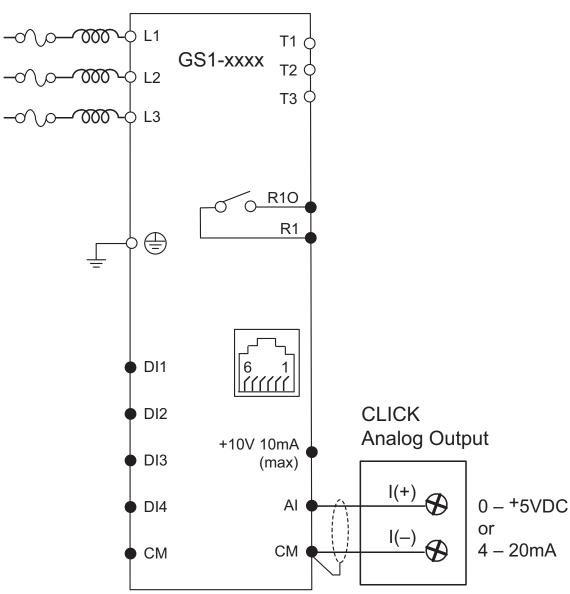

O Main circuit (power) terminals

Control circuit terminal

# Shielded leads

Typical PLC Connections to GS1 Series AC Drives (continued)

#### DirectLOGIC DC Output Modules (Sinking)

- D0-05DD
- D0-05DD-D
- D0-06DD1
- D0-06DD1-D
- D0-10TD1

- D0-16TD1
- D2-16TD1-2
- D2-32TD1
- D4-08TD1
- D4-16TD1

- D4-32TD1
- T1K-08TD1
- T1K-16TD1

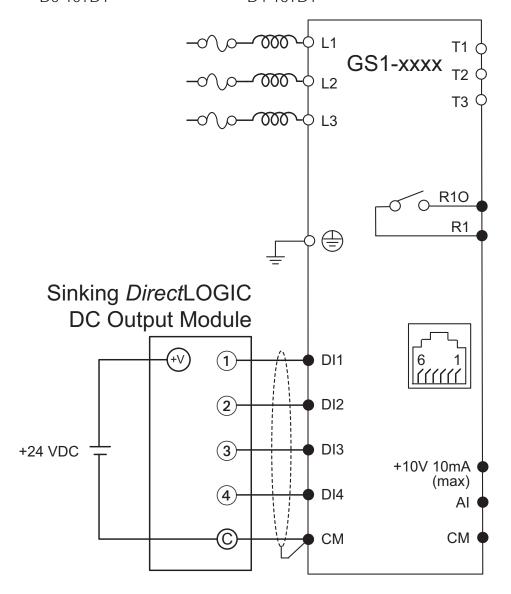

- O Main circuit (power) terminals 

  Control circuit terminals 

  Shielded leads

Typical PLC Connections to GS1 Series AC Drives (continued)

#### DirectLOGIC Isolated Analog Output Modules

• F2-02DAS-1

• F4-04DAS-1

• F2-02DAS-2

• F4-04DAS-2

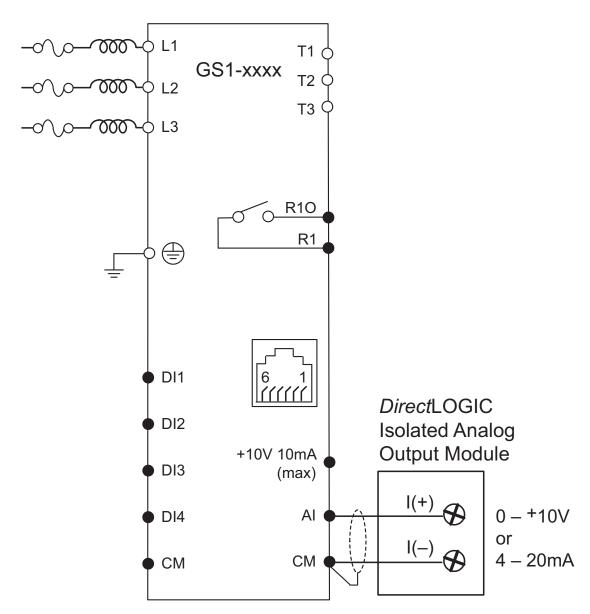

- O Main circuit (power) terminals
- Control circuit terminal
- $\begin{picture}(20,0) \put(0,0){\line(1,0){100}} \put(0,0){\line(1,0){100}} \put(0,0){\line(1,0){100$

Typical PLC Connections to GS1 Series AC Drives (continued)

#### DirectLOGIC Non-isolated Voltage or **Sourcing Current Analog Output Modules**

- F0-02AD2DA-2
- F2-08DA-1

• T1F-08DA-2

- F0-04AD2DA-1
- F2-02DA-2

• T1F-16DA-2

- F0-04AD2DA-2
- F2-08DA-2

• T1F-8AD4DA-1

• F2-02DAS-1

• F4-08DA-2

• T1F-8AD4DA-2

• F2-02DAS-2

• F4-16DA-2

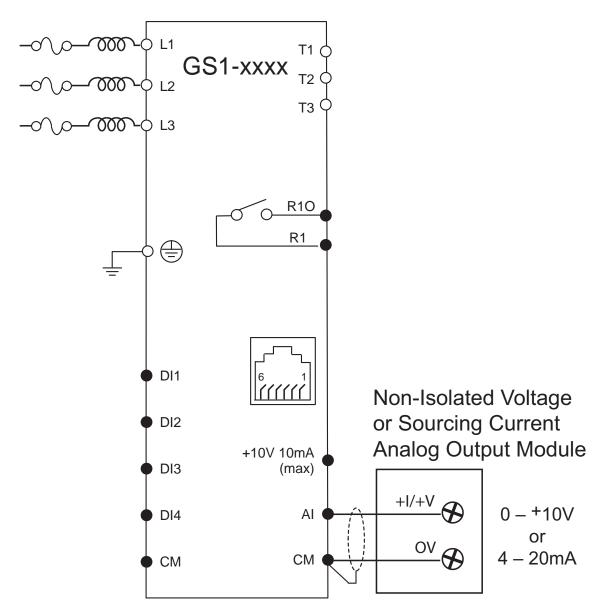

- O Main circuit (power) terminals 

  Control circuit terminal
- # Shielded leads

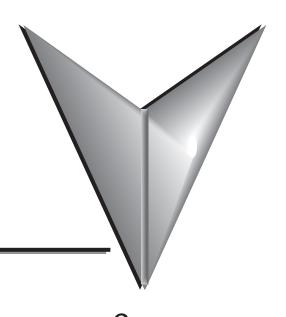

## INDEX

| A                                    |
|--------------------------------------|
| AC Drive Introduction:1–3            |
| AC Drives, Purpose of:1–3            |
| Accessories:2–13, A–1                |
| Accessories Part Numbering:A-2       |
| Cables (communication):A-15          |
| Cables (configuration/programming):  |
| A–16                                 |
| Configuration Software:A-16          |
| Ethernet Interface:A-14              |
| Fusing:A–13                          |
| Reactors, Line (GS Series):A-2, A-4  |
| Reactors, Line (LR Series):A-2, A-3  |
| RF Filter:A-12                       |
| Addresses (Parameter Memory):5–4     |
| Addresses (Status):5–8               |
| Air Flow:2–3                         |
| Ambient Conditions:2–2               |
| Analog Input Examples:4–31           |
| Applicable Codes:2–7                 |
| ASCII, Modbus:5–2, 5–64, 5–65, 5–66, |
| 5–67, 5–68, 5–69, 5–70               |
|                                      |

| Cables (communication):                   | 4–15  |
|-------------------------------------------|-------|
| Cables (configuration/programming):       | 4–16  |
| Capacitors, Recharge:                     | .6–2  |
| Centrifugal Pumps:                        | .3–9  |
| Circuit Breakers:2–5,                     | , 2–7 |
| Circuit Protection Devices:               | .2-7  |
| Clearance:                                | .2-3  |
| Communicating with AutomationDirect PLCs: |       |
| Communicating with Third-party Device     |       |
|                                           |       |
| Communication Protocol:                   |       |
| Data Format:                              | 5–65  |
| Entivity Studio:                          | 5–64  |
| KEPSERVER:                                | 5–64  |
| MODSCAN:                                  | 5–64  |
| Think & Do Live:                          | 5–64  |
| Communication Connections:                | 5–11  |
| Communication Delay:                      | 5–71  |
| Communication Parameters Summary:         | 5–2   |
| Communications, Optimizing:               | 5–71  |
| Compressors:                              | .3–5  |
| Constant Torque:                          | .3–5  |
| Contactors:2–5,                           | 2–13  |
| Conveyors:                                | .3-5  |

| D                                            | G                                                                    |
|----------------------------------------------|----------------------------------------------------------------------|
| Default, Restore Parameter to:4–49           | GFCI:2-6                                                             |
| Dimensions, GS Accessories                   | Ground:2-5, 2-6, 2-8, 2-13, w-3                                      |
| Cables (Communication):A-15                  | Ground-fault Protection:2–7                                          |
| Cables (Configuration):A–16                  | GS-EDRV Ethernet Interface:5–15                                      |
| Fuse Blocks:A-13                             | GSoft Drive Configuration Software: .A–16                            |
| Reactors (GS Series):A-8                     | Н                                                                    |
| Reactors (LR Series):A-5                     |                                                                      |
| RF Filter:                                   | Hazardous Voltage Warning:w–3                                        |
| Disconnect Switches:2–5                      | High Risk Activities:w–1                                             |
| Display:                                     | I                                                                    |
| Drive Model Information                      | Inspection:6–2                                                       |
| Firmware Version (P9.39):4–51                | Annual:6-2                                                           |
| GS Series Number (P9.41):4-52                | Monthly:6-2                                                          |
| Manufacturer Model Information               | Installation:2–3                                                     |
| (P9.42):4–52                                 | K                                                                    |
| E                                            |                                                                      |
| Environmental Conditions:2–2                 | Keypad:3-2                                                           |
| Error Codes:                                 | L                                                                    |
| Ethernet Connection:                         | LED Display:3–2                                                      |
| Ethernet Interface:                          | M                                                                    |
| Examples, Configuration Quickstart:          |                                                                      |
| 3–5, 3–9                                     | Maintenance:6–2                                                      |
| F                                            | Memory Addresses (Parameter):5–4                                     |
| •                                            | MODBUS Configuration (PLC):5–16                                      |
| FA-ISOCON Network Adapter:5–13 Fail-safe:w–1 | MODBUS Config (CLICK PLC):5–17<br>MODBUS Config (DL PLC): 5–18, 5–19 |
| Fans:                                        | Modbus Programming (CLICK PLC): .5–20                                |
| Fault Codes:6–3                              | Modbus Programming (DL PLC):5–35                                     |
| Fault-tolerant:w–1                           | Model Explanation:1–3                                                |
| Function Keys:                               | Motor Branch Circuit Overcurrent                                     |
| Fuses:2–5, 2–7, 2–13                         | Protection:                                                          |
| Fuses & Fuse Kits:                           | Mounting Enclosure:2–3, w–3                                          |

| N                                         | Programming GS1 AC Drives:3–4            |
|-------------------------------------------|------------------------------------------|
| Nameplate Information:1–3                 | Protective Devices:2–5, A–13             |
| National Electrical Code (NEC):w-1        | Purpose of AC Drives:1–3                 |
| National Electrical Manufacturers         | Q                                        |
| Association (NEMA):1–2, w–1               | Quickstart:3-5                           |
| National Fire Code:w–1                    | _                                        |
| 0                                         | R                                        |
| Optimizing Communications:5–71            | Reactor:                                 |
| Overcurrent Protection:                   | Reactors, Line:                          |
| Overload: 1–6, 3–11, 4–39, 4–46, 5–8, 6–3 | Recharge Capacitors:6–2 Restart AC Drive |
| Р                                         | Auto Restart after Fault (P6.01):4–40    |
| Package Contents:1–3                      | Line Start Lockout (P6.30):4-46          |
| Parameter Groups                          | Momentary Power Loss (P6.02):4–40        |
| Analog Parameters - Group 4:4–29          | Restore Parameters to Defaults:4–49      |
| Communication Parameters - Group 9:       | RF Filter:2–13, A–12                     |
| 4–48                                      | RS-232C Communication:                   |
| Digital Parameters Group 3:4-20           |                                          |
| Display Parameters - Group 8:4-47         | RS-485 Communication:                    |
| Motor Parameters - Group 0:4-9            | 5–64                                     |
| Presets Parameters - Group 5:4–38         | RTU, Modbus:                             |
| Protection Parameters - Group 6: .4–39    | 5–2, 5–11, 5–16, 5–20, 5–35, 5–64, 5–65, |
| Ramp Parameters - Group 1:4–11            | 5–66, 5–67, 5–68, 5–69, 5–70             |
| Volts/Hertz Parameters - Group 2: 4–17    |                                          |
| Parameter Listings  Detailed Listings:4–9 |                                          |
| Summary Listings:4–2                      |                                          |
| Parameter Memory Addresses: 5–4           |                                          |
| Parameters, Drive Information             |                                          |
| Firmware Version:4–51                     |                                          |
| GS Series Number:4-52                     |                                          |
| Manufacturer Model Information: 4-52      |                                          |
| Parameters, Restore to Defaults:4–49      |                                          |
| Part Number Explanation:1–3, A–2          |                                          |
| PLC Connections to GS1:B-6                |                                          |
| PLCs Compatible with GS1:B-2              |                                          |
| Precautions, Motor Operation:2–6          |                                          |
| Precautions, Mounting:2–3                 |                                          |

| S                                                                              | W                                                                                                    |
|--------------------------------------------------------------------------------|----------------------------------------------------------------------------------------------------|
| Safety Codes:                                                                  | Warning: 1–2, 2–3, 2–5, 2–11, 2–12, 2–13, 3–6, 3–10, 4–10, 4–33, 5–8, 5–20, 5–35, 6–2, A–11, A–13  Warning Messages: |
| Terminals:2–5, 2–6, 2–8, 2–9, 2–10, 2–11, 2–12 Terminals, Control Circuit:2–11 |                                                                                                    |
| Terminals, Main Circuit:2–8  Troubleshooting:6–3                               |                                                                                                    |
| V                                                                              |                                                                                                    |
| Variable Torque:3–9, 4–17                                                      |                                                                                                    |

# BLANK PAGE

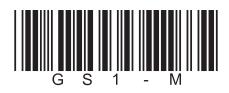

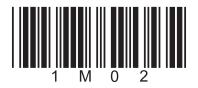